# **JESD204 PHY v4.0**

# *LogiCORE IP Product Guide*

**Vivado Design Suite**

**PG198 (v4.0) April 8, 2021**

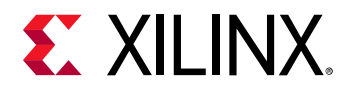

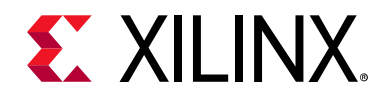

## Table of Contents

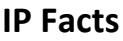

### **[Chapter 1: Overview](#page-4-0)**

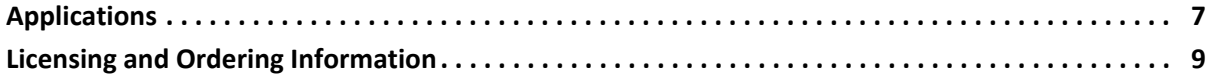

### **[Chapter 2: Product Specification](#page-9-0)**

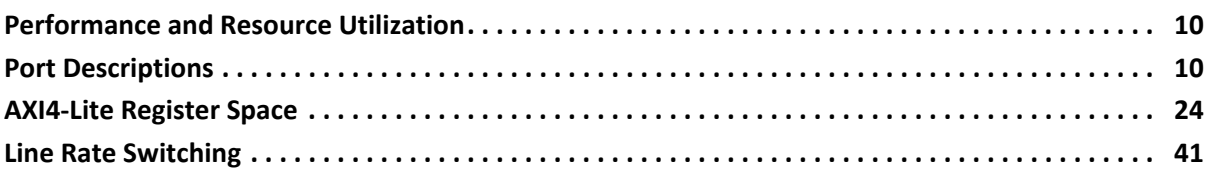

### **[Chapter 3: Designing with the Core](#page-53-0)**

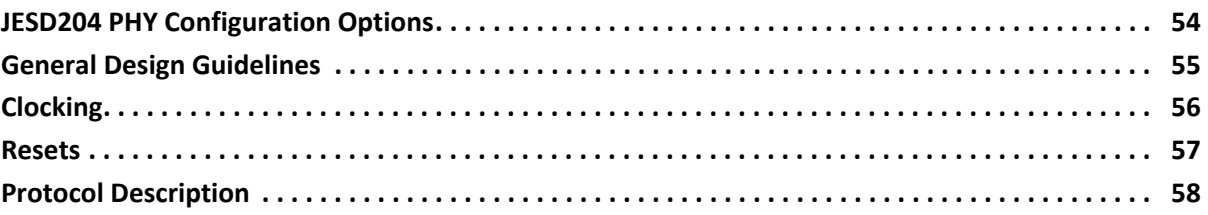

### **[Chapter 4: Design Flow Steps](#page-58-0)**

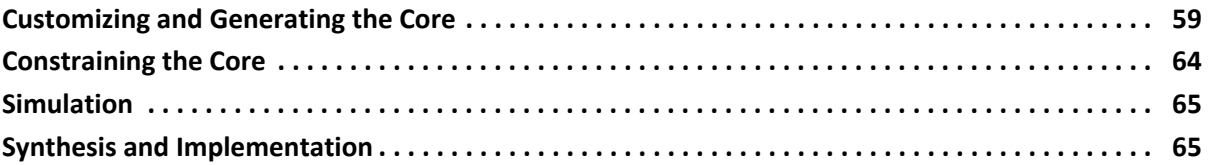

### **[Chapter 5: Example Design](#page-65-0)**

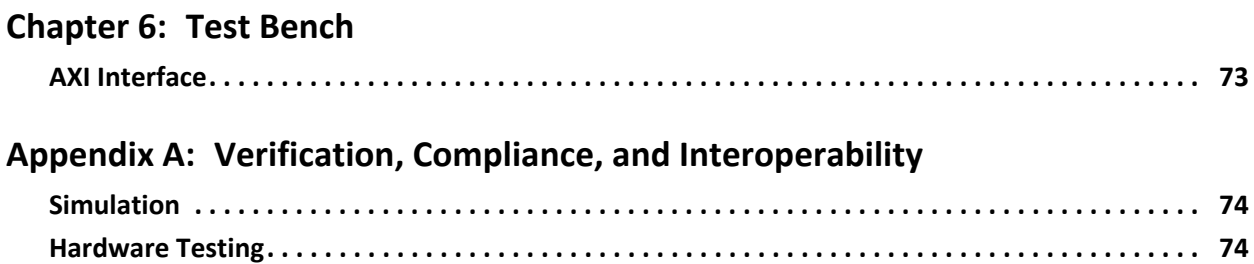

## **EXILINX**

### **[Appendix B: Debugging](#page-74-0)**

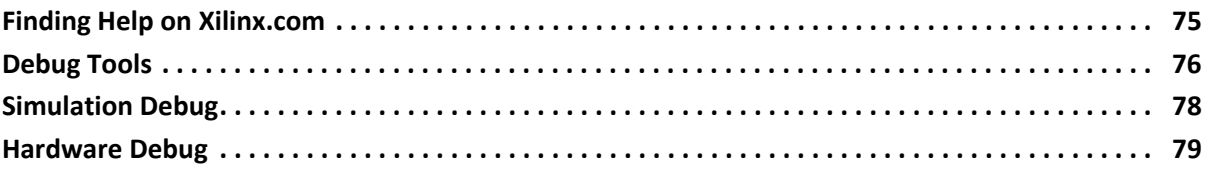

### **[Appendix C: Additional Resources and Legal Notices](#page-79-0)**

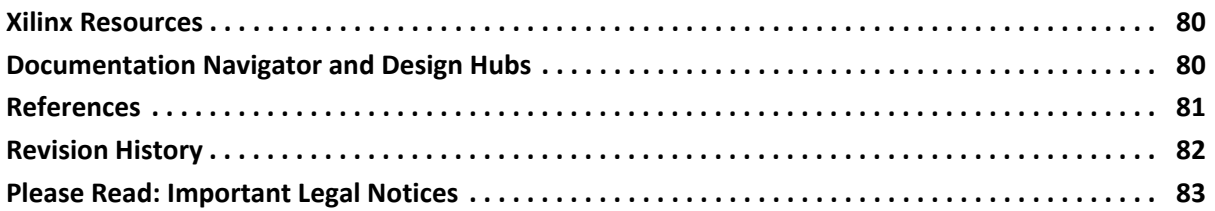

## **IP Facts**

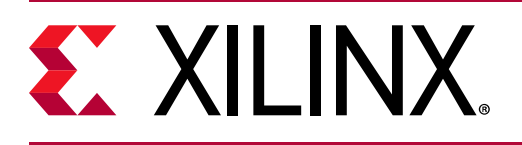

## **Introduction**

The Xilinx® LogiCORE™ IP JESD204 PHY core implements a JESD204 physical interface to simplify sharing serial transceiver channels between transmit and receive cores. This core is not intended to be used standalone and should only be used only in conjunction with the JESD204 or JESD204C cores.

## **Features**

- Designed to JEDEC® JESD204B [\[Ref 1\]](#page-80-1) and JEDEC JESD204C Draft [\[Ref 19\]](#page-80-2)
- Supports 1 to 12 lane configurations
- Supports 1 to 12 lanes with JESD204 IP core and 1 to 8 lanes when using the JESD204C IP core
- Supports Subclass 0, 1, and 2
- Physical Layer functions provided
- Supports transceiver sharing between TX and RX cores
- Optional AXI interface with AXI to DRP bridges for QPLL and Transceiver access<sup>(1)</sup>
- AXI interface enables line rate switching
- AXI register allows control of selected transceiver signals

<span id="page-3-0"></span>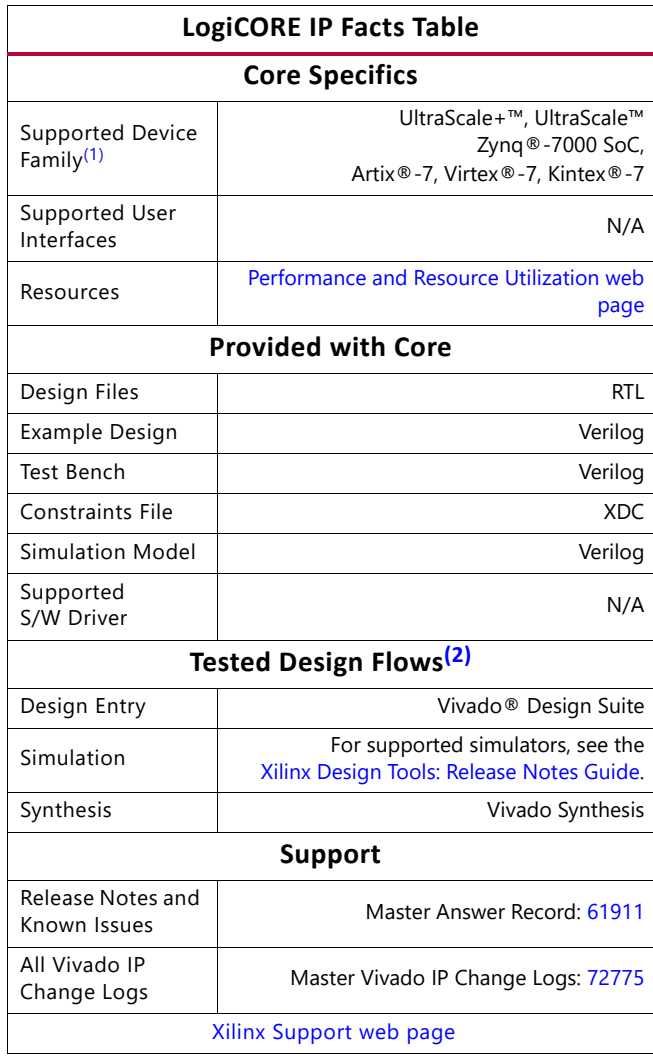

#### **Notes:**

- <span id="page-3-1"></span>1. For a complete list of supported devices, see the Vivado IP catalog.
- <span id="page-3-2"></span>2. For the supported versions of the tools, see the [Xilinx Design Tools: Release Notes Guide.](https://www.xilinx.com/cgi-bin/docs/rdoc?v=2020.2;t=vivado+release+notes)

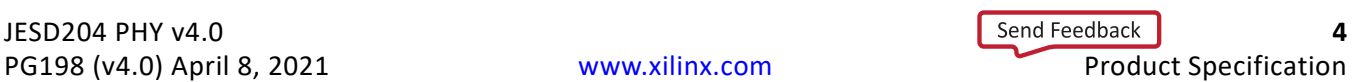

<sup>1.</sup> Not available for GTP transceiver devices.

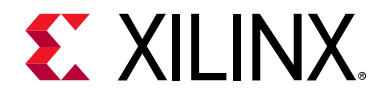

## *Chapter 1*

## <span id="page-4-0"></span>Overview

The LogiCORE™ IP JESD204 PHY core implements:

- A JESD204B Physical interface supporting line rates between 1.0 and 12.5 Gb/s on 1 to 12 lanes for 7 Series, UltraScale, and UltraScale+ devices.
- A JESD204C Physical interface supporting line rates between 1.0 and 32 Gb/s on 1 to 8 lanes for UltraScale and UltraScale+ devices.

See the relevant User Guide for specific line rates supported by each device [\(Table 1-1\)](#page-4-2):

| <b>7 Series</b>       | UltraScale™    | UltraScale+™                  |
|-----------------------|----------------|-------------------------------|
| GTPE2 [Ref 12]        | GTHE3 [Ref 10] | GTHE4 [Ref 10] <sup>(1)</sup> |
| GTXE2 [Ref 11]        | GTYE3 [Ref 13] | GTYE4 [Ref 13] <sup>(1)</sup> |
| GTHE2 [Ref 11]        |                |                               |
| GTYE2 – Not Supported |                |                               |

<span id="page-4-2"></span>*Table 1‐1:* **Transceiver User Guides**

<span id="page-4-1"></span>1. For certain UltraScale+ device speed grades, when using 8B10B line coding, the line rate might also be limited by the maximum frequency specified for TXUSRCLK/RXUSERCLK (core clock) with 40-bit *Interconnect Logic* Data width.

The maximum line rate in these devices is  $TX/RXUSERCLK * 40$ . Refer to the relevant device data sheet.

The JESD204 PHY core can be configured with independent transmit and receive line rates and JESD204 standard version support.

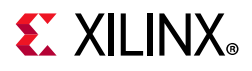

The following figure shows the JESD204 PHY core with shared logic in the example design.

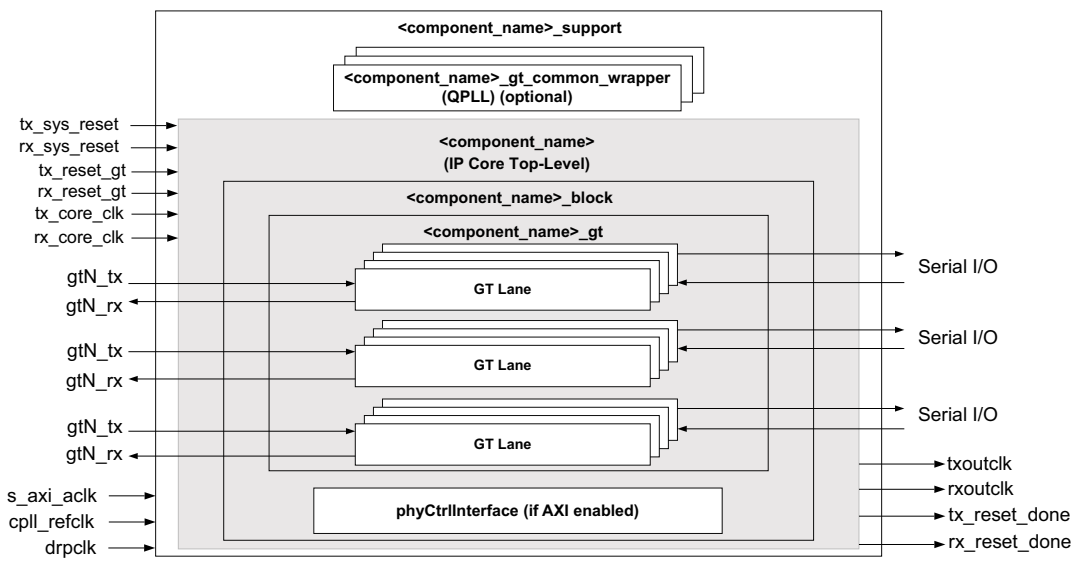

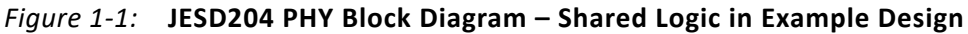

The following figure shows a block diagram of the JESD204 PHY core with shared logic in the core.

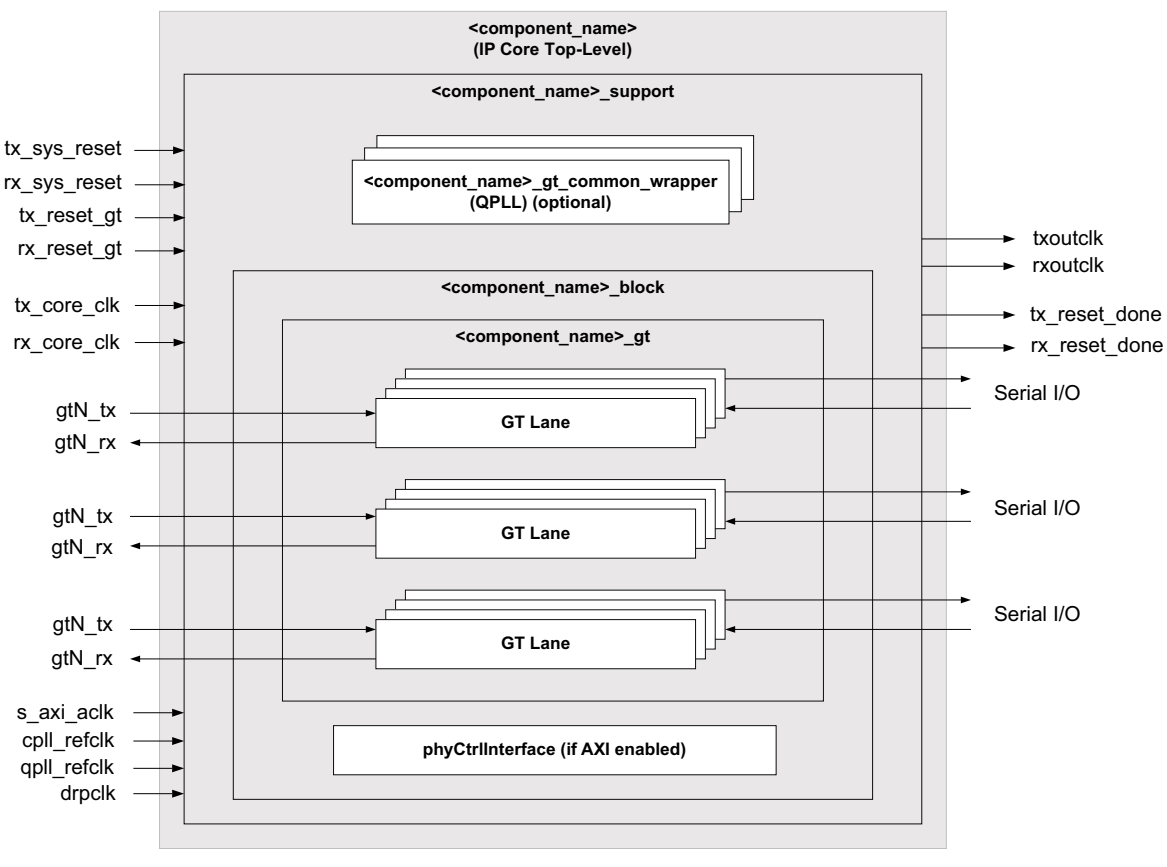

*Figure 1‐2:* **JESD204 PHY Block Diagram – Shared Logic in Core**

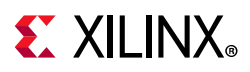

When used in conjunction with the JESD204 core, the JESD204 PHY core is a fully-verified solution design delivered by using the Xilinx® Vivado® Design Suite. In addition, an example design is provided in Verilog. For more information, see the *JESD204 LogiCORE IP Product Guide* (PG066) [\[Ref 2\]](#page-80-7).

## <span id="page-6-0"></span>**Applications**

The JESD204 PHY core is a sub-core of both the JESD204 and JESD204C cores. For application information, see the *JESD204 LogiCORE IP Product Guide* (PG066) [\[Ref 2\]](#page-80-7) and *JESD204C LogiCORE IP Product Guide* (PG242) [\[Ref 20\].](#page-80-8) [Figure 1-3](#page-6-1) shows a JESD204 PHY used in either a JESD204 or JESD204C design.

<span id="page-6-1"></span>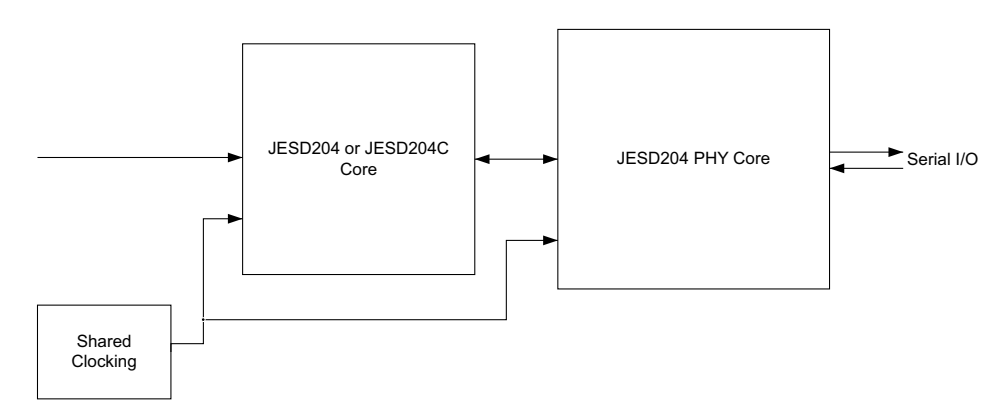

*Figure 1‐3:* **JESD204 PHY Used in a JESD204/JESD204C Solution**

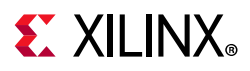

The JESD204 PHY allows complex transceiver and JESD204/JESD204C core sharing to be accomplished. The following figure, taken from Vivado IP integrator, shows three JESD204 PHY IPs sharing transceivers between three JESD204 IP cores and one JESD204C core.

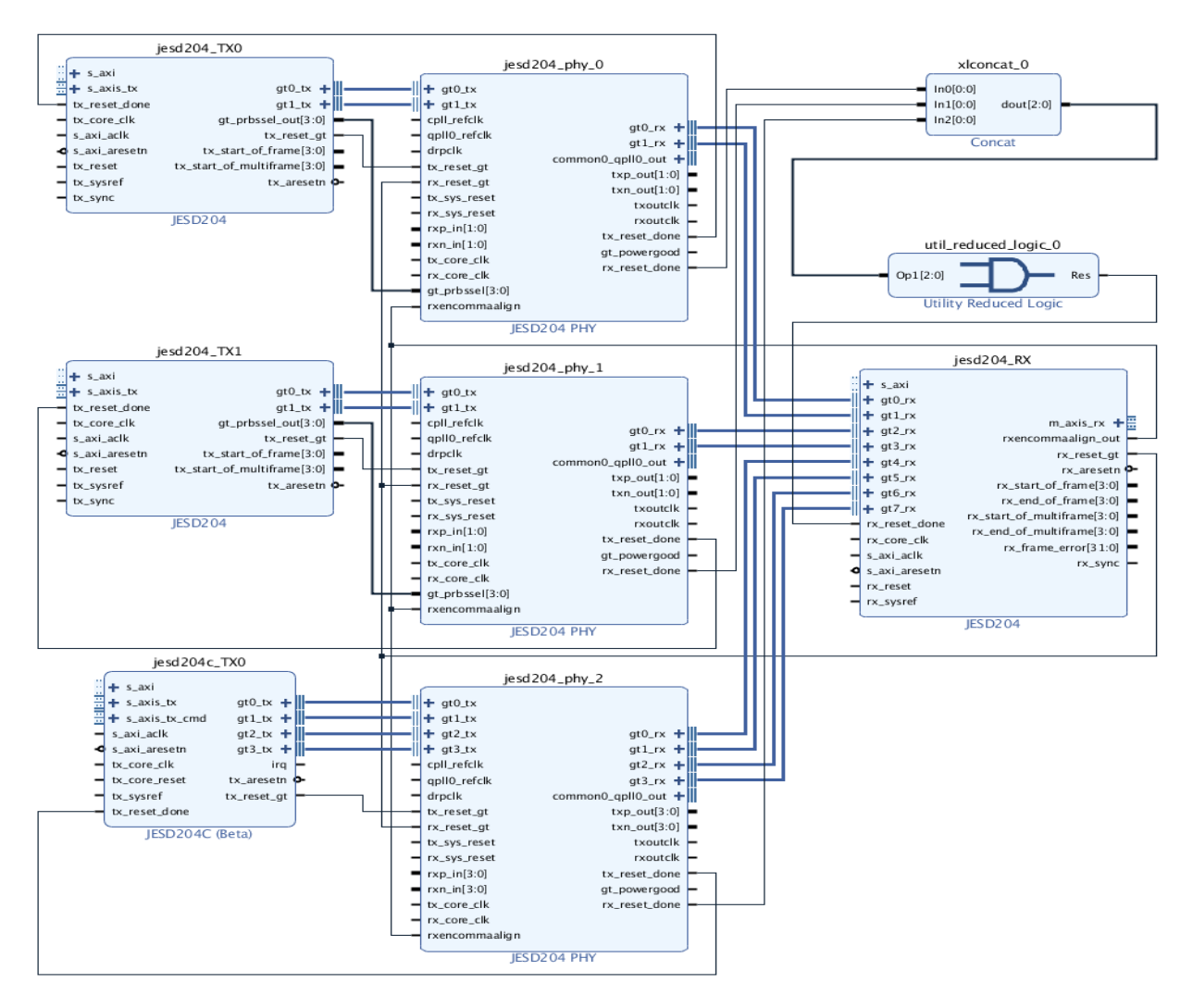

*Figure 1‐4:* **IP Integrator Example Design**

The JESD204 PHY supports many use cases from the most common single JESD204/ JESD204C, single JESD204 PHY configuration to the extremely complex multi-JESD204/ JESD204C interleaved JESD204 PHY configurations. See the *JESD204 LogiCORE IP Product Guide* (PG066) [\[Ref 2\].](#page-80-7)

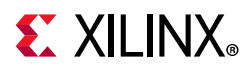

## <span id="page-8-0"></span>**Licensing and Ordering Information**

This Xilinx LogiCORE™ IP module is provided at no additional cost with the Xilinx Vivado Design Suite under the terms of the [Xilinx End User License](https://www.xilinx.com/cgi-bin/docs/rdoc?t=eula). Information about this and other Xilinx LogiCORE IP modules is available at the [Xilinx Intellectual Property](https://www.xilinx.com/products/intellectual-property.html) page. For information about pricing and availability of other Xilinx LogiCORE IP modules and tools, contact your [local Xilinx sales representative](https://www.xilinx.com/about/contact.html).

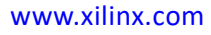

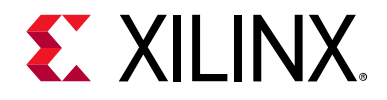

*Chapter 2*

## <span id="page-9-0"></span>Product Specification

This chapter details the resource utilization and ports for the JESD204 PHY core.

## <span id="page-9-1"></span>**Performance and Resource Utilization**

For details about performance and resource utilization, visit the [Performance and Resource](https://www.xilinx.com/cgi-bin/docs/ndoc?t=ip+ru;d=jesd204-phy.html)  [Utilization web page.](https://www.xilinx.com/cgi-bin/docs/ndoc?t=ip+ru;d=jesd204-phy.html)

The core meets the performance specification of JESD204B/JESD204C. The maximum serial line rate is limited by the maximum GTX/GTP/GTH/GTY line rate for the chosen device. See the appropriate device data sheet listed [in Appendix C.](#page-79-3)

## <span id="page-9-2"></span>**Port Descriptions**

This section contains details about the JESD204 PHY ports.

The following tables detail the ports available when the core is configured for either JESD204 or JESD204C, and also when the core is configured for shared logic in the core or in the example design.

| <b>Signal Name</b> | 1/O | <b>Description</b>                                                                                                    |
|--------------------|-----|----------------------------------------------------------------------------------------------------|
| txoutclk           | O   | Output clock from transceiver. This clock is sourced from the<br>TX master channel, which is selected from the GUI in the JESD<br>PHY core.                                           |
| rxoutclk           | O   | Output clock from transceiver. This clock is sourced from the<br>RX master channel, which is selected from the GUI in the JESD<br>PHY core.                                           |
| gt powergood       | O   | Core output set to indicate the transceiver power is good. This<br>output is set after device configuration. This output is only<br>available on UltraScale™ and UltraScale+ devices. |
| tx core clk        |     | Core clock used to drive txusrclk2 of transceiver. In UltraScale<br>and UltraScale+ devices txoutclk can be used to drive this port.                                                  |

*Table 2‐1:* **Common Clock Ports - JESD204B Configurations (Shared Logic in Core)**

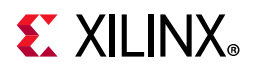

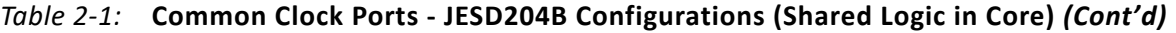

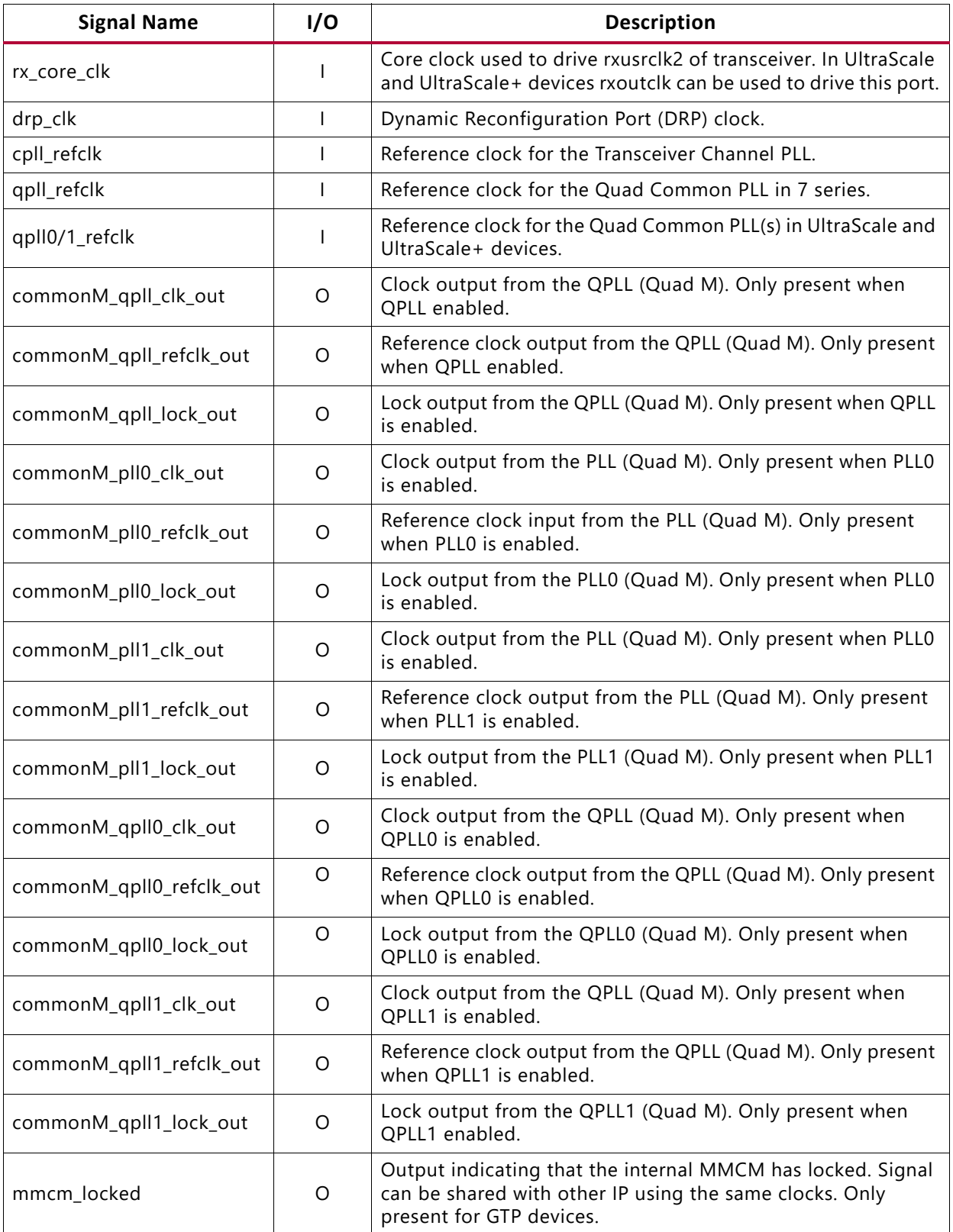

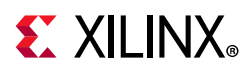

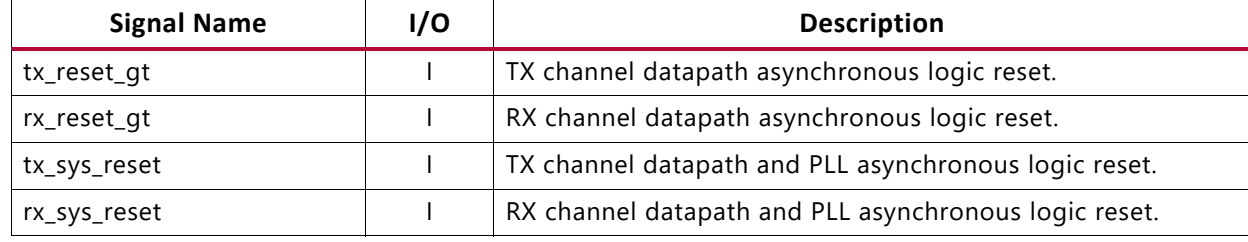

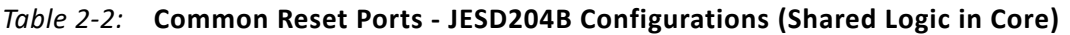

The following two tables list the Common Clock and Reset Ports for JESD204C Configurations (Shared Logic in Core).

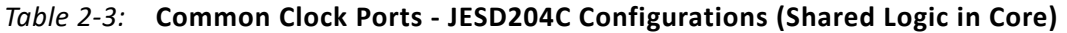

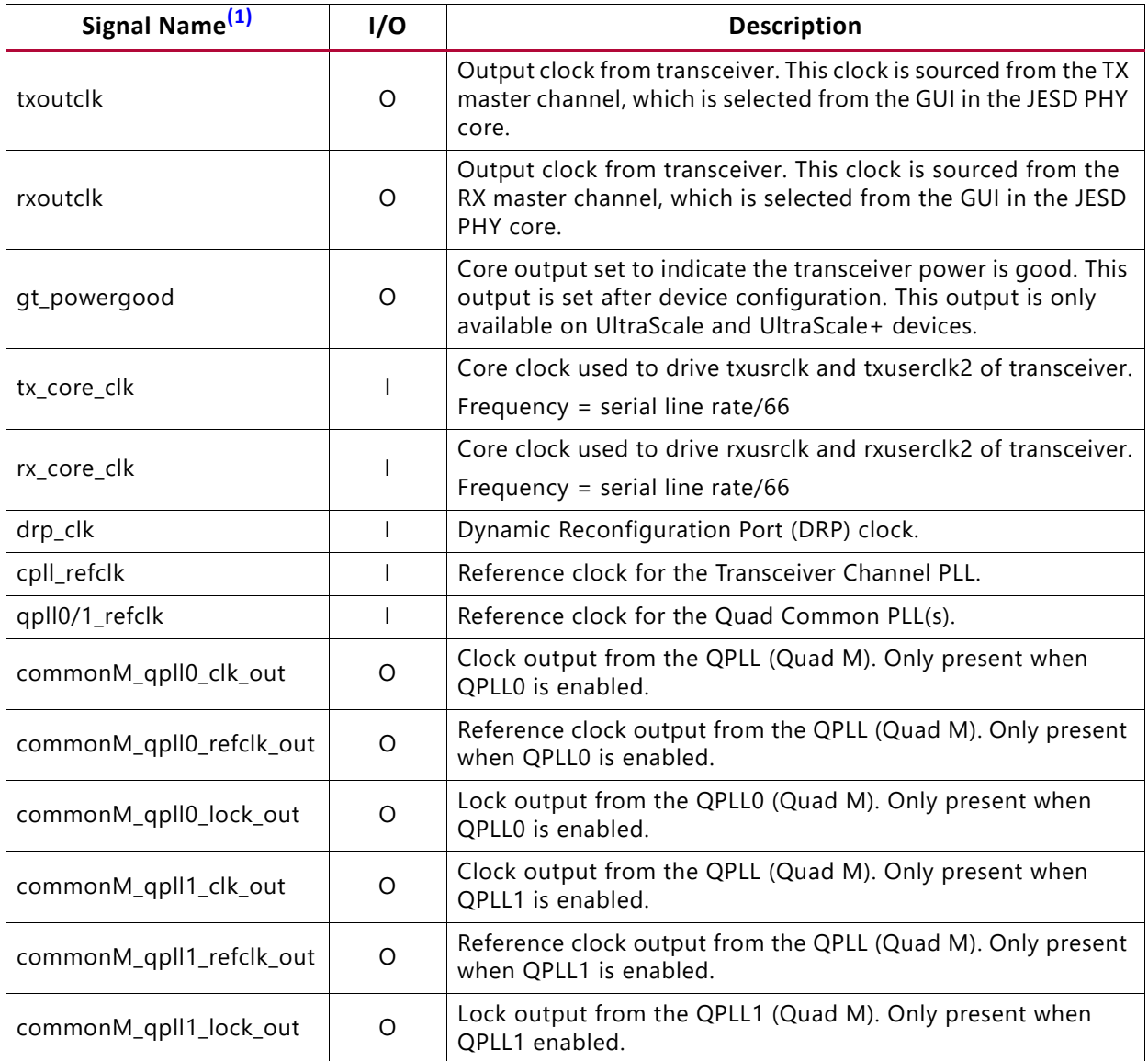

#### **Notes:**

1. M = Number of QUADs – 1

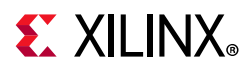

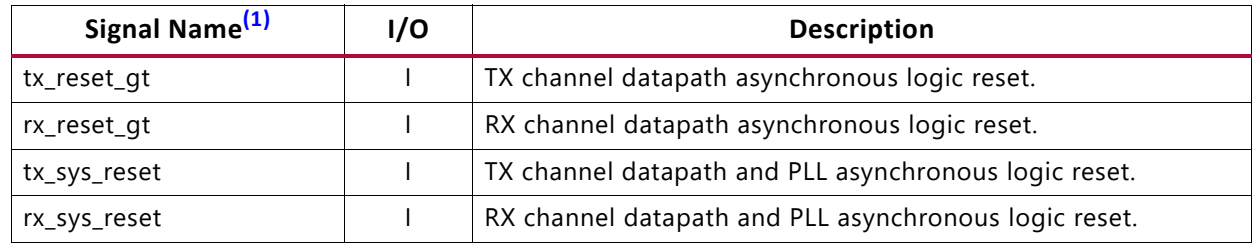

#### *Table 2‐4:* **Common Reset Ports - JESD204C Configurations (Shared Logic in Core)**

**Notes:** 

<span id="page-12-0"></span>1. M = Number of QUADs – 1

The following two tables list the Common Clock and Reset Ports for JESD204B Configurations (Shared Logic in Example Design).

#### *Table 2‐5:* **Common Clock Ports for JESD204B Configurations (Shared Logic in Example Design)**

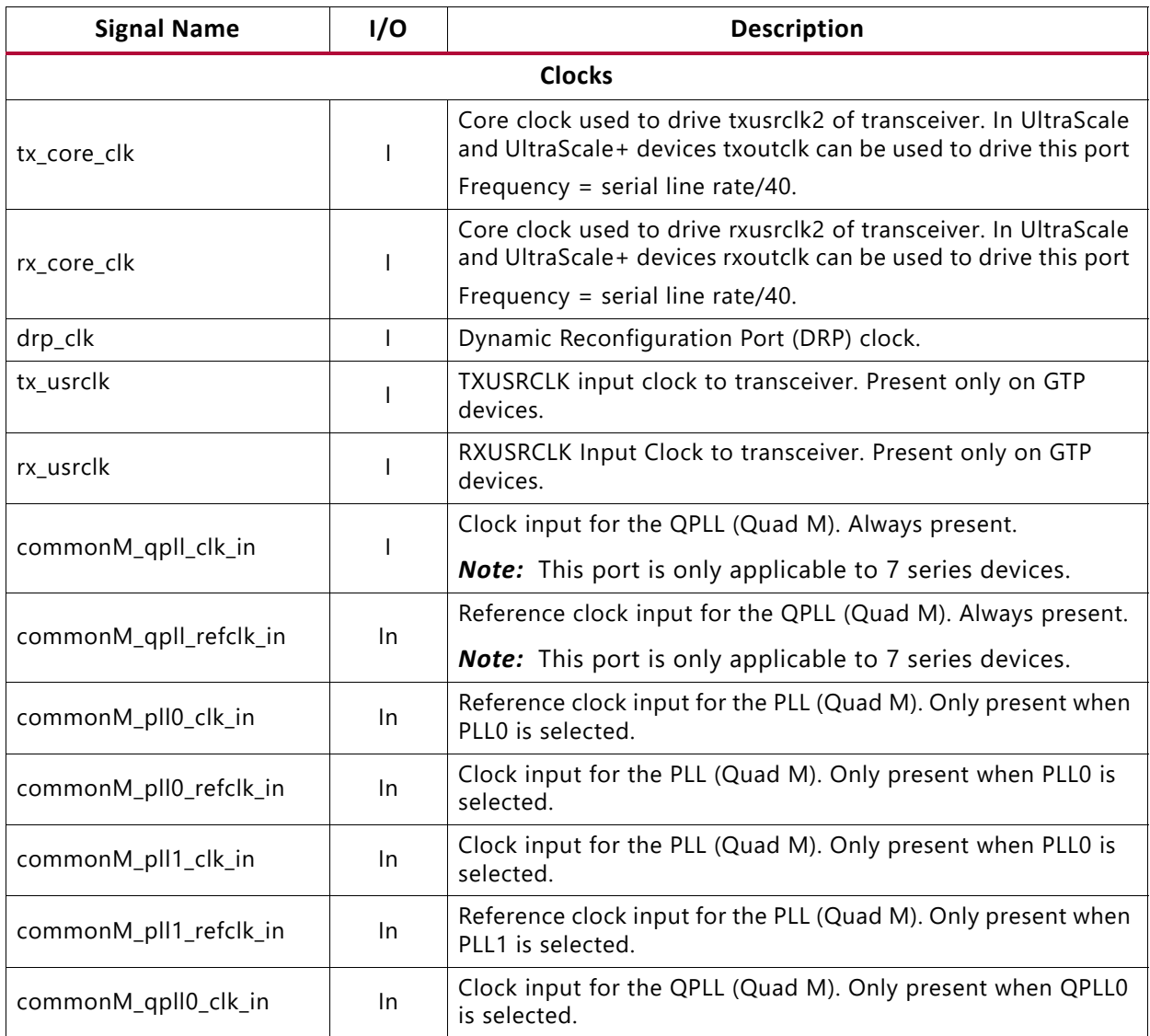

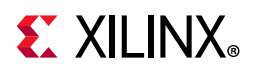

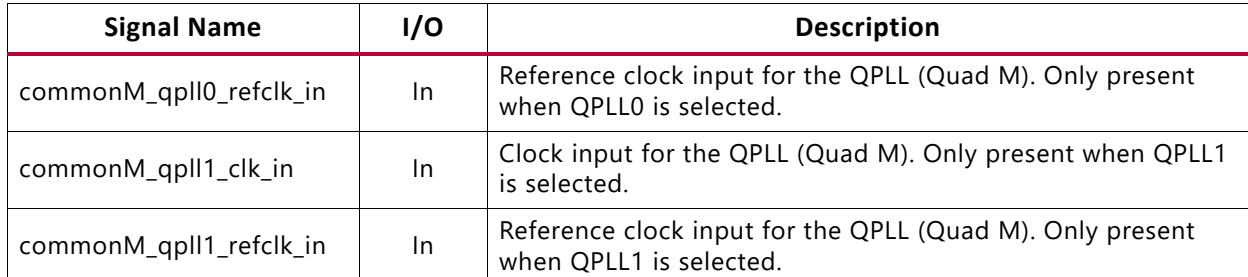

#### *Table 2‐5:* **Common Clock Ports for JESD204B Configurations (Shared Logic in Example Design)**

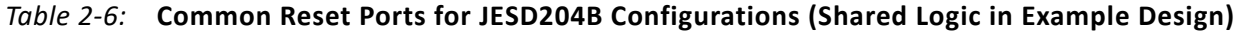

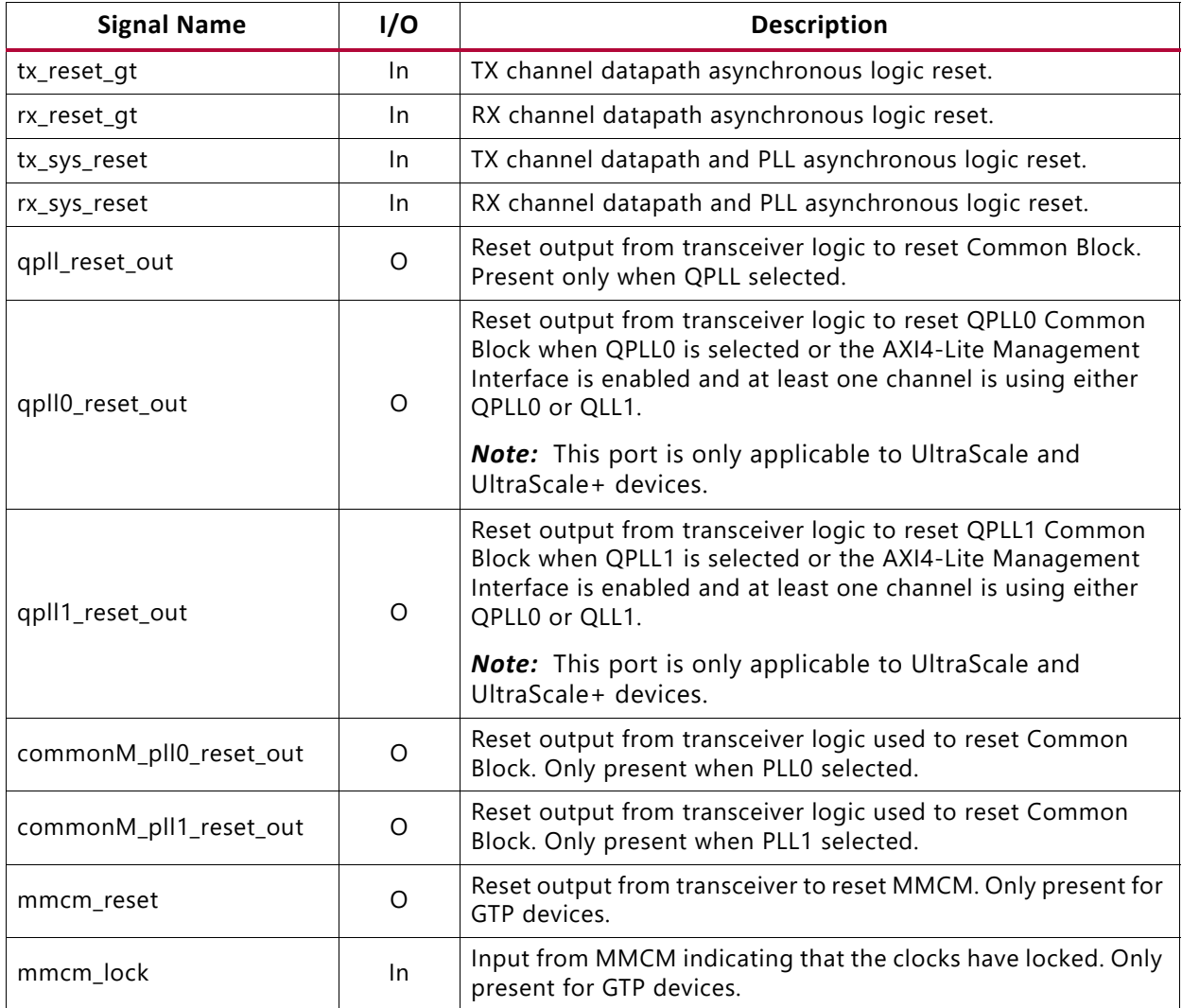

The following two tables list the Common Clock and Reset Ports for JESD204C Configurations (Shared Logic in Example Design).

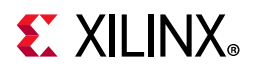

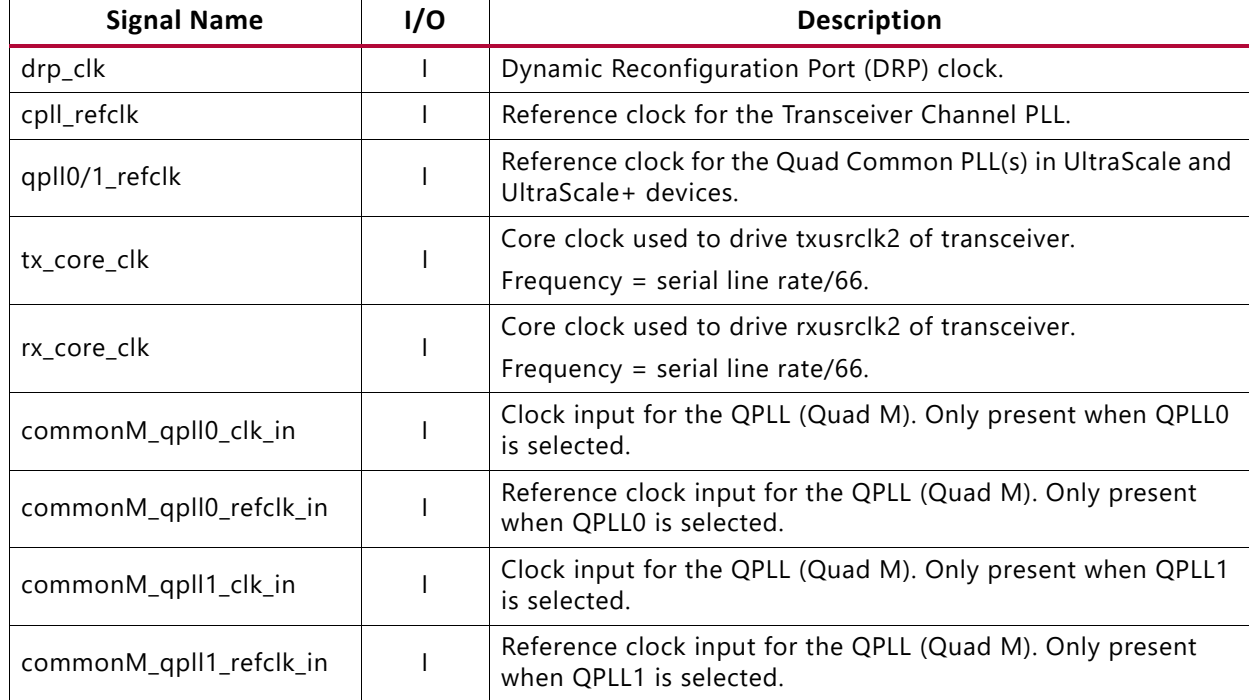

#### *Table 2‐7:* **Common Clock Ports for JESD204C Configurations (Shared Logic in Example Design)**

#### *Table 2‐8:* **Common Reset Ports for JESD204C Configurations (Shared Logic in Example Design)**

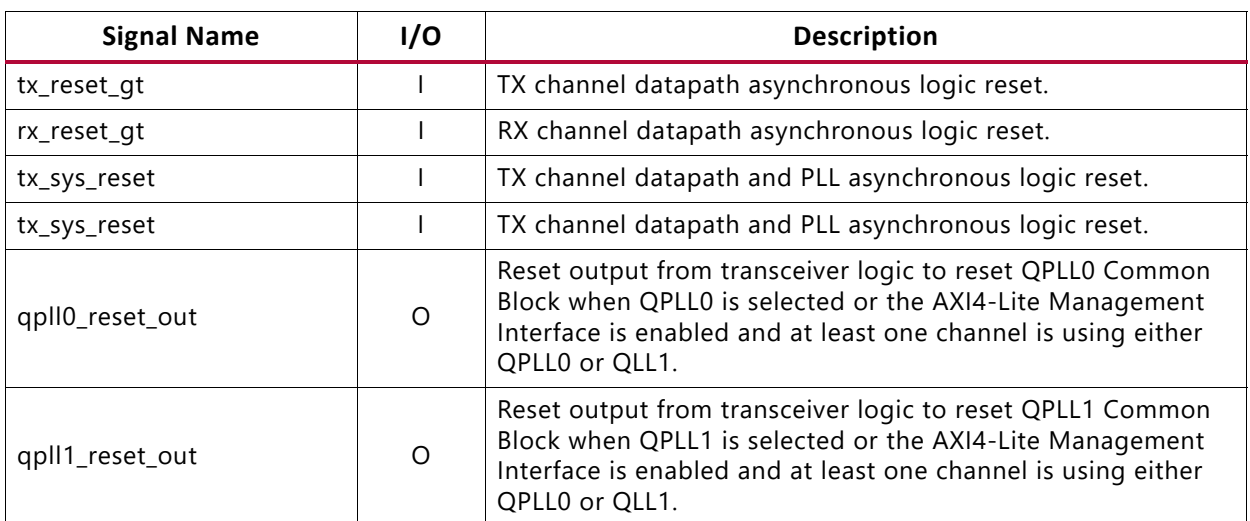

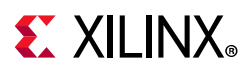

### **Transmitter Interface Ports**

The transmitter interface ports available on the delivered core component depend on the Datapath Width selection when customizing the core; see [Table 2-9](#page-15-0) or [Table 2-10.](#page-15-2)

<span id="page-15-0"></span>*Table 2‐9:* **TX Parallel Data Interface Ports – Datapath Width = JESD204B configuration**

| <b>Signal Name</b>                          | 1/0 | <b>Clock Domain</b> | <b>Description</b>                          |
|---------------------------------------------|-----|---------------------|---------------------------------------------|
| $qtN_{\text{1}}$ txdata $[31:0]$            |     | tx core clock       | Data from TX core. $N = 0$ [Lanes - 1]      |
| gtN_txcharisk[3:0]                          |     | tx core clock       | Char is K from TX core. $N = 0$ [Lanes - 1] |
| <sup> </sup> gt_prbssel[2:0] <sup>(1)</sup> |     | tx_core_clock       | PRBS select from TX core.                   |

#### **Notes:**

<span id="page-15-1"></span>1. For UltraScale devices, the width of gt\_prbssel is [3:0].

<span id="page-15-2"></span>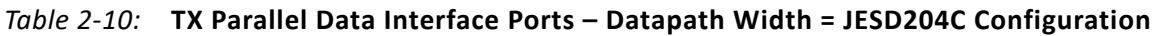

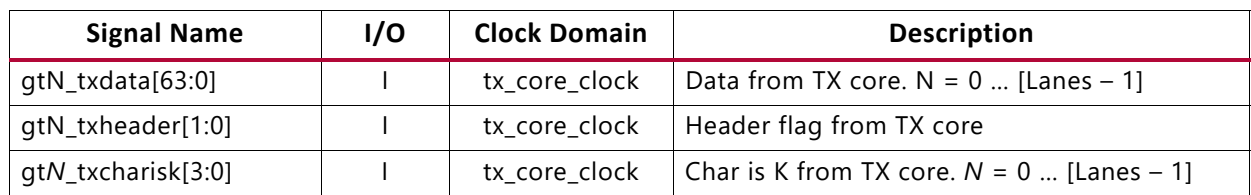

#### *Table 2‐11:* **TX: Transceiver Serial Interface Ports**

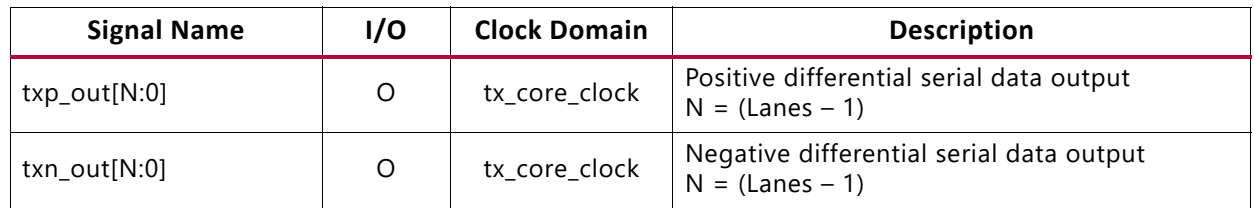

### **Receiver Interface Ports**

The receiver interface ports available on the delivered core component depend on the Datapath Width selection when customizing the core; see [Table 2-12](#page-15-3) or [Table 2-13.](#page-16-0)

<span id="page-15-3"></span>*Table 2‐12:* **RX Parallel Data Interface Ports – JESD204B Configuration**

| <b>Signal Name</b>    | I/O      | <b>Clock Domain</b> | <b>Description</b>                                        |
|-----------------------|----------|---------------------|-----------------------------------------------------------|
| gtN_rxdata[31:0]      | O        |                     | $rx\_core\_clock$ Data to RX core. $N = 0$ [Lanes - 1]    |
| gtN_rxcharisk[3:0]    | O        |                     | rx_core_clock   Char is K to RX core. $N = 0$ [Lanes - 1] |
| gtN_rxdisperr[3:0]    | O        | rx core clock       | Disparity error to RX core. $N = 0$ [Lanes - 1]           |
| gtN_rxnotintable[3:0] | $\Omega$ | rx_core_clock       | Not In Table to RX core. $N = 0$ [Lanes - 1]              |
| rxencommalign         |          |                     | rx_core_clock   Enable comma alignment from RX core.      |

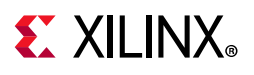

#### <span id="page-16-0"></span>*Table 2‐13:* **RX Parallel Data Interface Ports – JESD204C Configuration**

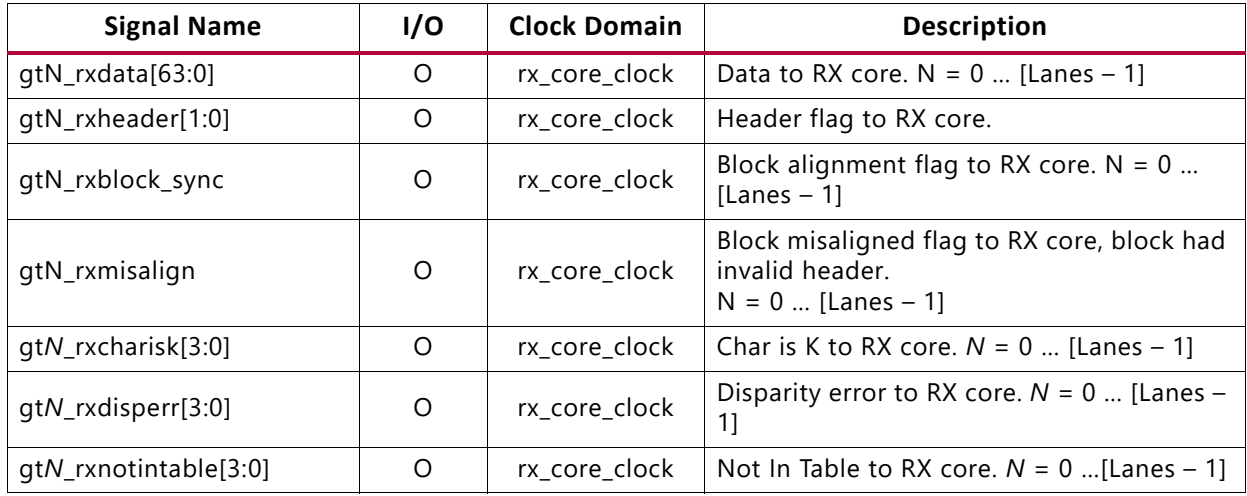

#### *Table 2‐14:* **RX: Transceiver Serial Data Interface Ports**

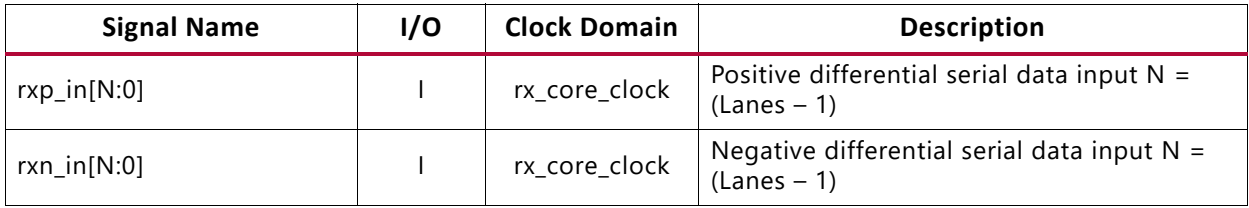

## **EX XILINX**

### **Transceiver Debug Interface**

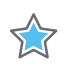

**IMPORTANT:** *The ports in the Transceiver Control and Status Interface must be driven in accordance with the appropriate GT user guide. Using the input signals listed in* [Table 2-15](#page-17-0) *and [Table 2-16](#page-19-2) might result in unpredictable behavior of the IP core.*

The transceiver debug interface (when present) provides access to transceiver control and status pins for debug purposes. See the appropriate transceiver user guide for a detailed description of these pins.

- *UltraScale Architecture GTH Transceivers User Guide* (UG576) [\[Ref 10\]](#page-80-4)
- *7 Series FPGAs GTX/GTH Transceivers User Guide* (UG476) [\[Ref 11\]](#page-80-5)
- *7 Series FPGAs GTP Transceivers User Guide* (UG482) [\[Ref 12\]](#page-80-3)
- *UltraScale Architecture GTY Transceivers (UG578)* [\[Ref 13\]](#page-80-6)

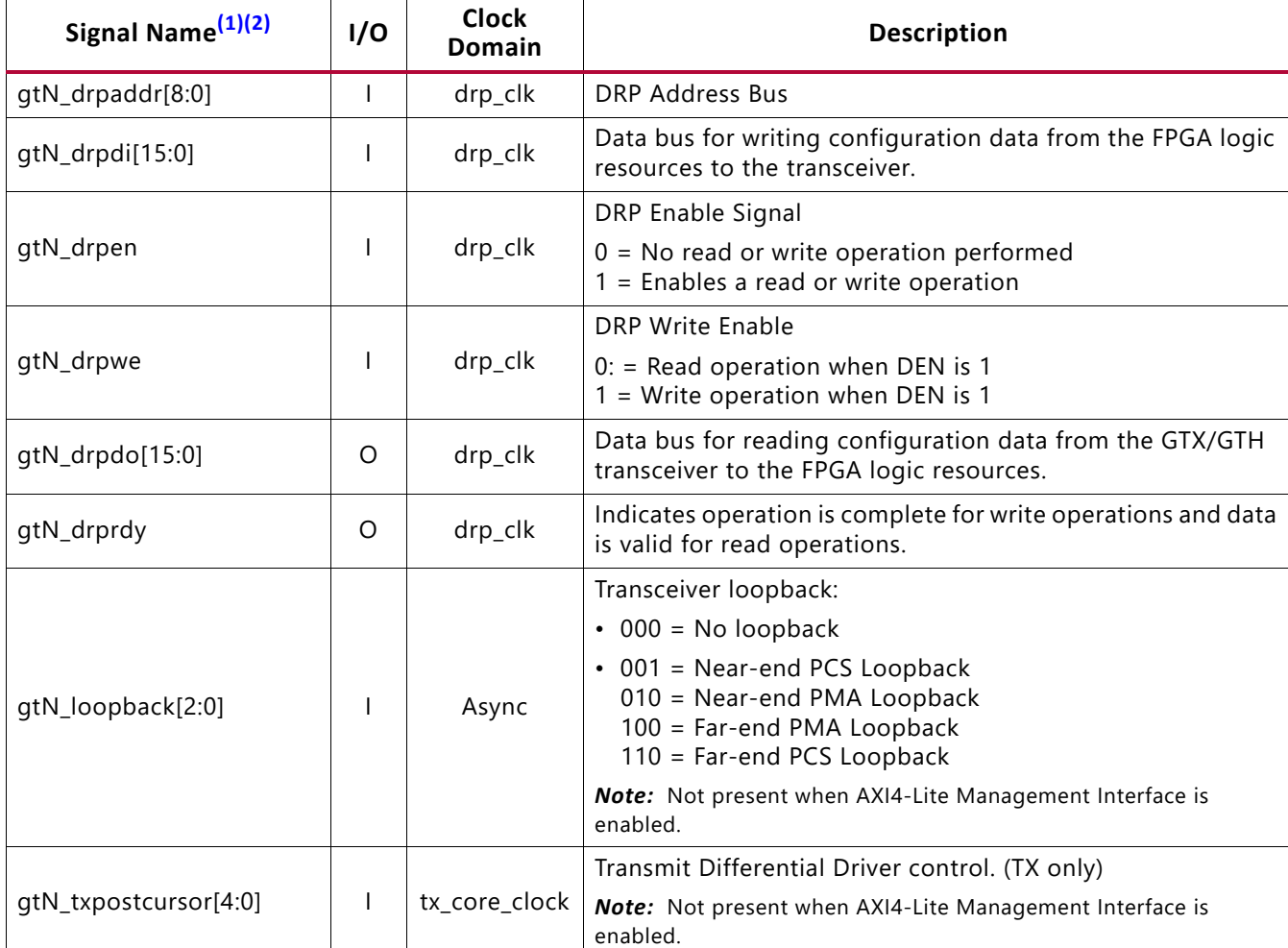

#### <span id="page-17-0"></span>*Table 2‐15:* **Optional Transceiver Debug Ports (7 Series Devices)**

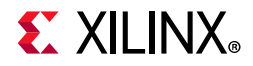

#### *Table 2‐15:* **Optional Transceiver Debug Ports (7 Series Devices)** *(Cont'd)*

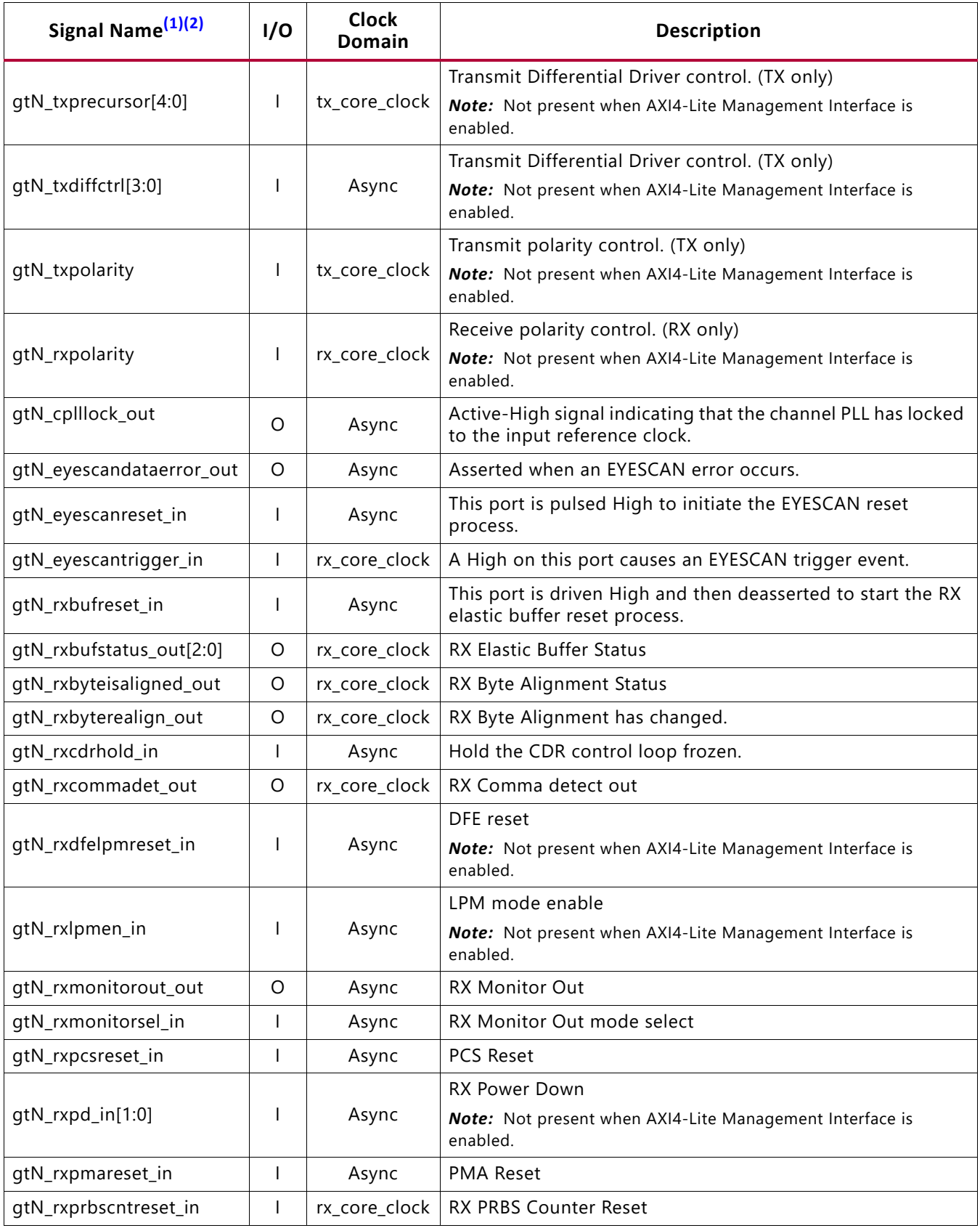

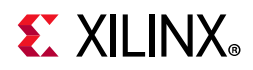

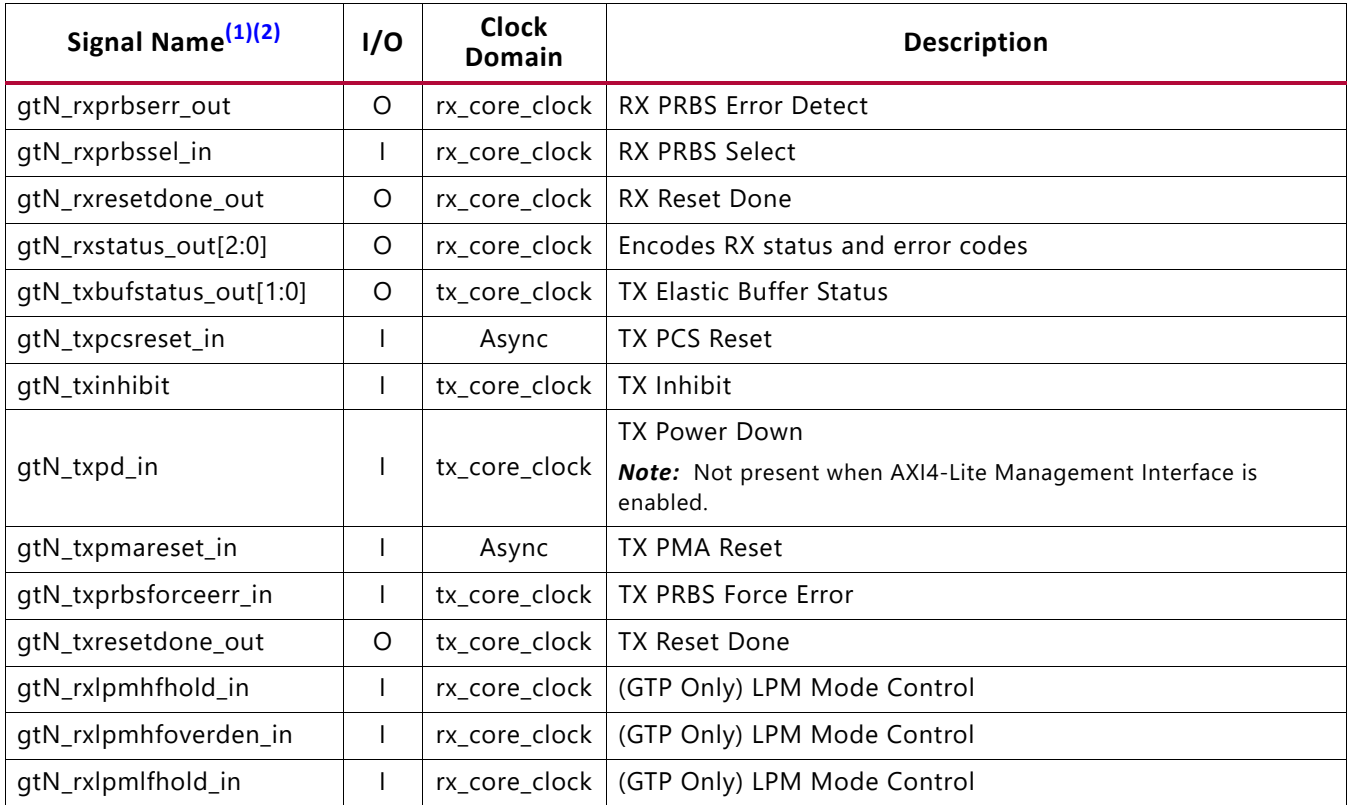

#### *Table 2‐15:* **Optional Transceiver Debug Ports (7 Series Devices)** *(Cont'd)*

#### **Notes:**

<span id="page-19-0"></span>1. N is the number of the transceiver channels.

<span id="page-19-1"></span>2. If you are migrating from a 7 series to an UltraScale architecture-based device, the prefixes of the optional transceiver debug ports for single-lane cores are changed from gt0, gt1 to gt, and the postfix \_in and \_out are dropped. For multi-lane cores, the prefixes of the optional transceiver debug ports  $gt(n)$  are aggregated into a single port (see [Table 2-16\)](#page-19-2).

<span id="page-19-2"></span>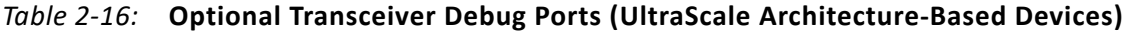

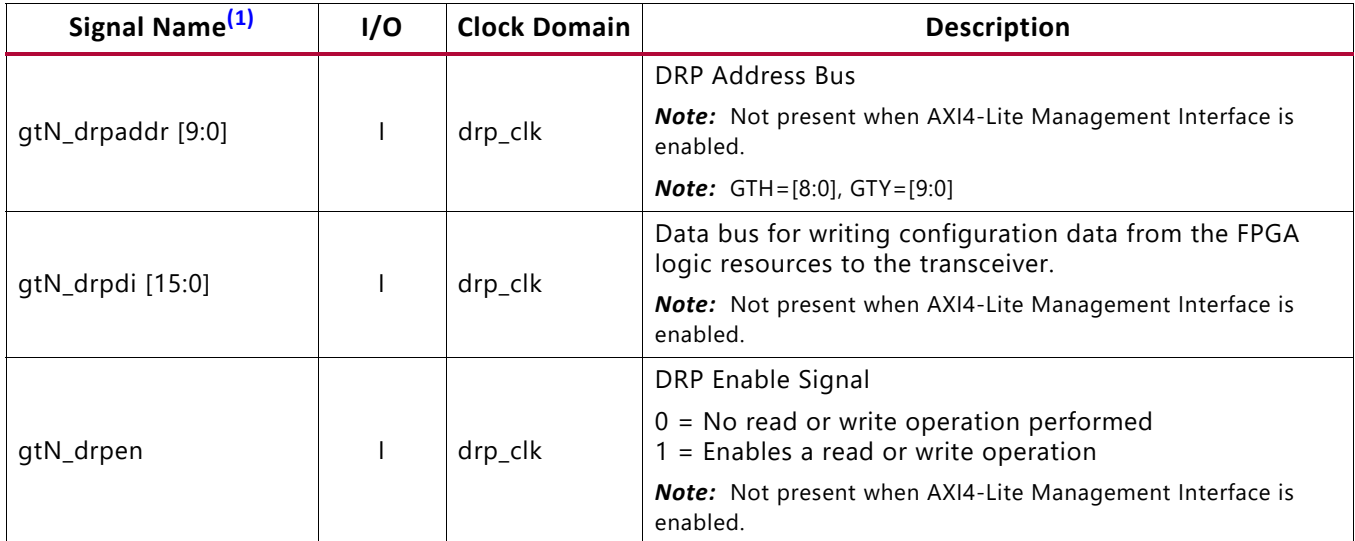

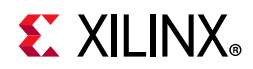

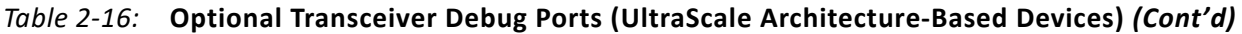

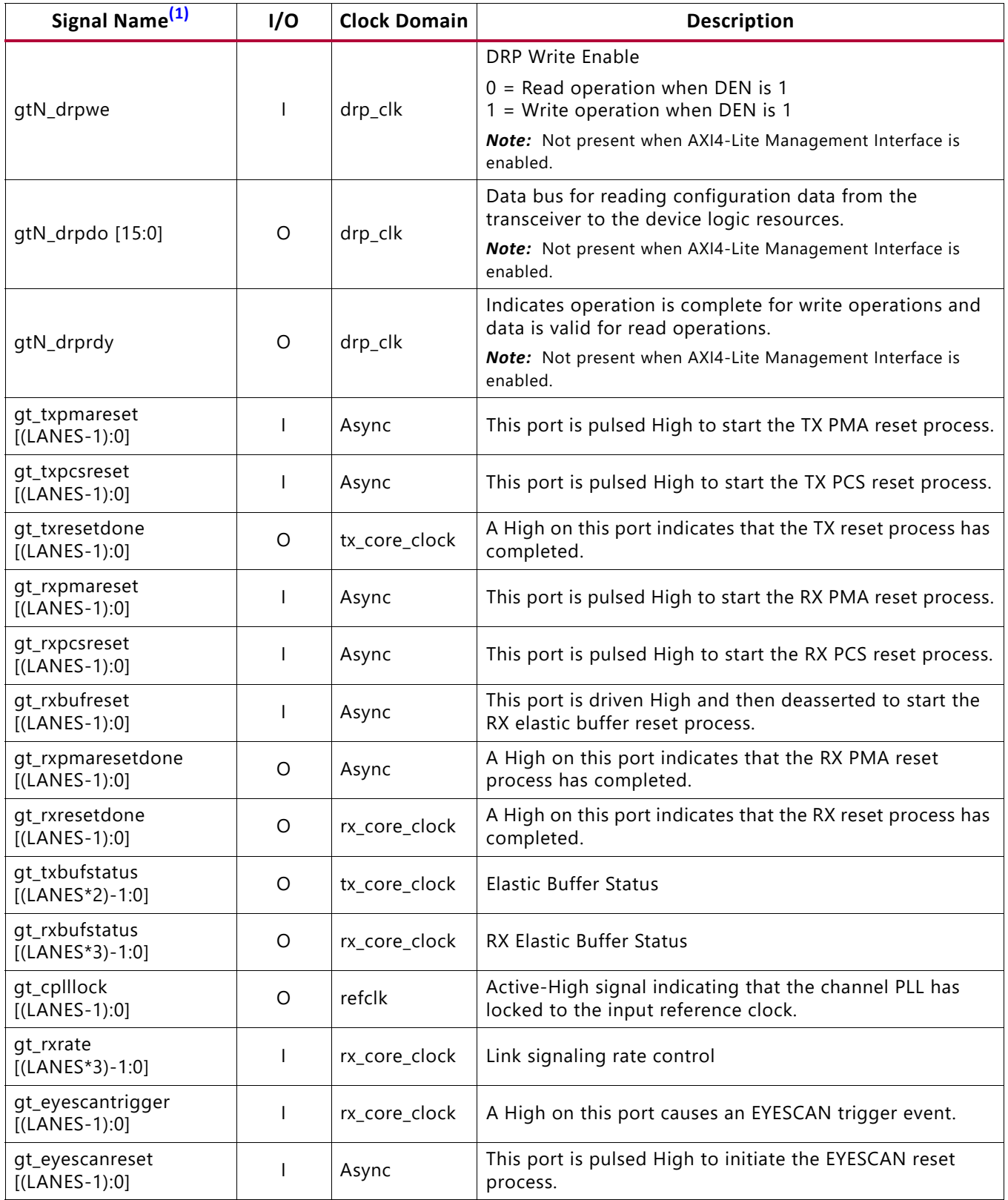

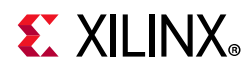

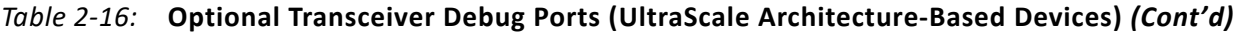

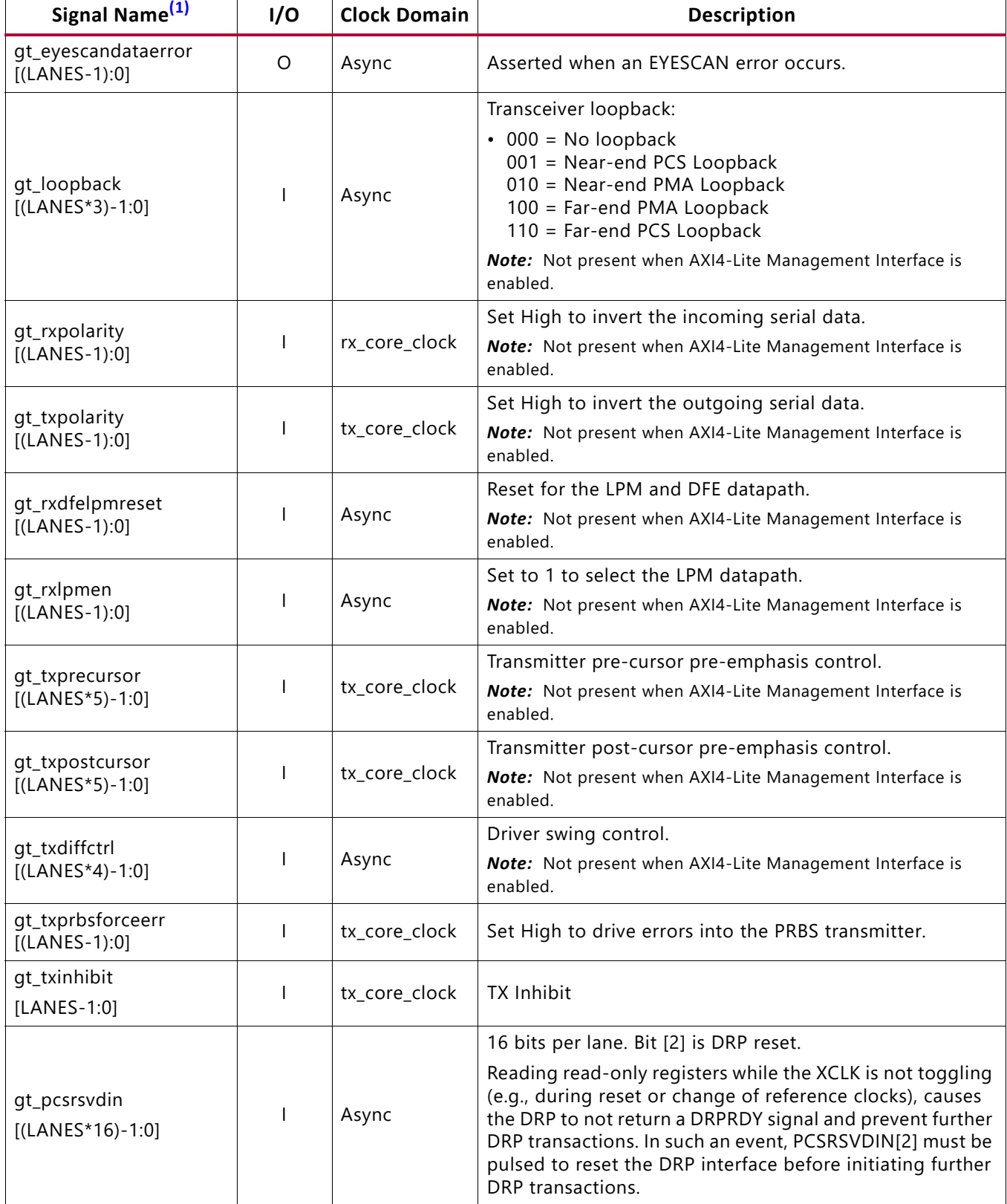

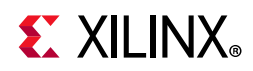

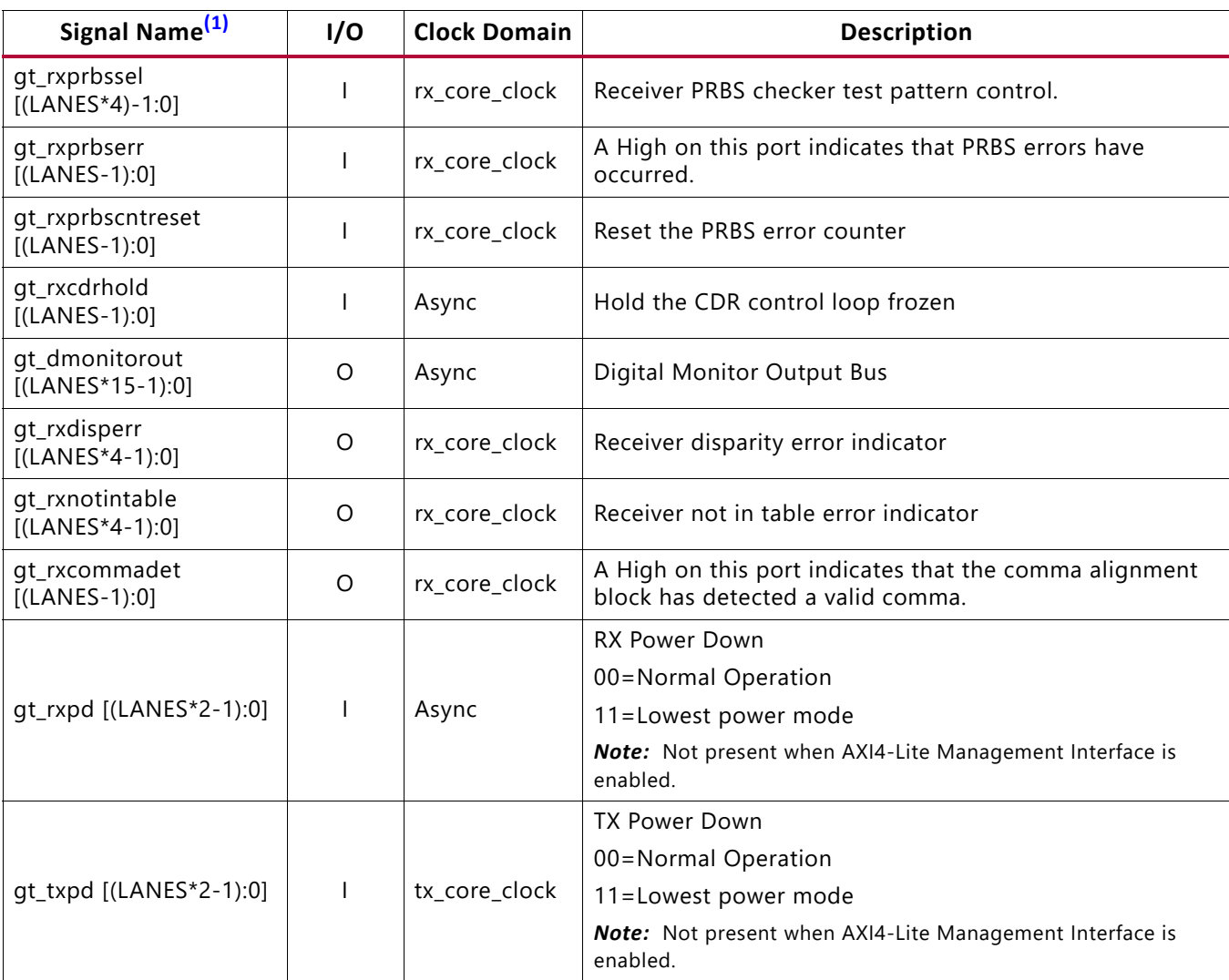

#### *Table 2‐16:* **Optional Transceiver Debug Ports (UltraScale Architecture-Based Devices)** *(Cont'd)*

#### **Notes:**

<span id="page-22-0"></span>1. N is the number of the transceiver channels.

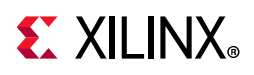

## <span id="page-23-0"></span>**AXI4-Lite Register Space**

The JESD204 PHY core is configured using an AXI4-Lite Register Interface. The register map is shown in the following table.

*Note:* The AXI register interface is not available for GTP transceiver devices.

| <b>AXI4-Lite Address</b> | <b>Register Name</b>                     | <b>Access Type</b> |
|--------------------------|------------------------------------------|--------------------|
| 0x000                    | <b>Version</b>                           | $\mathsf{R}$       |
| 0x004                    | <b>IP Configuration</b>                  | $\mathsf{R}$       |
| 0x008                    | Number of Common Interfaces              | $\mathsf{R}$       |
| 0x00C                    | Number of Transceiver Interfaces         | ${\sf R}$          |
| 0x014                    | <b>Timeout Enable</b>                    | R/W                |
| 0x018                    | Reserved                                 |                    |
| 0x01C                    | <b>Timeout Value</b>                     | R/W                |
| 0x020                    | <b>Common Interface Selector</b>         | R/W                |
| 0x024                    | <b>GT Interface Selector</b>             | R/W                |
| 0x028 to 0x07F           | Reserved                                 |                    |
| 0x030                    | <b>Transceiver Master Channel for RX</b> | ${\sf R}$          |
| 0x034                    | <b>Transceiver Master Channel for TX</b> | $\mathsf{R}$       |
| 0x038                    | <b>RX Interface Line Coding</b>          | R.                 |
| 0x03C                    | <b>TX Interface Line Coding</b>          | $\mathsf{R}$       |
| 0x080                    | <b>PLL Status</b>                        | ${\sf R}$          |
| 0x084 to 0x0FF           | Reserved                                 |                    |
| 0x90                     | <b>RXLINERATE</b>                        | $\mathsf{R}$       |
| 0x98                     | <b>RXREFCLK</b>                          | ${\sf R}$          |
| 0x9C                     | <b>RXXMULT</b>                           | $\mathsf{R}$       |
| 0xA0                     | <b>RXPLL</b>                             | ${\sf R}$          |
| 0xB0                     | <b>TXLINERATE</b>                        | ${\sf R}$          |
| 0xB8                     | <b>TXREFCLK</b>                          | R                  |
| 0xBC                     | <b>TXXMULT</b>                           | R                  |
| 0xC0                     | <b>TXPLL</b>                             | $\mathsf{R}$       |
| 0xD0                     | <b>SW_CAPABLE</b>                        | ${\sf R}$          |
| 0xD4                     | <b>INS_LOSS</b>                          | $\mathsf{R}$       |
| 0xD8                     | <b>EQUALISATION</b>                      | $\mathsf{R}$       |
| 0xE0                     | <b>MIN_RATE</b>                          | $\mathsf{R}$       |

<span id="page-23-1"></span>*Table 2‐17:* **Register Address Map**

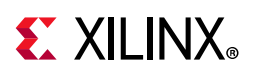

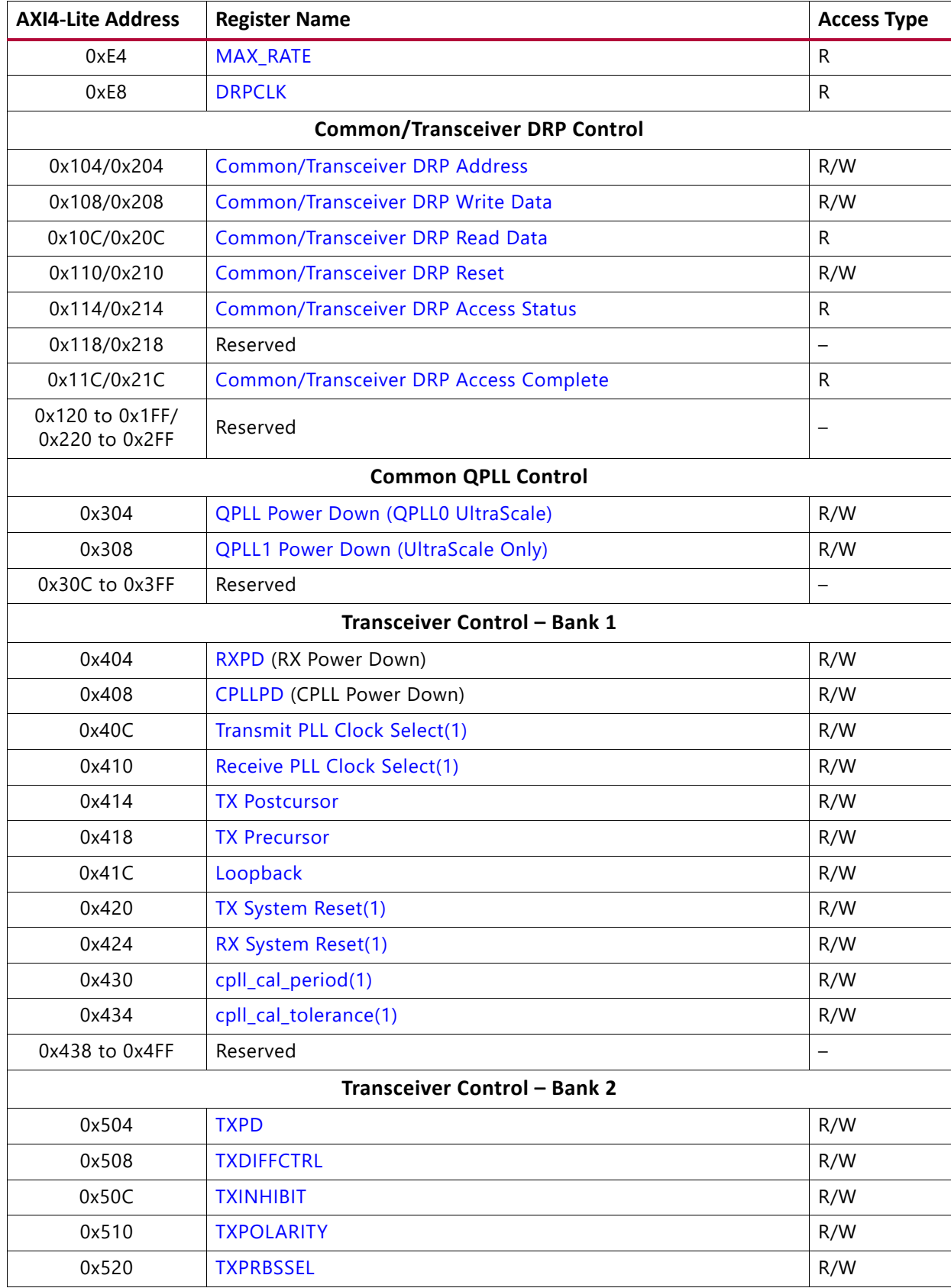

#### *Table 2‐17:* **Register Address Map** *(Cont'd)*

### *Table 2‐17:* **Register Address Map** *(Cont'd)*

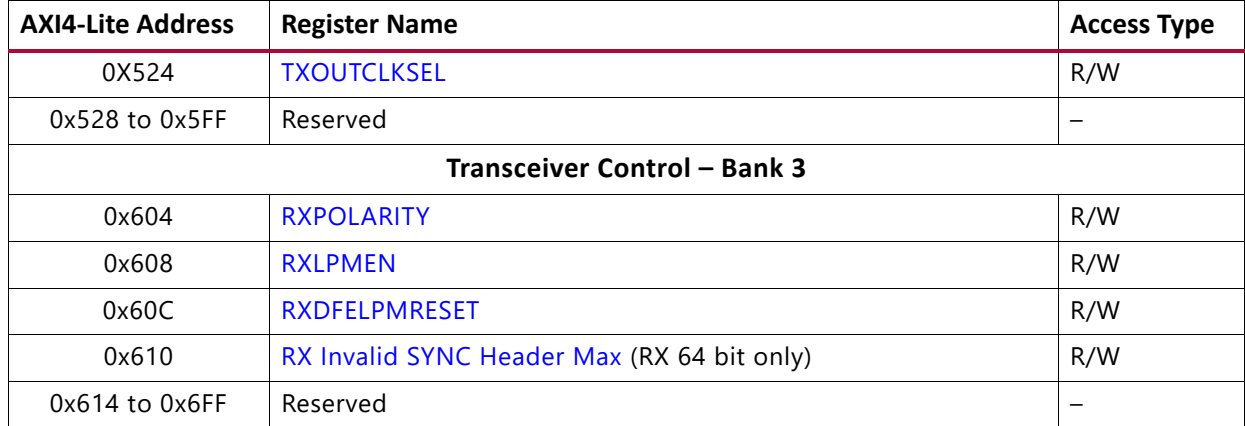

#### <span id="page-25-0"></span>*Table 2‐18:* **Version**

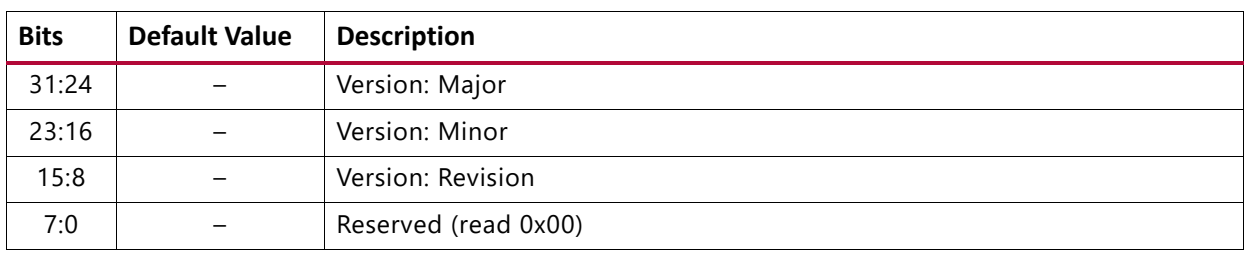

<span id="page-25-1"></span>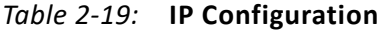

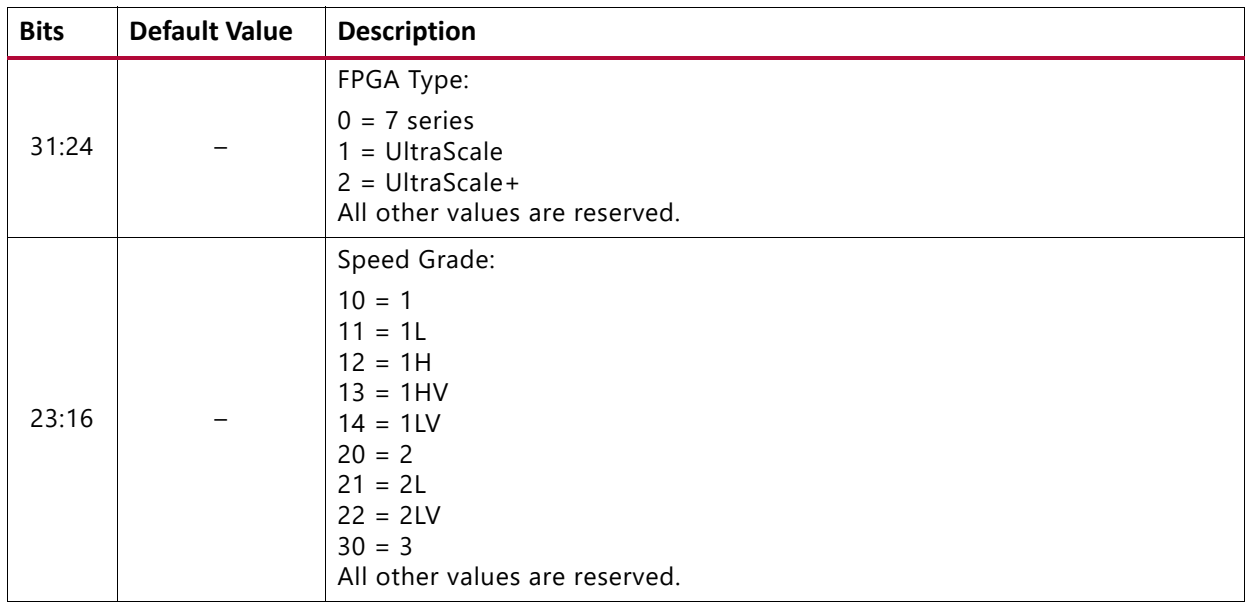

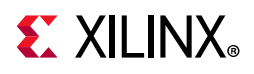

| <b>Bits</b> | <b>Default Value</b> | <b>Description</b>                                                                                                    |
|-------------|----------------------|----------------------------------------------------------------------------------------------------|
| 15:8        |                      | Package:<br>$1 = rf$<br>$2 = fl$<br>$3 = ff$<br>$4 = fb$<br>$5 = hc$<br>$6 = fh$<br>$7 = cs$<br>$8 = cp$<br>$9 = ft$<br>$10 = fg$<br>$11 = sb$<br>$12 = rb$<br>$13 = rs$<br>$14 = c1$<br>$15 = sf$<br>$16 = ba$<br>$17 = fa$<br>All other values are reserved. |
| 7:0         |                      | Transceiver Type:<br>$2 = GTXE2$<br>$3 = GTHE2$<br>$5 = GTHE3$<br>$6 = GTYE3$<br>$7 = GTHE4$<br>$8 = GTYE4$<br>All other values are reserved.                                                                                                    |

*Table 2‐19:* **IP Configuration** *(Cont'd)*

#### [Register Address Map](#page-23-1)

#### <span id="page-26-0"></span>*Table 2‐20:* **Number of Common Interfaces**

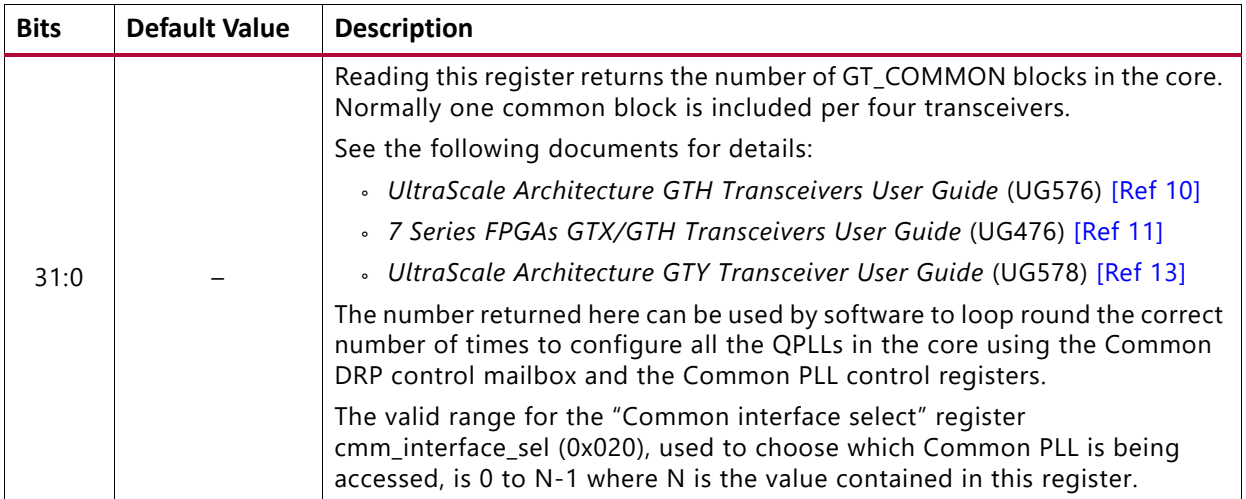

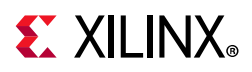

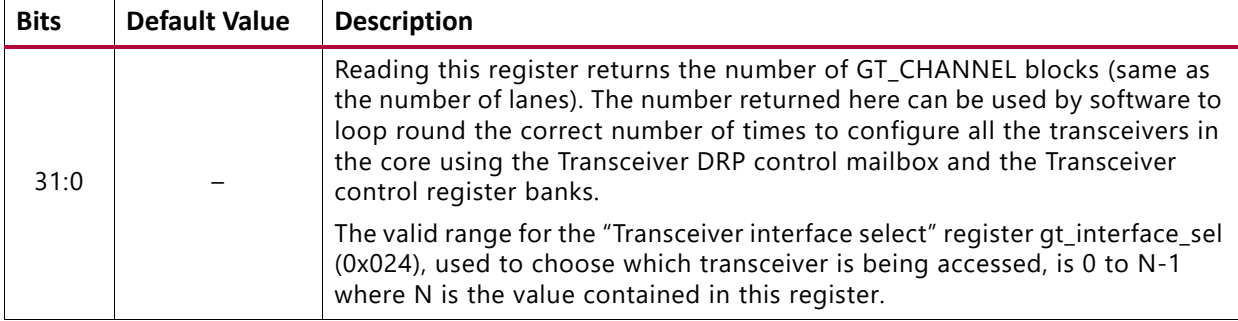

#### <span id="page-27-0"></span>*Table 2‐21:* **Number of Transceiver Interfaces**

#### [Register Address Map](#page-23-1)

<span id="page-27-1"></span>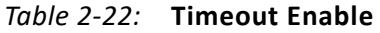

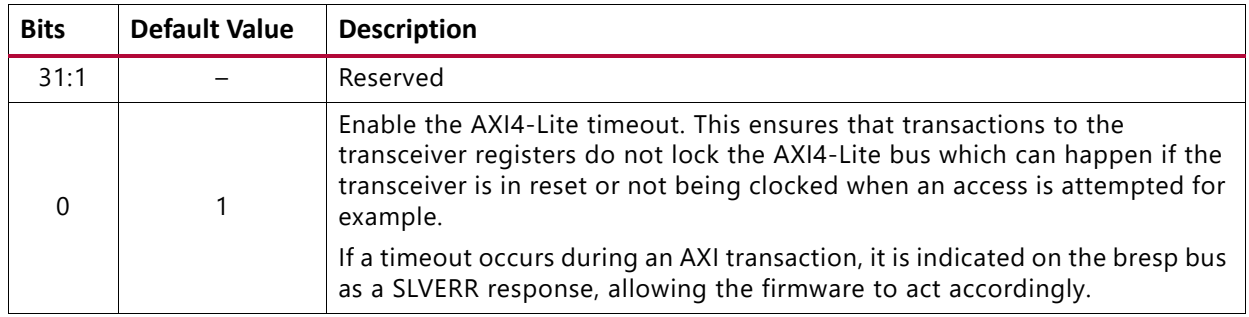

#### [Register Address Map](#page-23-1)

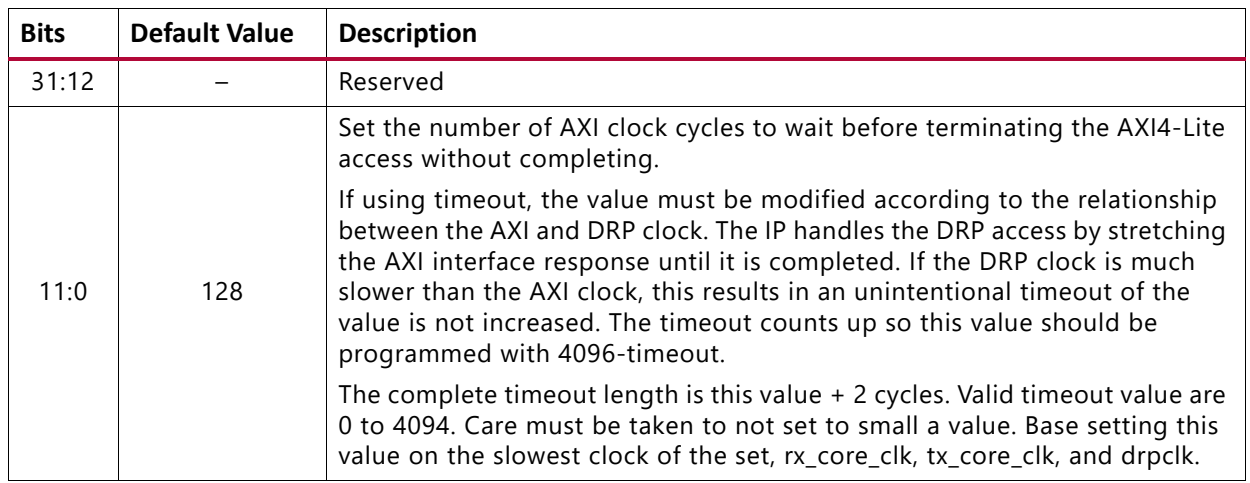

#### <span id="page-27-2"></span>*Table 2‐23:* **Timeout Value**

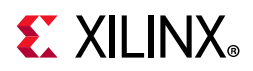

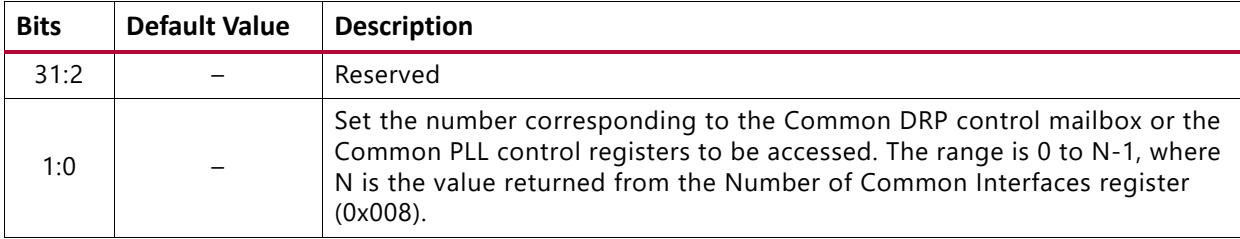

#### <span id="page-28-0"></span>*Table 2‐24:* **Common Interface Selector**

[Register Address Map](#page-23-1)

<span id="page-28-1"></span>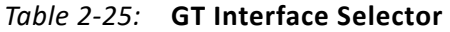

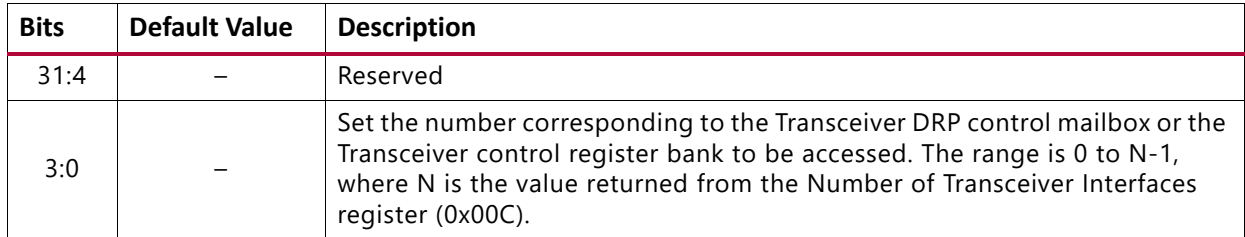

#### [Register Address Map](#page-23-1)

#### <span id="page-28-2"></span>*Table 2‐26:* **Transceiver Master Channel for RX**

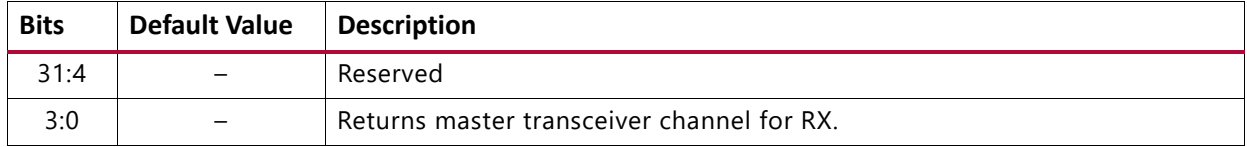

#### [Register Address Map](#page-23-1)

#### <span id="page-28-3"></span>*Table 2‐27:* **Transceiver Master Channel for TX**

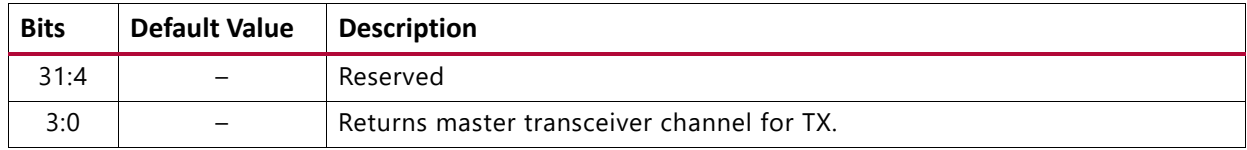

[Register Address Map](#page-23-1)

#### <span id="page-28-4"></span>*Table 2‐28:* **RX Interface Line Coding**

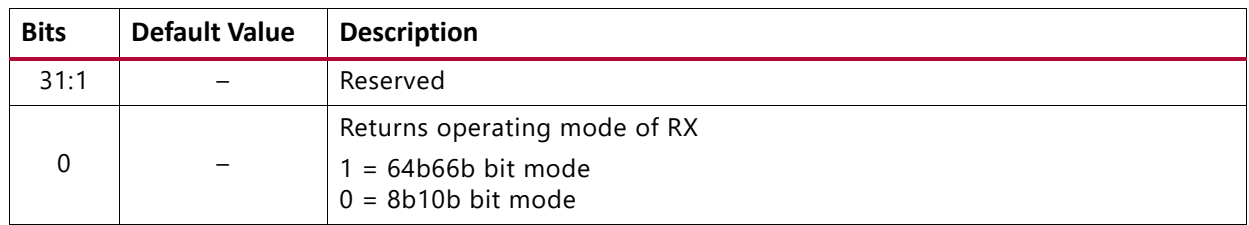

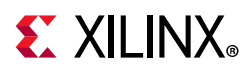

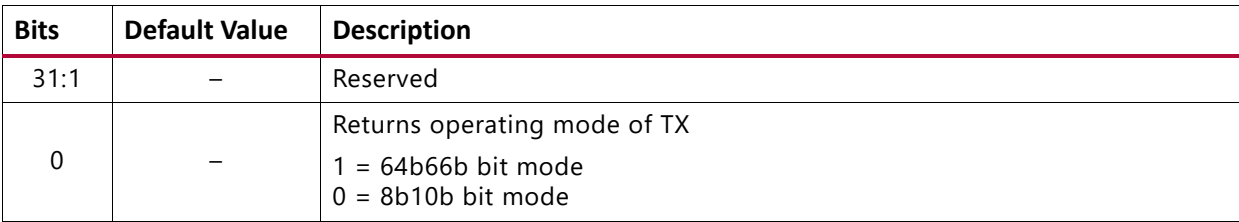

#### <span id="page-29-0"></span>*Table 2‐29:* **TX Interface Line Coding**

[Register Address Map](#page-23-1)

#### <span id="page-29-1"></span>*Table 2‐30:* **PLL Status**

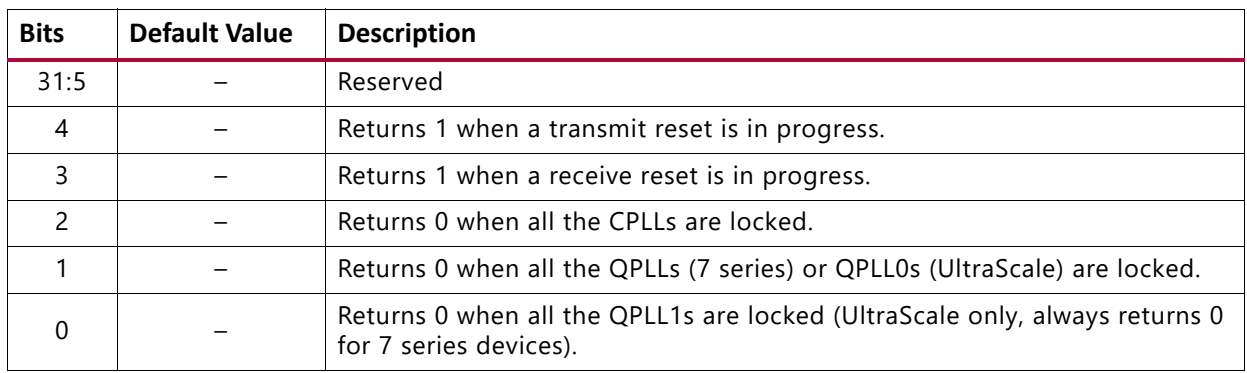

#### [Register Address Map](#page-23-1)

#### <span id="page-29-2"></span>*Table 2‐31:* **RXLINERATE**

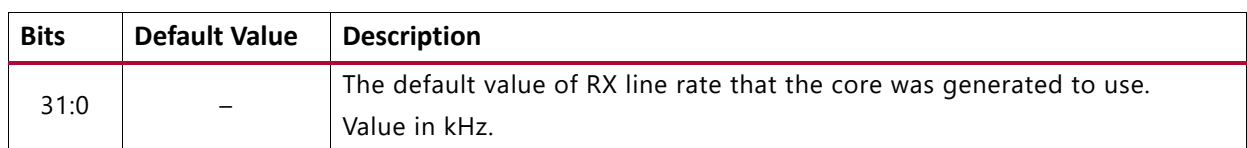

#### [Register Address Map](#page-23-1)

#### <span id="page-29-3"></span>*Table 2‐32:* **RXREFCLK**

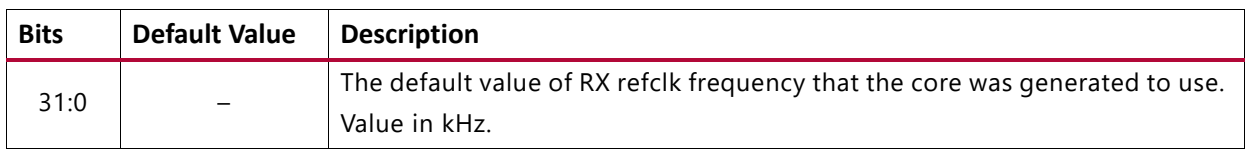

#### [Register Address Map](#page-23-1)

#### <span id="page-29-4"></span>*Table 2‐33:* **RXXMULT**

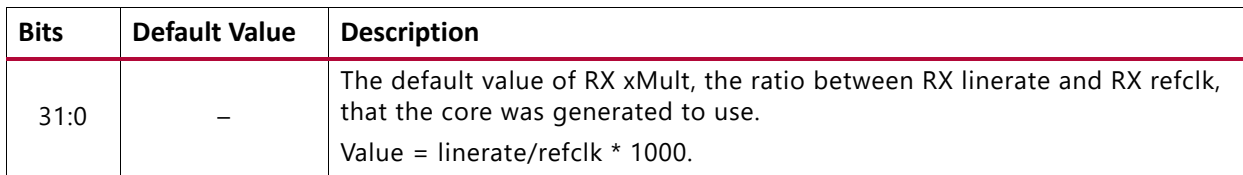

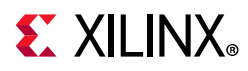

#### <span id="page-30-0"></span>*Table 2‐34:* **RXPLL**

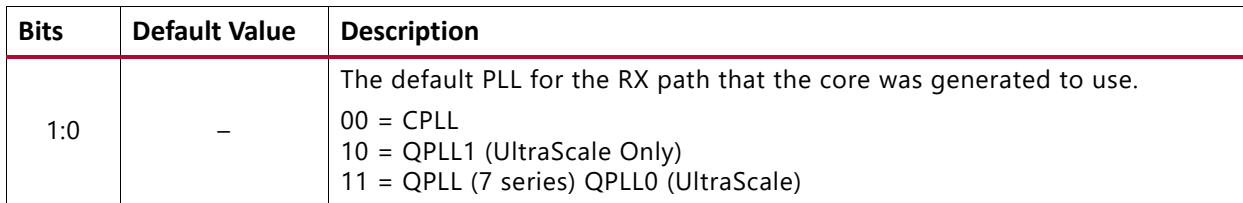

#### [Register Address Map](#page-23-1)

#### <span id="page-30-1"></span>*Table 2‐35:* **TXLINERATE**

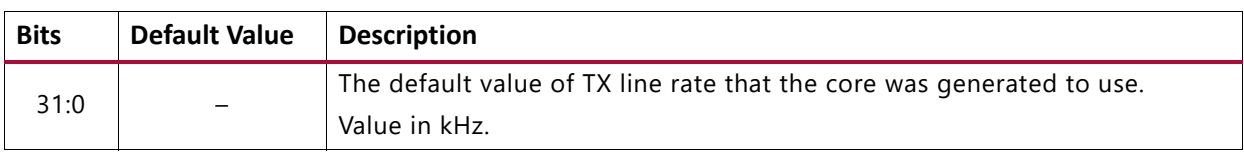

#### [Register Address Map](#page-23-1)

#### <span id="page-30-2"></span>*Table 2‐36:* **TXREFCLK**

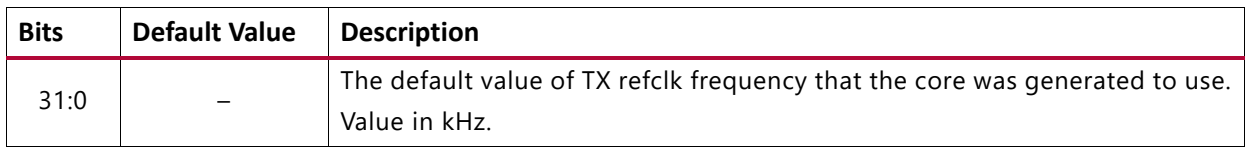

#### [Register Address Map](#page-23-1)

#### <span id="page-30-3"></span>*Table 2‐37:* **TXXMULT**

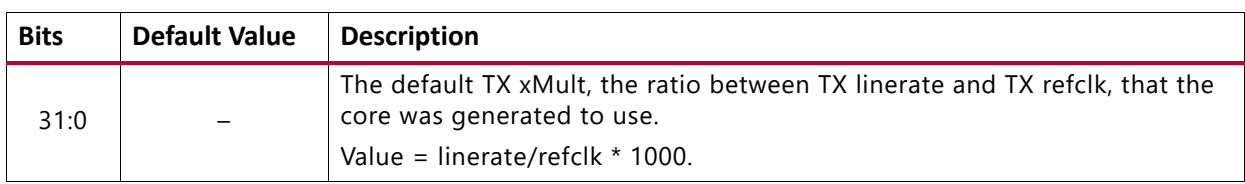

#### [Register Address Map](#page-23-1)

#### <span id="page-30-4"></span>*Table 2‐38:* **TXPLL**

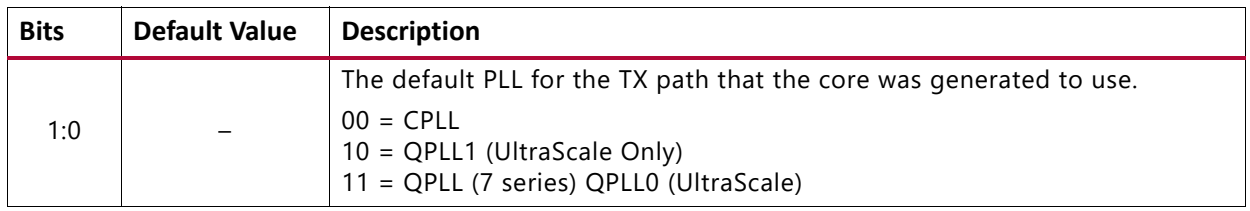

#### [Register Address Map](#page-23-1)

<span id="page-30-5"></span>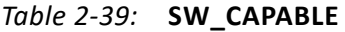

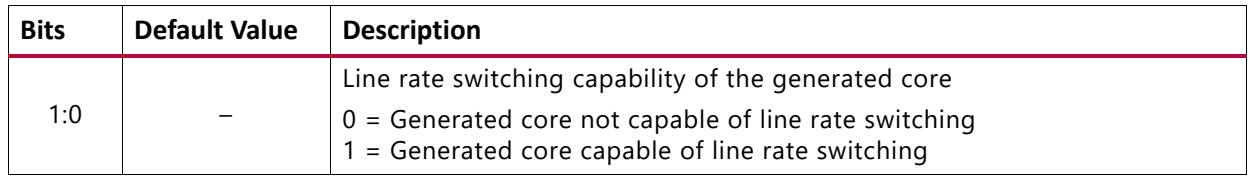

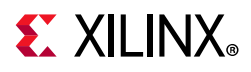

#### <span id="page-31-0"></span>*Table 2‐40:* **INS\_LOSS**

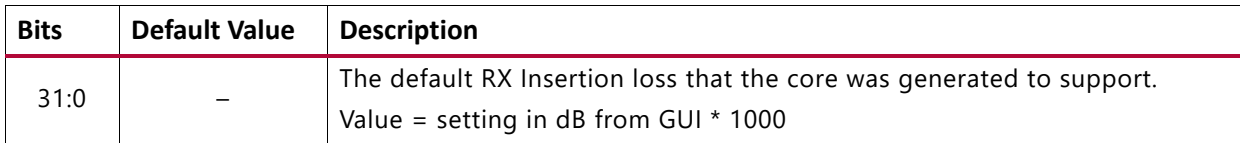

#### [Register Address Map](#page-23-1)

#### <span id="page-31-1"></span>*Table 2‐41:* **EQUALISATION**

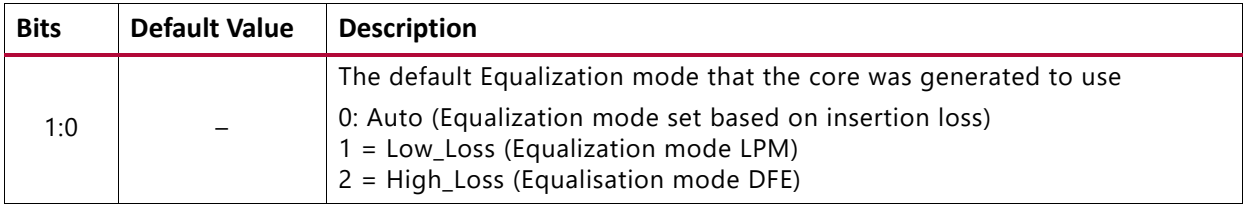

#### [Register Address Map](#page-23-1)

#### <span id="page-31-2"></span>*Table 2‐42:* **MIN\_RATE**

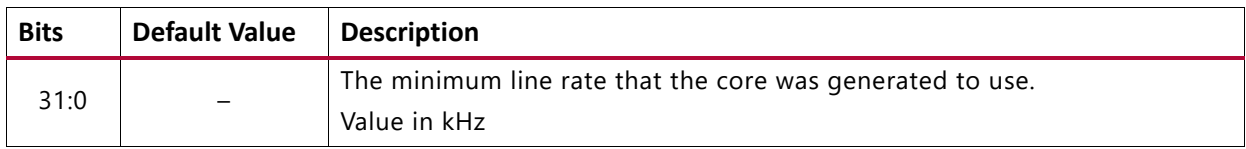

#### [Register Address Map](#page-23-1)

#### <span id="page-31-3"></span>*Table 2‐43:* **MAX\_RATE**

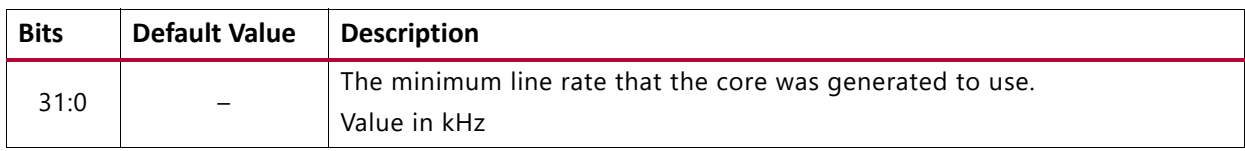

#### [Register Address Map](#page-23-1)

#### <span id="page-31-4"></span>*Table 2‐44:* **DRPCLK**

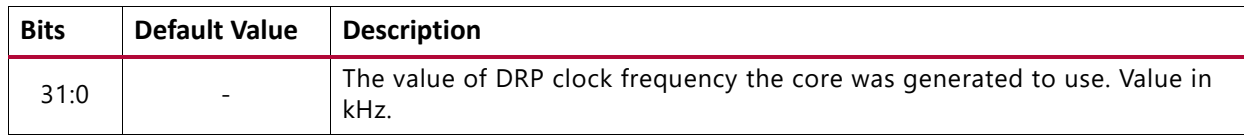

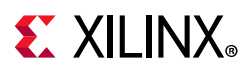

### **Common/Transceiver DRP Control**

The DRP interface provides an "indirect mailbox" mechanism for read/write to multiple DRPs. Bits[31:30] of the DRP Address are used to auto-initiate a read or write of the DRP interface. A Status register is provided to allow you to check the access has completed without error. There are two mailboxes, one at 0x1XX for the COMMON DRPs and one at 0x2XX for the transceiver DRPs.

For accesses to the Common DRP mailboxes, ensure that register cmm\_interface\_sel (0x020) is programmed with index of the Common DRP that is required. The range is 0 to N-1, where N is the value returned in the "Number of Common interfaces" register (0x008).

For accesses to the Transceiver DRP mailboxes, ensure that register gt interface sel (0x024) is programmed with the index of the Transceiver DRP that is required. The range is 0 to M-1, where M is the value returned in the "Number of Transceiver interfaces" register (0x00C).

| <b>Bits</b> | <b>Default Value</b> | <b>Description</b>                                                     |  |  |
|-------------|----------------------|------------------------------------------------------------------------|--|--|
| 31          |                      | Set to 1 to perform a write to the DRP.                                |  |  |
| 30          |                      | Set to 1 to perform a read from the DRP.                               |  |  |
|             |                      | DRP register address                                                   |  |  |
|             |                      | See one of the following for a complete DRP address map:               |  |  |
| 29:0        |                      | · UltraScale Architecture GTH Transceivers User Guide (UG576) [Ref 10] |  |  |
|             |                      | · 7 Series FPGAs GTX/GTH Transceivers User Guide (UG476) [Ref 11]      |  |  |
|             |                      | • UltraScale Architecture GTY Transceivers (UG578) [Ref 13]            |  |  |

<span id="page-32-0"></span>*Table 2‐45:* **Common/Transceiver DRP Address**

#### **Notes:**

1. The lower Bits[29:0] can be read/written without triggering a DRP access allowing the firmware to test the address value if required. If both upper bits are set the access is ignored because the DRP cannot be read/written at the same time. This results in 0x0 being read in these upper two bits.

[Register Address Map](#page-23-1)

<span id="page-32-1"></span>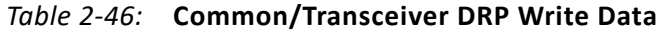

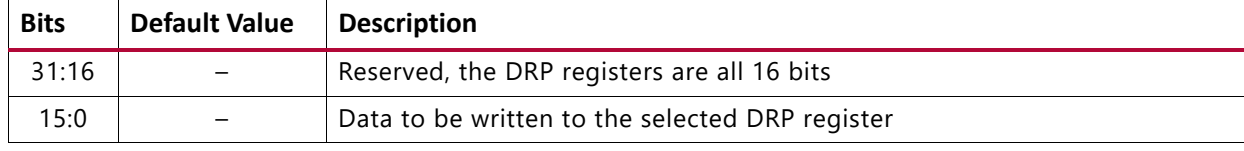

[Register Address Map](#page-23-1)

<span id="page-32-2"></span>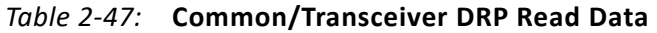

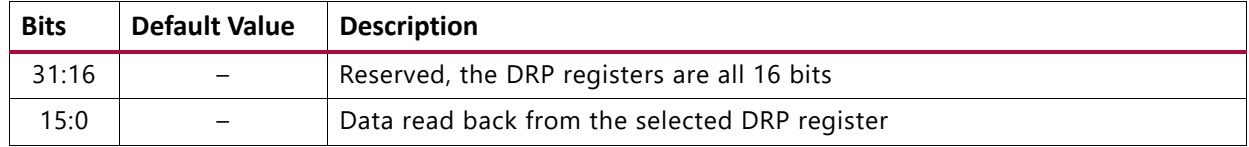

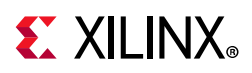

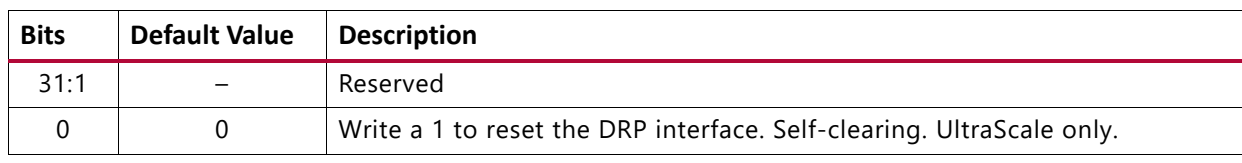

#### <span id="page-33-0"></span>*Table 2‐48:* **Common/Transceiver DRP Reset**

#### [Register Address Map](#page-23-1)

#### <span id="page-33-1"></span>*Table 2‐49:* **Common/Transceiver DRP Access Status**

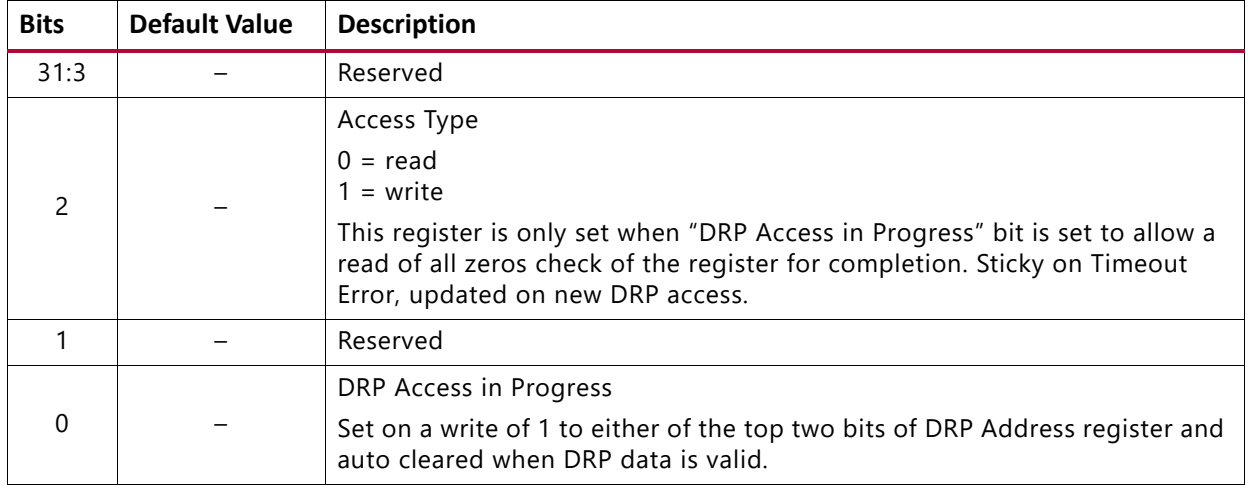

#### [Register Address Map](#page-23-1)

<span id="page-33-2"></span>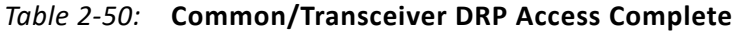

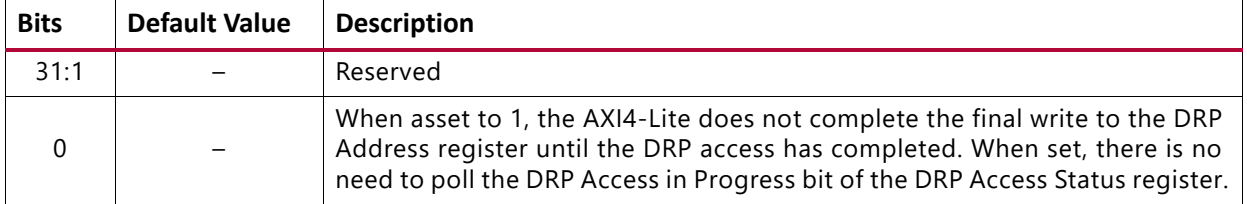

#### *DRP Access Sequence Example*

Both the number of transceivers and common block present are held in the Configuration register bank and can be used as maximum values in the configuration loops, saving firmware regeneration.

As an example, to program each COMMON PLL block:

- 1. Read how many COMMON blocks exist in the system (num\_com = AXI read 0x8).
- 2. Loop over each COMMON  $i = 0$ ;  $i < num_{com}$ ;  $i++$ .
- 3. Set the Common Interface number to access (0 to (num\_com 1)) (AXI Write i to 0x020). To write to the DRP:
	- a. Program the value to write over the DRP interface (AXI Write <value> 0x108).

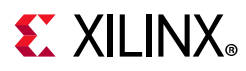

- b. Program the DRP address value also setting the write flag
- 4. To set the write flag, OR the address with 0x8000 0000 (AXI Write (<address> | 0x8000\_0000) to 0x104). To read from the DRP,
	- a. Program the DRP address value and also set the read flag.
- 5. To set the read flag, OR the address with 0x4000\_0000 (AXI Write (<address> | 0x4000\_0000) to 0x104).

### **Common QPLL Control**

For accesses to the Common QPLL Control registers ensure that register cmm\_interface\_sel (0x020) is programmed with index of the Common QPLL that is required. The range is 0 to N-1, where N is the value returned in the "Number of Common interfaces" register (0x008).

<span id="page-34-0"></span>*Table 2‐51:* **QPLL Power Down (QPLL0 UltraScale)**

| <b>Bits</b> | Default Value   Description |                                                   |
|-------------|-----------------------------|---------------------------------------------------|
|             |                             | 1 = Power Down QPLL (7 series) QPLL0 (UltraScale) |

[Register Address Map](#page-23-1)

<span id="page-34-1"></span>*Table 2‐52:* **QPLL1 Power Down (UltraScale Only)**

| <b>Bits</b> | Default Value   Description |                                        |
|-------------|-----------------------------|----------------------------------------|
|             |                             | 1 = Power Down QPLL1 (UltraScale Only) |

[Register Address Map](#page-23-1)

### **Transceiver Control**

The following controls are split into three banks internally to minimize the clock domain crossings required for each interface. This does require three separate writes to the select registers. The AXI read/write manages the clock domain crossing, with the result that the AXI accesses are longer than standard.

For accesses to the Transceiver register banks 1 to 3, ensure that register gt\_interface\_sel (0x024) is programmed with the index of the Transceiver that is required. The range is 0 to M-1, where M is the value returned in the "Number of Transceiver interfaces" register (0x00C).

<span id="page-34-2"></span>*Table 2‐53:* **RXPD**

| <b>Bits</b> | Default Value | <b>Description</b>                                                                                                    |  |
|-------------|---------------|----------------------------------------------------------------------------------------------------|--|
| 1:0         |               | Power up or down the RX of the GT transceiver.<br>$00 =$ Power state for normal operation.<br>$11 =$ Power saving state with lowest power. |  |

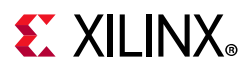

#### <span id="page-35-0"></span>*Table 2‐54:* **CPLLPD**

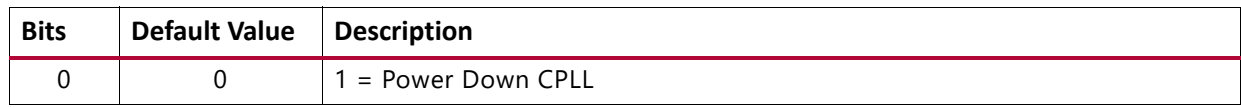

#### [Register Address Map](#page-23-1)

#### <span id="page-35-1"></span>*Table 2‐55:* **Transmit PLL Clock Select[\(1\)](#page-35-5)**

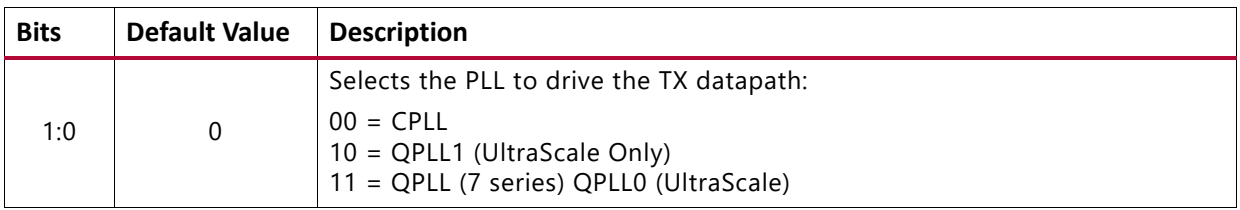

#### **Notes:**

<span id="page-35-5"></span>1. The PHY IP core contains a single *Transmit PLL Clock Select* register which can be programmed to any index.

#### <span id="page-35-2"></span>*Table 2‐56:* **Receive PLL Clock Select[\(1\)](#page-35-6)**

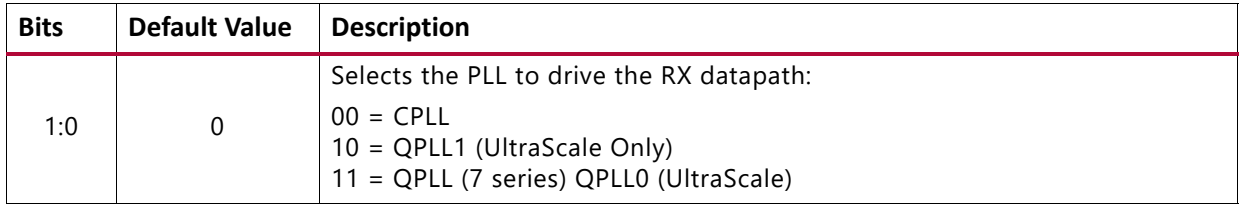

#### **Notes:**

<span id="page-35-6"></span>1. The PHY IP core contains a single *Receive PLL Clock Select* register which can be programmed to any index.

#### [Register Address Map](#page-23-1)

#### <span id="page-35-3"></span>*Table 2‐57:* **TX Postcursor**

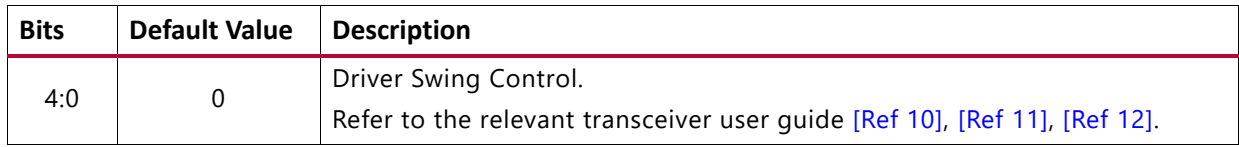

#### [Register Address Map](#page-23-1)

#### <span id="page-35-4"></span>*Table 2‐58:* **TX Precursor**

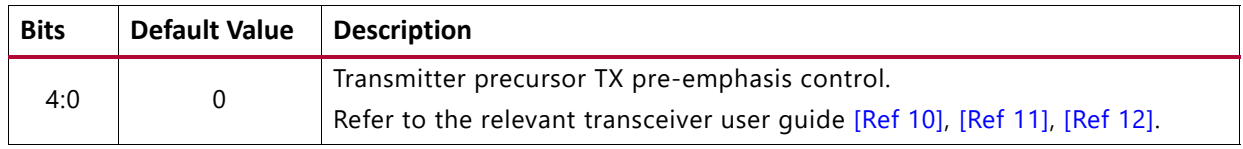
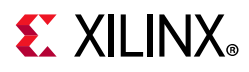

### *Table 2‐59:* **Loopback**

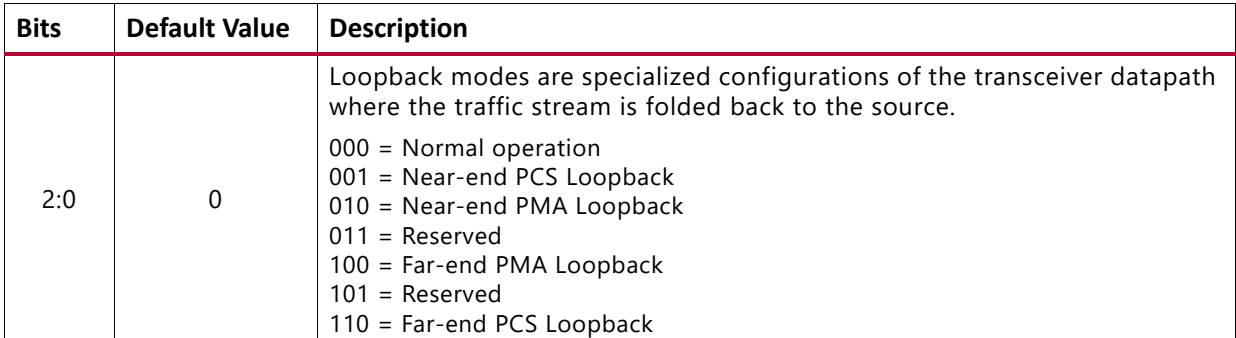

[Register Address Map](#page-23-0)

### *Table 2‐60:* **TX System Reset[\(1\)](#page-36-0)**

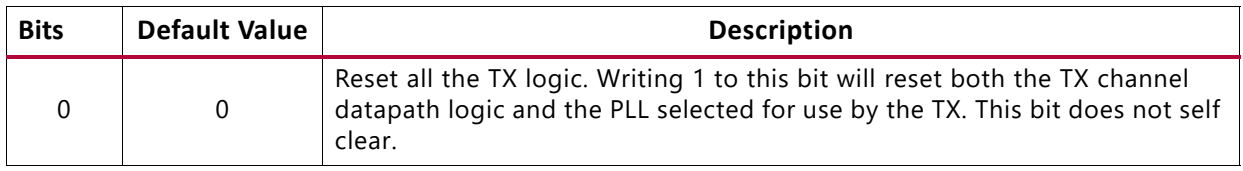

#### **Notes:**

<span id="page-36-0"></span>1. The PHY IP core contains a single *TX System Reset* register which can be programmed to any index.

[Register Address Map](#page-23-0)

### *Table 2‐61:* **RX System Reset[\(1\)](#page-36-1)**

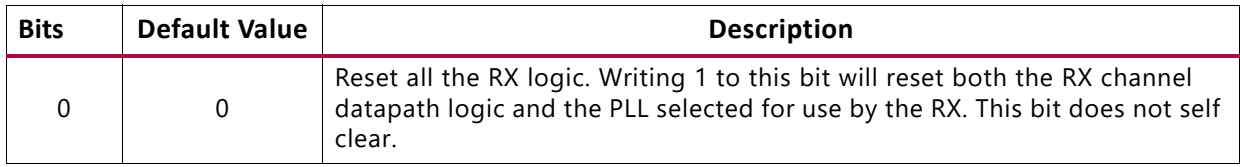

#### **Notes:**

<span id="page-36-1"></span>1. The PHY IP core contains a single *RX System Reset* register which can be programmed to any index.

[Register Address Map](#page-23-0)

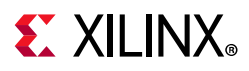

### *Table 2‐62:* **cpll\_cal\_period[\(1\)](#page-37-0)**

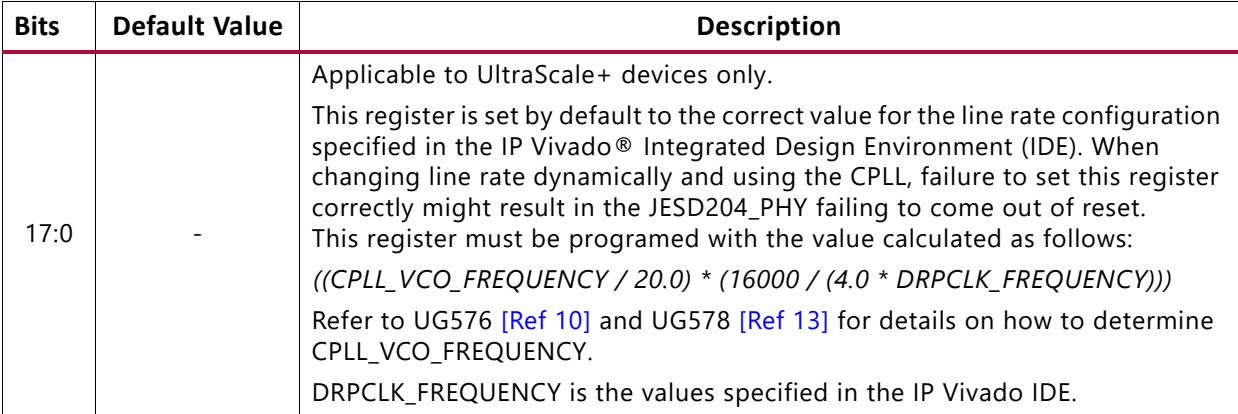

#### **Notes:**

<span id="page-37-0"></span>1. The PHY IP core contains a single *cpll\_cal\_period* register which can be programmed to any index.

### [Register Address Map](#page-23-0)

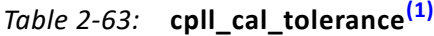

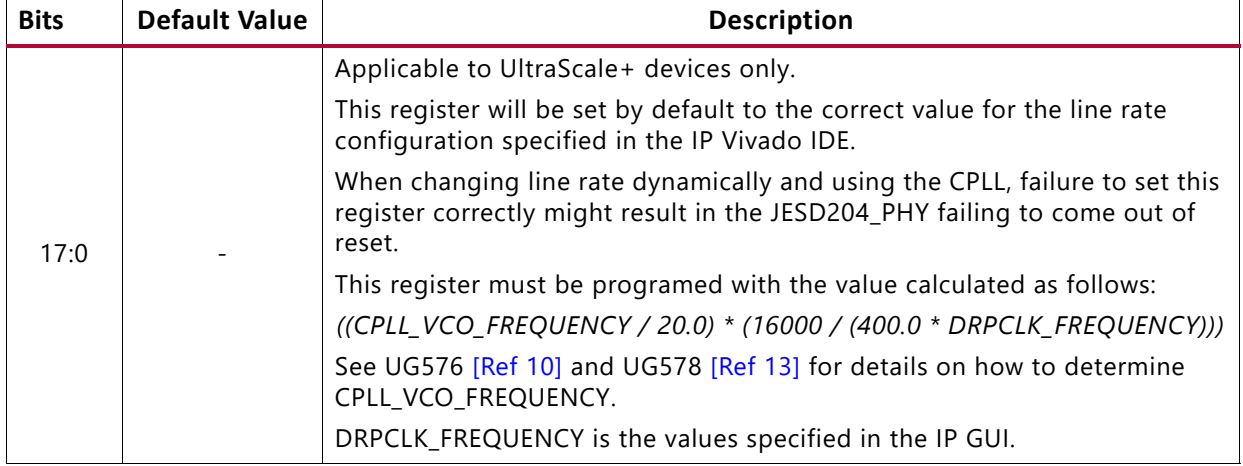

#### **Notes:**

<span id="page-37-1"></span>1. The PHY IP core contains a single *cpll\_cal\_tolerance* register which can be programmed to any index.

### [Register Address Map](#page-23-0)

#### *Table 2‐64:* **TXPD**

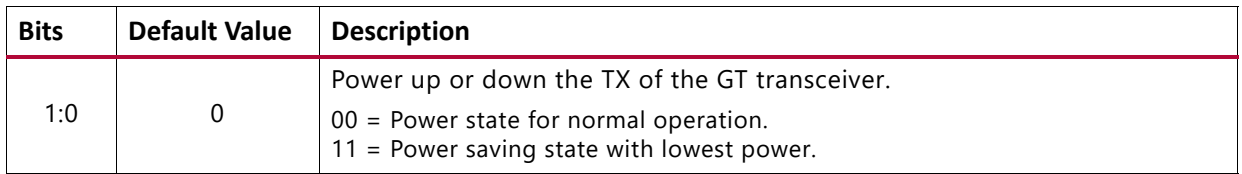

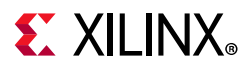

### *Table 2‐65:* **TXDIFFCTRL**

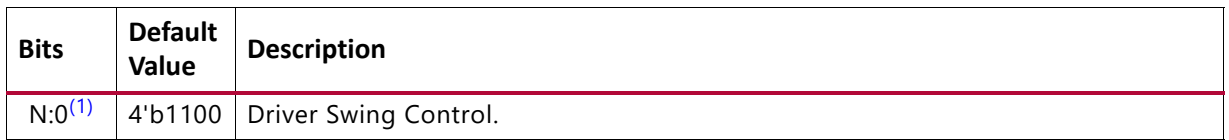

#### **Notes:**

<span id="page-38-0"></span>1. *'N'* is transceiver dependent - refer to the relevant transceiver user guide.

#### [Register Address Map](#page-23-0)

#### *Table 2‐66:* **TXINHIBIT**

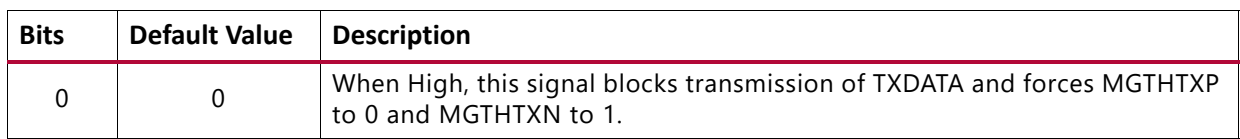

[Register Address Map](#page-23-0)

### *Table 2‐67:* **TXPOLARITY**

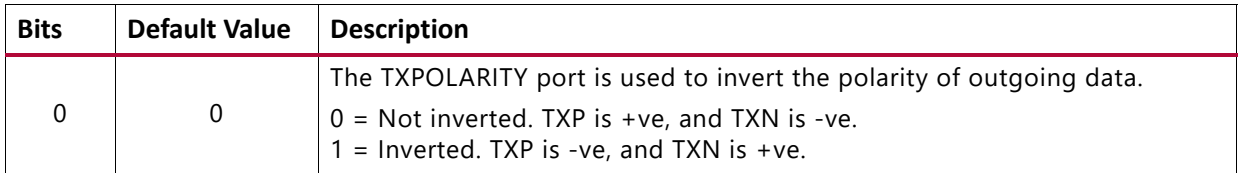

### [Register Address Map](#page-23-0)

### *Table 2‐68:* **TXPRBSSEL**

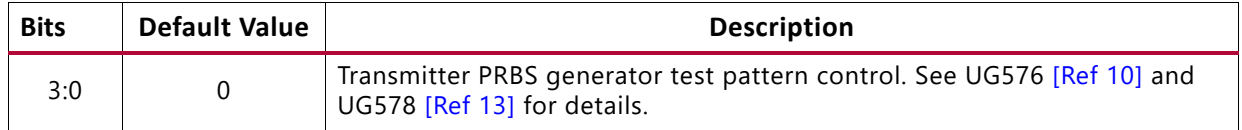

#### [Register Address Map](#page-23-0)

#### *Table 2‐69:* **TXOUTCLKSEL**

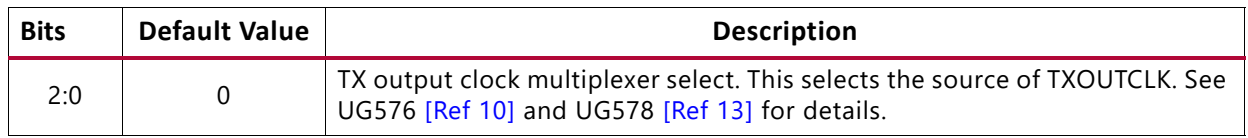

[Register Address Map](#page-23-0)

### *Configuring PRBS Test Modes*

The TXPRBSSEL AND TXOUTCLKSEL registers can be used to configure the TX pattern generator as described in [Using TX Pattern Generator](#page-39-0).

• There is one TXPRBSSEL and TXOUTCLKSEL register per GT lane. The GT\_INTERFACE\_SELECTOR register (0x024) must be programmed to set the index of the lane you want to access.

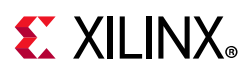

- READ/WRITE access to the GT DRPs is performed using the JESD204 PHY Transceiver DRP control interface. The GT\_INTERFACE\_SELECTOR register (0x024) must be programmed to set the index of the lane you want to access.
- The TXPRBSSEL registers are used to directly control the TXPRBSSEL inputs on the GTs. See the GT user guide for details of the modes and the required settings for these bits.

### <span id="page-39-0"></span>**Using TX Pattern Generator**

In 8B10B mode, the TX pattern generator can be enabled by changing the value of the TXPRBSSEL port to select the desired pattern.

In 64B66B mode, the TX asynchronous gearbox is enabled, and these additional steps must be taken to enable the TX pattern generator.

- 1. Put the PCS into reset by asserting TXPCSRESET.
- 2. Set attribute TXGEARBOX\_EN to 1'b0 and TXBUF\_EN to 1'b1 via DRP.
- 3. Set port TXOUTCLKSEL to 3'b010 (TXOUTCLKPMA).
- 4. Set port TXPRBSSEL to the desired pattern.
- 5. Release the PCS from reset by deasserting TXPCSRESET and wait for TXRESETDONE to assert.

To return to normal operation using the TX asynchronous gearbox, the above changes must be reversed as described below:

- 1. Put the PCS into reset by asserting TXPCSRESET.
- 2. Set the attribute TXGEARBOX\_EN to 1'b1 and TXBUF\_EN to 1'b0 via the DRP.
- 3. Set port TXOUTCLKSEL to 3'b101 (TXPROGDIVCLK).
- 4. Set port TXPRBSSEL to 4'b0000.
- 5. Release the PCS from reset by deasserting TXPCSRESET and wait for TXRESETDONE to assert.

*Table 2‐70:* **RXPOLARITY**

| <b>Bits</b> | Default Value   Description |                                                                                        |  |  |  |
|-------------|-----------------------------|----------------------------------------------------------------------------------------|--|--|--|
|             |                             | The RXPOLARITY port can invert the polarity of incoming data:                          |  |  |  |
|             | 0                           | $0 = Not inverted. RXP +ve and RXN -ve.$<br>$1 =$ Inverted. RXP is -ve and RXN is +ve. |  |  |  |

[Register Address Map](#page-23-0)

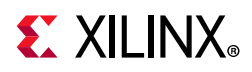

### *Table 2‐71:* **RXLPMEN**

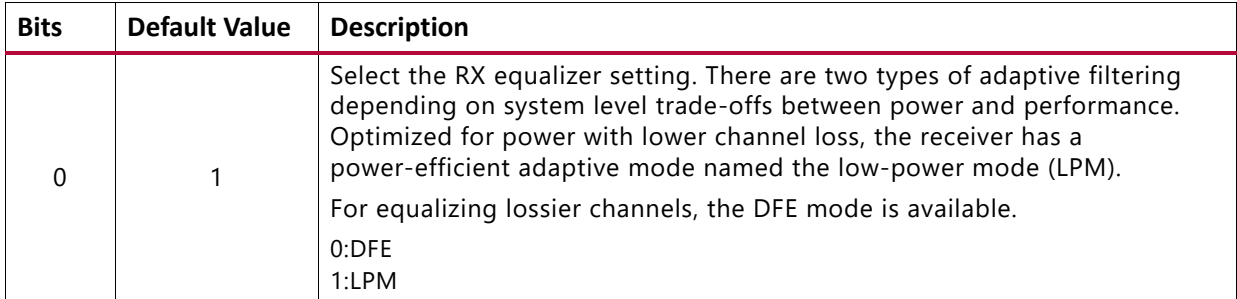

### *Table 2‐72:* **RXDFELPMRESET**

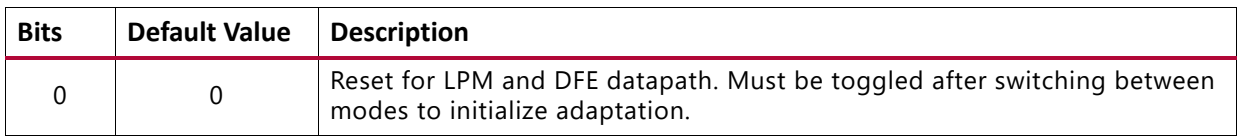

[Register Address Map](#page-23-0)

### *Table 2‐73:* **RX Invalid SYNC Header Max**

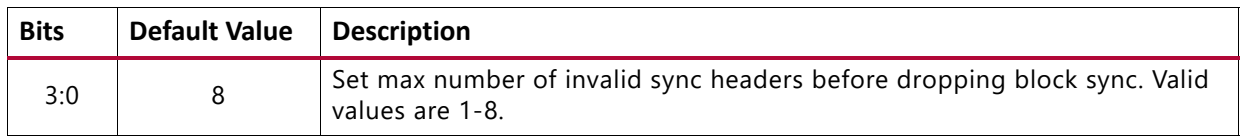

[Register Address Map](#page-23-0)

## **Line Rate Switching**

The recommended sequence for line rate switching is as follows:

*Note:* The JESD204 PHY core must have been generated with the Dynamic Line Rate option selected in the Line rate Switching section in the Vivado Integrated Design Environment (IDE).

- Ensure all valid data has been sent/received
- Power down the PLL (optional)
- Modify the PLL dividers through the appropriate DRP interface
- Select the correct refclk source for each transceiver in RX and TX
- Note if only using one direction the other can be powered down
- Adjust any other control signals
	- If using an UltraScale+ device, ensure the cpll\_cal\_period and cpll\_cal\_tolerance registers are programmed. Failure to do so might result in the JESD204\_PHY failing to come out of reset.
- Power up the PLLs (can be optional)

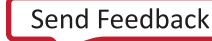

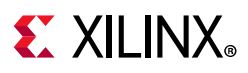

• Reset the PLL

### **DRP Mailboxes**

The DRP mailbox interface gives complete access to the common and transceiver DRP address maps as given in the following:

- UltraScale GTH *UltraScale Architecture GTH Transceivers User Guide* (UG576) [\[Ref 10\]](#page-80-1)
- *7 Series FPGAs GTX/GTH Transceivers User Guide* (UG476) [\[Ref 11\]](#page-80-2)
- *UltraScale Architecture GTY Transceivers User Guide* (UG578) [\[Ref 13\]](#page-80-0)

Xilinx recommends to reference the appropriate user guide, along with the data sheet for minimum/maximum refclk frequencies, line rates, etc. for the correct speed/package combination as well as consideration of system supply voltage.

The following sections highlight the registers of interest in the DRP register space when line rate switching. In general, the DRP registers are tightly packed and read modify write sequences should be used to modify the required bits.

## **UltraScale+ Devices DRP Registers**

UltraScale+ devices can contain GTH or GTY transceivers. Where appropriate, these differences are highlighted in the following tables.

Three PLLs are available in UltraScale+ devices:

- QPLL0
- QPLL1
- CPLL

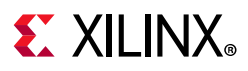

### *Outclk Dividers*

The divider encodings and DRP address shown in the following table are applicable to all three PLLs available in UltraScale+ devices.

*Table 2‐74:* **DRP Address Map**

| DRP Addr (Hex) | <b>DRP</b><br><b>Bits</b> | R/W | <b>Attribute Name</b> | <b>Bits</b> | <b>Encoding</b> | <b>DRP Encoding</b> |
|----------------|---------------------------|-----|-----------------------|-------------|-----------------|---------------------|
|                |                           |     |                       |             |                 | $\boldsymbol{0}$    |
|                |                           |     |                       |             | $\overline{c}$  | 1                   |
| 007C           | 10:8                      | R/W | TXOUT_DIV             | 2:0         | 4               | $\overline{c}$      |
|                |                           |     |                       |             | 8               | 3                   |
|                |                           |     |                       |             | 16              | 4                   |
|                |                           |     |                       |             | 32              | 5                   |
|                |                           |     |                       |             | 1               | $\boldsymbol{0}$    |
|                |                           | R/W |                       | 2:0         | $\overline{c}$  | 1                   |
| 0063           | 2:0                       |     | RXOUT_DIV             |             | 4               | $\overline{c}$      |
|                |                           |     |                       |             | 8               | 3                   |
|                |                           |     |                       |             | 16              | $\overline{4}$      |
|                |                           |     |                       |             | 32              | 5                   |

### *QPLL0/1*

The QPLL VCOs have different operating bands, see the device specific data sheet for more information.

The frequency out of the PLL is given by:

 $F_{(pllClkOut)} = F_{(pllClkIn)} \times \frac{N \times FractionalPart}{M \times QPLL\_CLKOUTRATE}$ 

Where  $N = QPLL(0/1)$  FBDIV and  $M = QPLL(0/1)$  REFCLK DIV.

*Note:* For GTH, FractionalPart=1 and QPLL\_CLKOUTRATE=2

To calculate the line rate use:

$$
F_{(LineRate)} = \frac{F_{(pllClkOut)} \times 2}{D}
$$

Where  $D = (R/T)XOUT_DIV$ 

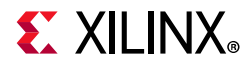

To determine the Fractional part use:

$$
FractionalPart = \frac{SDMDATA}{2^{SDMWIDTH}}
$$

*Note:* The JESD204 PHY does not currently support fractional parts other than 1.

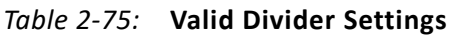

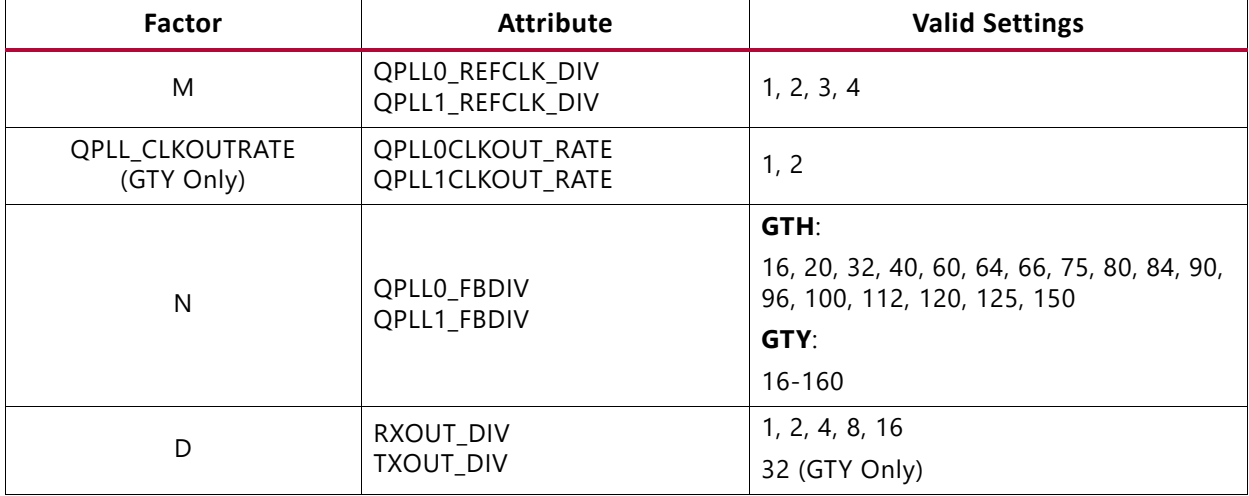

The following table shows addresses of interest as well as the bits and encoding that must be used to select the correct divider values when interpreting the register content.

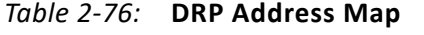

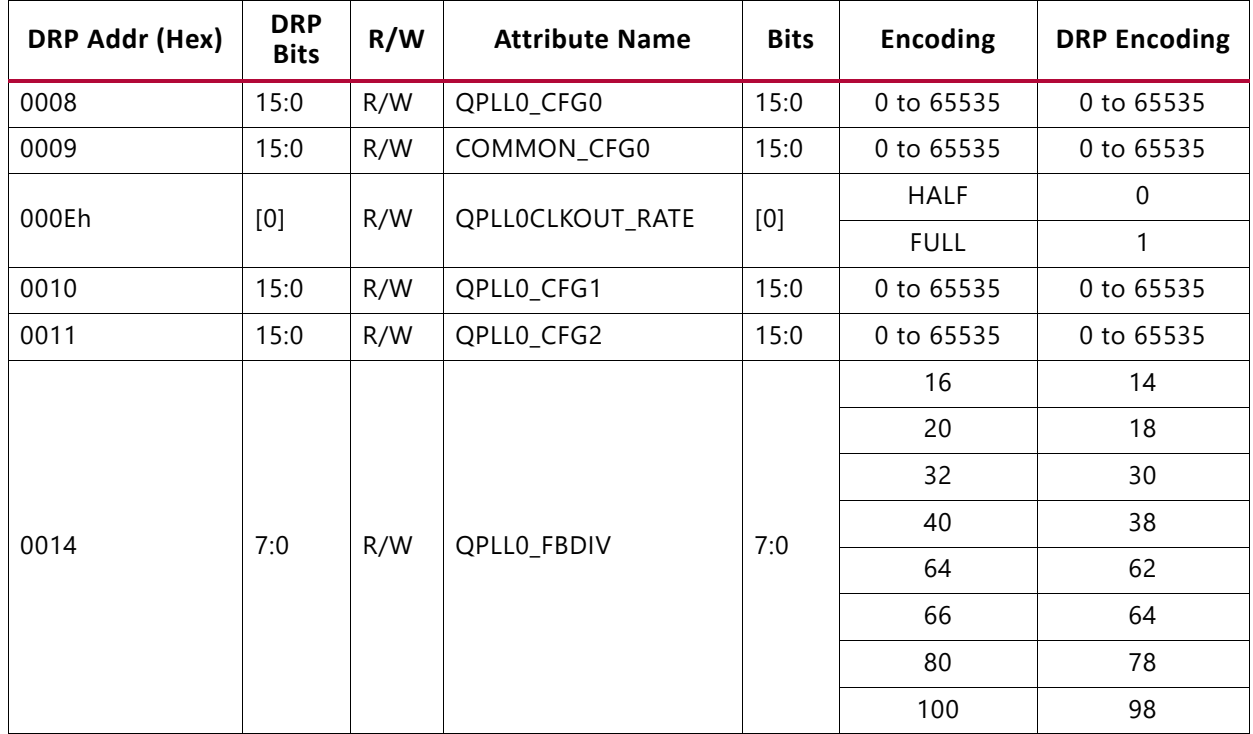

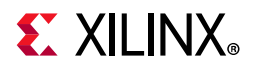

| <b>DRP Addr (Hex)</b> | <b>DRP</b><br><b>Bits</b> | R/W | <b>Attribute Name</b> | <b>Bits</b> | <b>Encoding</b>          | <b>DRP Encoding</b> |
|-----------------------|---------------------------|-----|-----------------------|-------------|--------------------------|---------------------|
|                       |                           |     |                       |             | $\mathbf{1}$             | 16                  |
|                       | 11:7                      |     |                       |             | $\overline{c}$           | $\boldsymbol{0}$    |
| 0018                  |                           | R/W | QPLL0_REFCLK_DIV      | 7:0         | 3                        | $\mathbf{1}$        |
|                       |                           |     |                       |             | $\overline{4}$           | $\overline{2}$      |
| 0088                  | 15:0                      | R/W | QPLL1_CFG0            | 15:0        | 0 to 65535               | 0 to 65535          |
| 0089                  | 15:0                      | R/W | COMMON_CFG1           | 15:0        | 0 to 65535               | 0 to 65535          |
| 0090                  | 15:0                      | R/W | QPLL1_CFG1            | 15:0        | 0 to 65535               | 0 to 65535          |
| 0091                  | 15:0                      | R/W | QPLL1_CFG2            | 15:0        | 0 to 65535               | 0 to 65535          |
|                       | 7:0                       |     |                       |             | 16                       | 14                  |
|                       |                           |     |                       |             | 20                       | 18                  |
|                       |                           |     |                       | 7:0         | 32                       | 30                  |
| 0094                  |                           | R/W |                       |             | 40                       | 38                  |
|                       |                           |     | QPLL1_FBDIV           |             | 64                       | 62                  |
|                       |                           |     |                       |             | 66                       | 64                  |
|                       |                           |     |                       |             | 80                       | 78                  |
|                       |                           |     |                       |             | 100                      | 98                  |
|                       |                           |     |                       |             | $\mathbf{1}$             | 16                  |
| 0098                  | 11:7                      |     |                       | 7:0         | $\overline{2}$           | $\boldsymbol{0}$    |
|                       |                           | R/W | QPLL1_REFCLK_DIV      |             | 3                        | 1                   |
|                       |                           |     |                       |             | $\overline{\mathcal{A}}$ | $\overline{2}$      |

*Table 2‐76:* **DRP Address Map** *(Cont'd)*

### *CPLL*

The CPLL operating limits vary for each transceiver type. See the device specific data sheet for more information.

The frequency out of the PLL is given by:

$$
F_{(pllClkOut)}=F_{(pllClkIn)}\times \frac{N1\times N2}{M}
$$

Where  $N = QPLL(0/1)$  FBDIV and  $M = QPLL(0/1)$  REFCLK DIV.

To calculate the line rate use:

$$
F_{(LineRate)} = \frac{F_{(pllClkOut)} \times 2}{D}
$$

Where  $D = (R/T)XOUT_DIV$ .

JESD204 PHY v4.0 **45** PG198 (v4.0) April 8, 2021 [www.xilinx.com](https://www.xilinx.com)

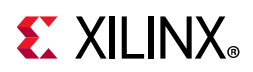

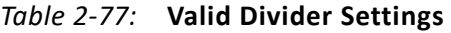

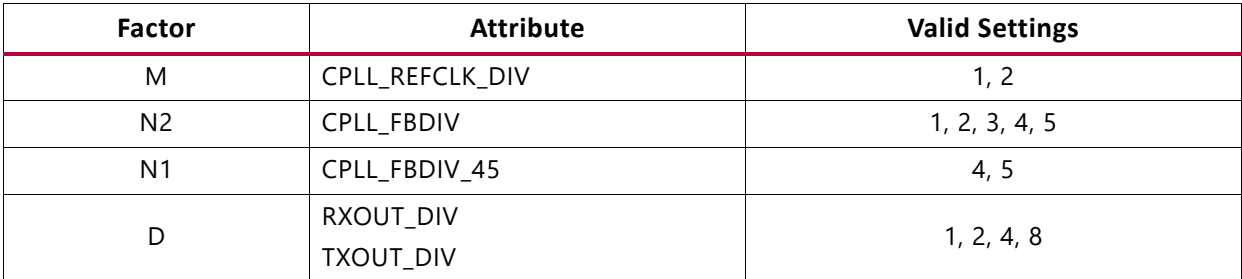

The following table shows the addresses of interest as well as the bits and encoding that must be used to select the correct divider values when interpreting the register content.

*Table 2‐78:* **DRP Address Map**

| <b>DRP Addr</b><br>(Hex) | <b>DRP Bits</b> | R/W | <b>Attribute</b><br><b>Name</b> | <b>Bits</b>    | <b>Encoding</b> | <b>DRP</b><br><b>Encoding</b> | <b>Notes</b>   |
|--------------------------|-----------------|-----|---------------------------------|----------------|-----------------|-------------------------------|----------------|
|                          |                 |     |                                 |                |                 | 16                            |                |
|                          |                 |     | CPLL_FBDIV                      |                | $\overline{c}$  | $\mathbf 0$                   |                |
| 0028                     | 15:8            | R/W |                                 | 7:0            | 3               | 1                             | N <sub>2</sub> |
|                          |                 |     | 4                               | $\overline{c}$ |                 |                               |                |
|                          |                 |     |                                 |                | 5               | 3                             |                |
|                          |                 |     | CPLL_FB_DIV_45                  |                | $\overline{4}$  | 0                             |                |
| 0028                     | 7               | R/W |                                 | $\mathbf 0$    | 5               | 1                             | N <sub>1</sub> |
|                          |                 |     |                                 |                |                 | 16                            |                |
| 002A                     | 15:11           | R/W | CPLL_REFCLK_DIV                 | 4:0            | 2               | $\mathbf 0$                   | M              |
| 002B                     | 15:0            | R/W | CPLL_INIT_CFG0                  | 15:0           | 0 to 65535      | 0 to 65535                    |                |

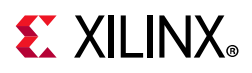

## **UltraScale Devices DRP Registers**

Three PLLs are available in UltraScale devices:

- QPLL0
- QPLL1
- CPLL

### *Outclk Dividers*

The divider encodings and DRP address shown in the following table are applicable to all three PLLs available in UltraScale devices.

*Table 2‐79:* **DRP Address Map**

| DRP Addr (Hex) | <b>DRP</b><br><b>Bits</b> | R/W | <b>Attribute Name</b> | <b>Bits</b> | <b>Encoding</b> | <b>DRP Encoding</b> |
|----------------|---------------------------|-----|-----------------------|-------------|-----------------|---------------------|
|                |                           |     |                       |             |                 | $\mathbf 0$         |
|                |                           |     |                       |             | 2               |                     |
| 007C           | 10:8                      | R/W | TXOUT_DIV             | 2:0         | 4               | $\overline{c}$      |
|                |                           |     |                       |             | 8               | 3                   |
|                |                           |     |                       |             | 16              | 4                   |
|                |                           |     |                       |             | 1               | $\mathbf 0$         |
|                |                           |     |                       |             | $\overline{2}$  | 1                   |
| 0063           | 2:0                       | R/W | RXOUT_DIV             | 2:0         | 4               | $\overline{c}$      |
|                |                           |     |                       |             | 8               | 3                   |
|                |                           |     |                       |             | 16              | 4                   |

### *QPLL0/1*

The QPLL VCOs have different operating bands, see the device specific data sheet for more information.

The frequency out of the PLL is given by:

Where  $N = QPLL(0/1)$  FBDIV and  $M = QPLL(0/1)$  REFCLK DIV.  $F_{(pllClkOut)} = F_{(pllClkIn)} \times \frac{N \times FractionalPart}{M \times QPLL\_CLKOUTRATE}$ 

*Note:* For GTH, FractionalPart=1 and QPLL\_CLKOUTRATE=2

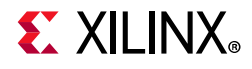

To calculate the line rate use:

$$
F_{(LineRate)} = \frac{F_{(pllClkOut)} \times 2}{D}
$$

Where  $D = (R/T)XOUT_DIV$ .

*Table 2‐80:* **Valid Divider Settings**

| <b>Factor</b> | <b>Attribute</b> | <b>Valid Settings</b>           |  |
|---------------|------------------|---------------------------------|--|
|               | QPLL0_REFCLK_DIV |                                 |  |
| M             | QPLL1_REFCLK_DIV | 1, 2, 3, 4                      |  |
| N             | QPLL0_FBDIV      |                                 |  |
|               | QPLL1 FBDIV      | 16, 20, 32, 40, 64, 66, 80, 100 |  |
| D             | RXOUT DIV        |                                 |  |
|               | <b>TXOUT DIV</b> | 1, 2, 4, 8, 16                  |  |

The following table shows addresses of interest as well as the bits and encoding that must be used to select the correct divider values when interpreting the register content.

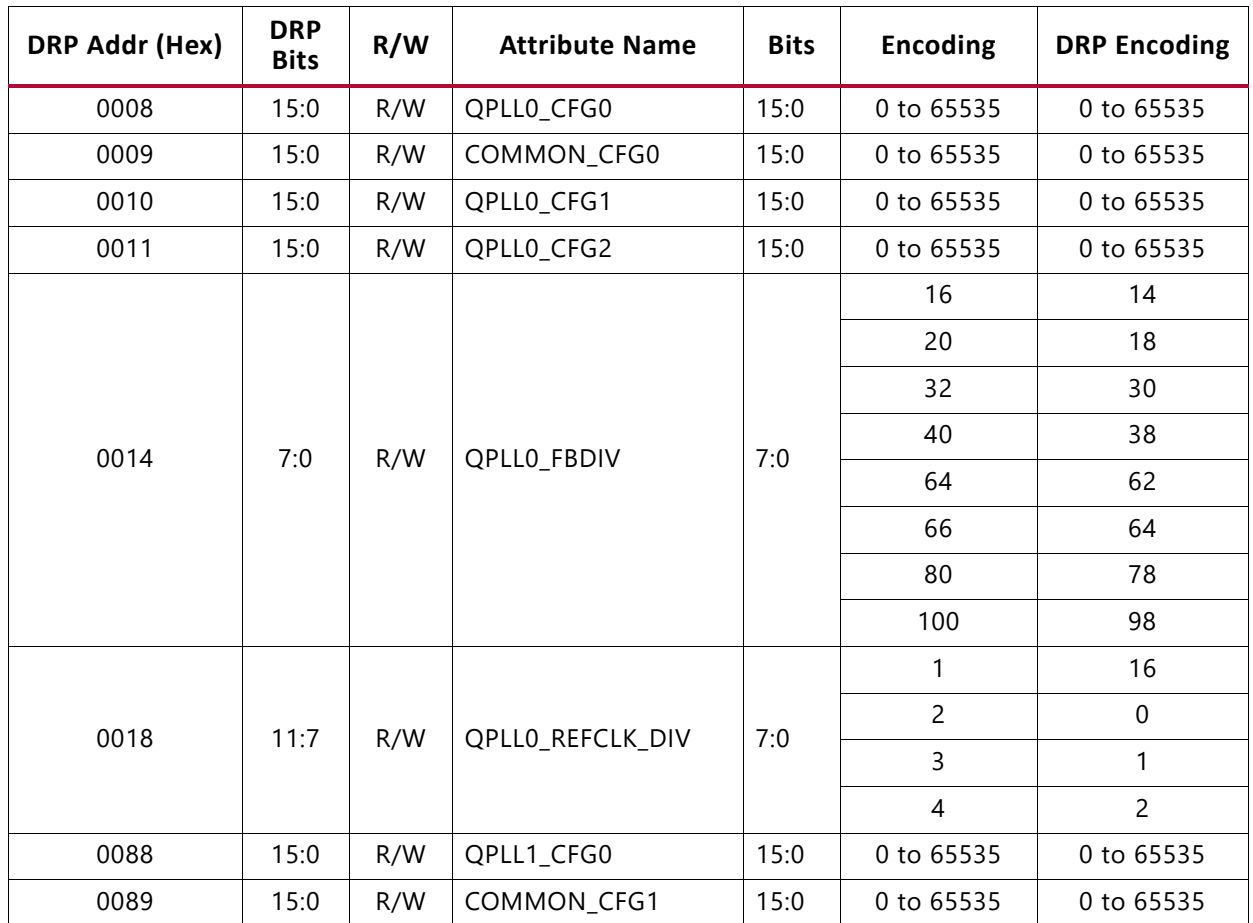

*Table 2‐81:* **DRP Address Map**

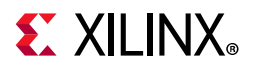

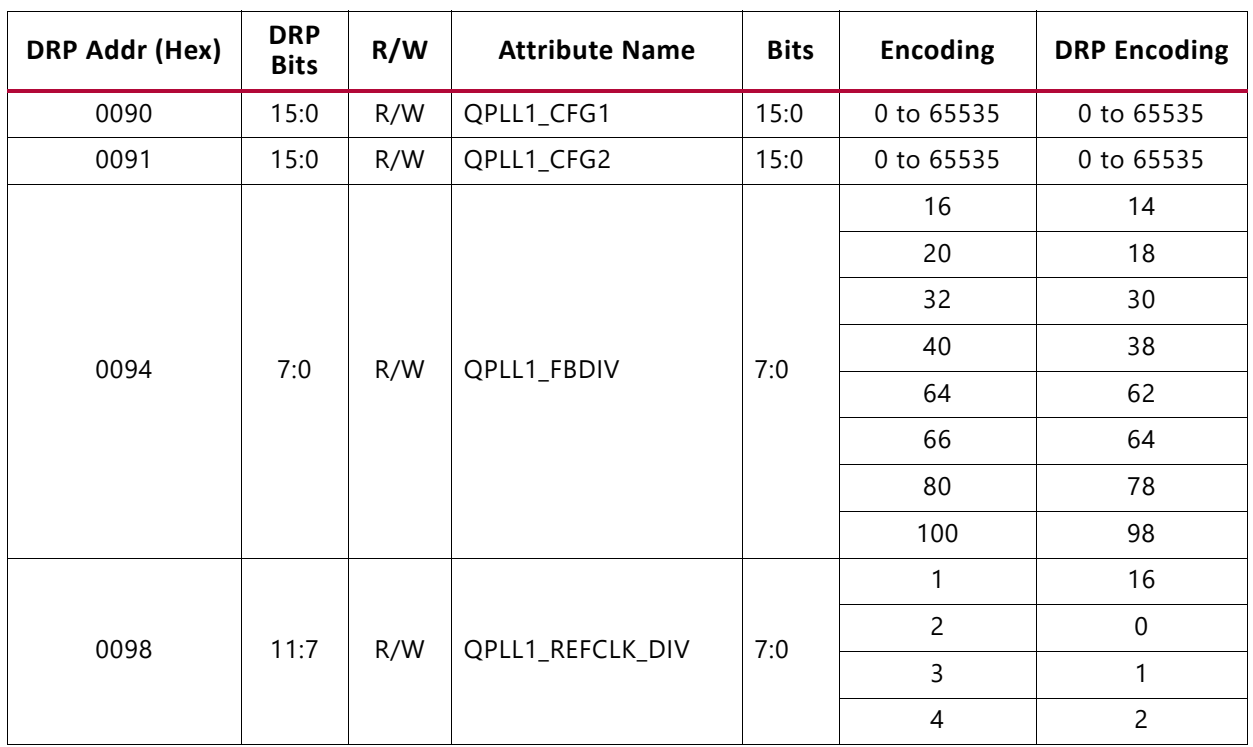

### *Table 2‐81:* **DRP Address Map** *(Cont'd)*

### *CPLL*

The CPLL operating limits vary for each transceiver type. See the device specific data sheet for more information.

The frequency out of the PLL is given by:

$$
F_{(pllClkOut)}=F_{(pllClkln)}\times \frac{N1\times N2}{M}
$$

Where  $N = QPLL(0/1)$  FBDIV and  $M = QPLL(0/1)$  REFCLK DIV.

To calculate the line rate use:

$$
F_{(LineRate)} = \frac{F_{(pllClkOut)} \times 2}{D}
$$

Where  $D = (R/T)XOUT_DIV$ .

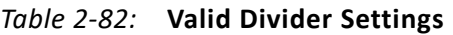

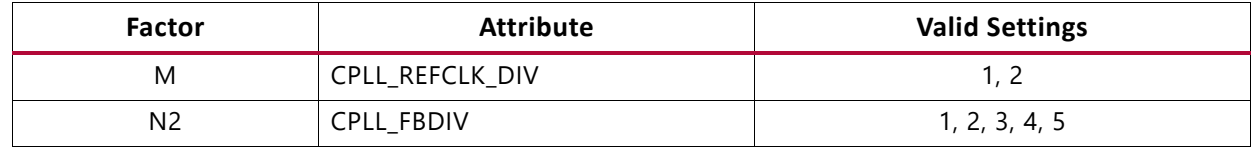

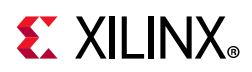

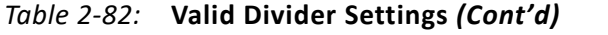

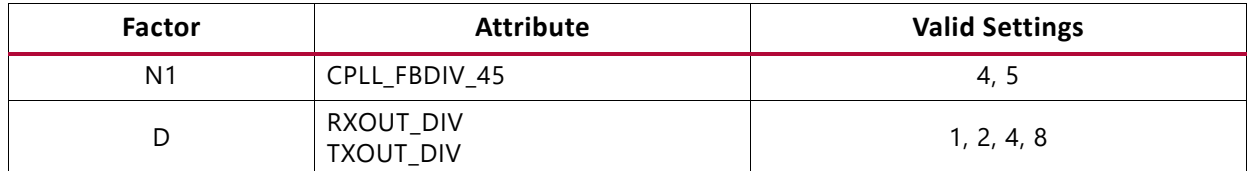

[Table 2-83](#page-49-0) shows the addresses of interest as well as the bits and encoding that must be used to select the correct divider values when interpreting the register content.

| <b>DRP Addr</b><br>(Hex) | <b>DRP Bits</b> | R/W | <b>Attribute</b><br><b>Name</b> | <b>Bits</b>    | <b>Encoding</b> | <b>DRP</b><br><b>Encoding</b> | <b>Notes</b>   |   |  |  |
|--------------------------|-----------------|-----|---------------------------------|----------------|-----------------|-------------------------------|----------------|---|--|--|
|                          |                 |     |                                 |                | 1               | 16                            |                |   |  |  |
|                          |                 |     | <b>CPLL FBDIV</b>               |                | $\overline{2}$  | $\mathbf 0$                   |                |   |  |  |
| 0028                     | 15:8            | R/W |                                 | 7:0            | 3               |                               | N <sub>2</sub> |   |  |  |
|                          |                 |     | $\overline{4}$                  | $\overline{c}$ |                 |                               |                |   |  |  |
|                          |                 |     |                                 |                | 5               | 3                             |                |   |  |  |
| 0028                     | $\overline{7}$  | R/W |                                 |                | $\overline{4}$  | $\Omega$                      | N <sub>1</sub> |   |  |  |
|                          |                 |     |                                 |                |                 | CPLL_FB_DIV_45                | $\mathbf 0$    | 5 |  |  |
| 002A                     | 15:11           | R/W | CPLL_REFCLK_DIV                 |                | 1               | 16                            | M              |   |  |  |
|                          |                 |     |                                 | 4:0            | $\overline{2}$  | $\Omega$                      |                |   |  |  |
| 002B                     | 15:0            | R/W | CPLL_INIT_CFG0                  | 15:0           | 0 to 65535      | 0 to 65535                    |                |   |  |  |

<span id="page-49-0"></span>*Table 2‐83:* **DRP Address Map**

## **7 Series FPGAs DRP Registers**

Two PLLs are available in 7 series FPGAs:

- QPLL
- CPLL

### *Outclk Dividers*

These are applicable to both PLL types.

### *Table 2‐84:* **DRP Address Map**

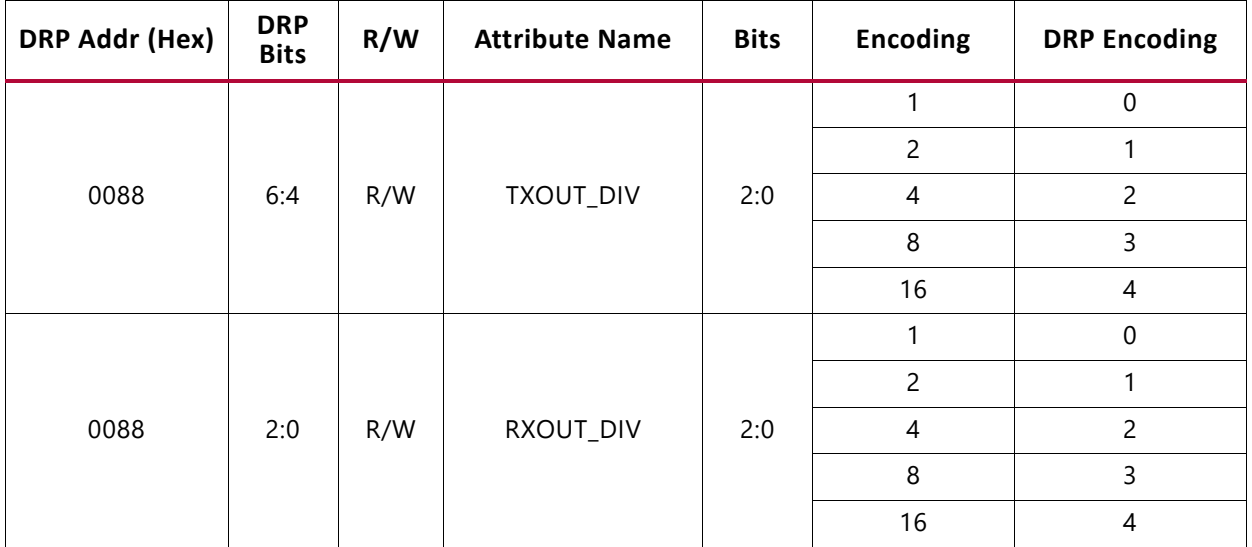

### *QPLL*

The QPLL VCO operates within two different operating bands, see the device specific data sheet for more information. Note that if switching between these bands, Bit[6] in the QPLL\_CFG register must be modified to select the correct band.

The frequency out of the PLL is given by:

Where  $N = QPLL(0/1)$  FBDIV and  $M = QPLL(0/1)$  REFCLK DIV.  $F_{(pllClkOut)} = F_{(pllClkIn)} \times \frac{N \times FractionalPart}{M \times QPLL\_CLKOUTRATE}$ 

*Note:* For GTH, FractionalPart=1 and QPLL\_CLKOUTRATE=2

To calculate the line rate use:

$$
F_{(LineRate)} = \frac{F_{(pllClkOut)} \times 2}{D}
$$

Where  $D = (R/T)XOUT_DIV$ .

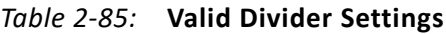

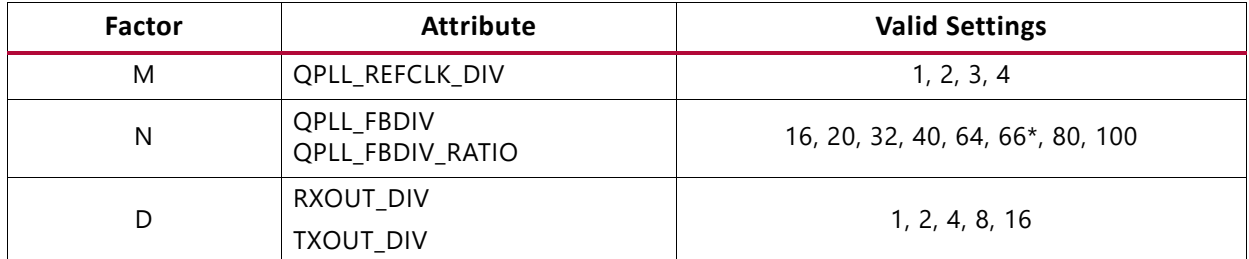

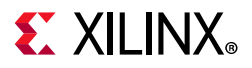

The following table shows the addresses of interest as well as the bits and encoding that must be used to select the correct divider values when interpreting the register content.

*Table 2‐86:* **DRP Address Map**

| <b>DRP Addr</b><br>(Hex) | <b>DRP</b><br><b>Bits</b> | R/W | <b>Attribute Name</b> | <b>Bits</b> | <b>Encoding</b>                                                           | <b>DRP</b> Encoding | <b>Notes</b>                                                                                      |   |   |  |  |  |  |
|--------------------------|---------------------------|-----|-----------------------|-------------|---------------------------------------------------------------------------|---------------------|---------------------------------------------------------------------------------------------------|---|---|--|--|--|--|
|                          |                           |     |                       |             | Reserved. This attribute is<br>the configuration setting<br>for the QPLL. |                     |                                                                                                   |   |   |  |  |  |  |
|                          |                           |     |                       |             |                                                                           |                     | QPLL_CFG[6] selects the<br>QPLL frequency band.                                                   |   |   |  |  |  |  |
| 0032                     | 15:0                      | R/W | QPLL_CFG              | 15:0        | 0 to 65535                                                                | 0 to 65535          | $0 = Upper$ band                                                                                  |   |   |  |  |  |  |
|                          |                           |     |                       |             |                                                                           |                     | $1 =$ Lower band                                                                                  |   |   |  |  |  |  |
|                          |                           |     |                       |             |                                                                           |                     | The recommended value<br>from the 7 series FPGAs<br><b>Transceivers Wizard</b><br>should be used. |   |   |  |  |  |  |
|                          |                           |     |                       |             | 1                                                                         | 16                  |                                                                                                   |   |   |  |  |  |  |
| 0033                     | 15:11                     | R/W | QPLL_REFCLK_DIV       |             |                                                                           |                     | 4:0                                                                                               | 2 | 0 |  |  |  |  |
|                          |                           |     |                       |             |                                                                           |                     |                                                                                                   |   |   |  |  |  |  |
|                          |                           |     |                       |             | $\overline{4}$                                                            | $\overline{2}$      |                                                                                                   |   |   |  |  |  |  |
| 0033                     | 10:0                      | R/W | QPLL_CFG              | 26:16       | 0 to 2047                                                                 | 0 to 2047           |                                                                                                   |   |   |  |  |  |  |
| 0036                     | 9:0                       | R/W | QPLL_FBDIV            | 9:0         | 0 to 1023                                                                 | 0 to 1023           | Supported divider values<br>(16, 20, 32, 40, 64, 66, 80, 100)                                     |   |   |  |  |  |  |
| 0037                     | 6                         | R/W | QPLL_FBDIV_RATIO      | $\mathbf 0$ | $0$ to 1                                                                  | $0$ to 1            | *Set to 1 for all N values<br>apart from $N = 66$ , then<br>set to 0                              |   |   |  |  |  |  |

### *CPLL*

The CPLL operating limits vary for each transceiver type. see the device specific data sheet for more information.

The frequency out of the PLL is given by:

$$
F_{(pllClkOut)}=F_{(pllClkIn)}\times \frac{N1\times N2}{M}
$$

Where  $N = QPLL(0/1)$  FBDIV and  $M = QPLL(0/1)$  REFCLK DIV.

To calculate the line rate use:

$$
F_{(LineRate)} = \frac{F_{(pllCIKOut)} \times 2}{D}
$$

Where  $D = (R/T)XOUT_DIV$ .

JESD204 PHY v4.0 **52** PG198 (v4.0) April 8, 2021 [www.xilinx.com](https://www.xilinx.com)

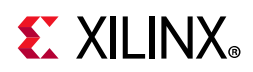

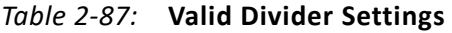

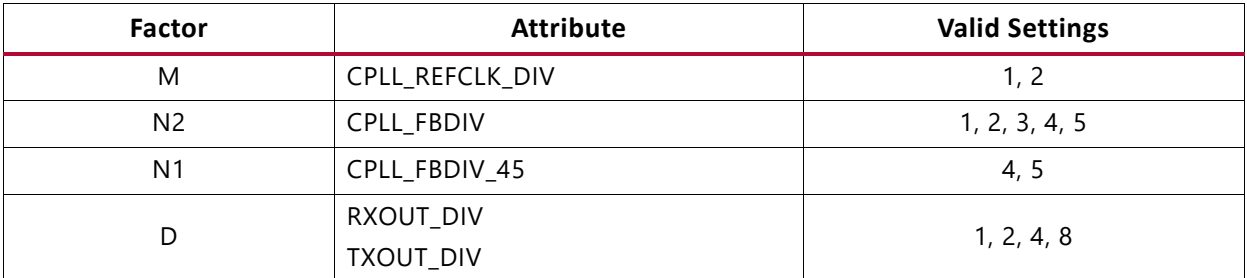

The following table shows the addresses of interest as well as the bits and encoding that must be used to select the correct divider values when interpreting the register content.

| <b>DRP Addr</b><br>(Hex) | <b>DRP Bits</b>          | R/W | <b>Attribute Name</b> | <b>Bits</b>    | <b>Encoding</b> | <b>DRP Encoding</b> | <b>Notes</b>   |             |  |  |  |  |  |  |   |    |  |
|--------------------------|--------------------------|-----|-----------------------|----------------|-----------------|---------------------|----------------|-------------|--|--|--|--|--|--|---|----|--|
| 005C                     | 15:8                     | R/W | CPLL_CFG              | 7:0            | 0 to 255        | 0 to 255            |                |             |  |  |  |  |  |  |   |    |  |
| 005D                     | 15:0                     | R/W | CPLL_CFG              | 23:8           | 0 to 65535      | 0 to 65535          |                |             |  |  |  |  |  |  |   |    |  |
| 005E                     | 12:8                     | R/W | CPLL_REFCLK_DIV       | 4:0            | 1               | 16                  | M              |             |  |  |  |  |  |  |   |    |  |
|                          |                          |     |                       | $\overline{2}$ | $\mathbf 0$     |                     |                |             |  |  |  |  |  |  |   |    |  |
| 005E                     | $\overline{7}$           |     | $\mathbf 0$           | 4              | $\Omega$        | N <sub>1</sub>      |                |             |  |  |  |  |  |  |   |    |  |
|                          |                          | R/W | CPLL_FB_DIV_45        |                | 5               | 1                   |                |             |  |  |  |  |  |  |   |    |  |
|                          |                          |     |                       |                |                 |                     |                |             |  |  |  |  |  |  | 1 | 16 |  |
|                          |                          |     |                       |                |                 |                     | $\overline{c}$ | $\mathbf 0$ |  |  |  |  |  |  |   |    |  |
| 005E                     | 6:0<br>CPLL_FBDIV<br>R/W |     | 6:0                   | 3              |                 | N <sub>2</sub>      |                |             |  |  |  |  |  |  |   |    |  |
|                          |                          |     |                       | $\overline{4}$ | $\overline{2}$  |                     |                |             |  |  |  |  |  |  |   |    |  |
|                          |                          |     |                       |                | 5               | 3                   |                |             |  |  |  |  |  |  |   |    |  |

*Table 2‐88:* **DRP Address Map**

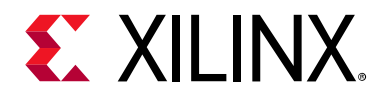

## *Chapter 3*

# Designing with the Core

This chapter includes guidelines and additional information to facilitate designing with the core.

• When a JESD204 core is generated with shared logic in the core selected, the JESD204 PHY core is instantiated internally within the JESD204 core during generation. All ports and parameters are controlled by the JESD204 IP. Using the IP in this mode requires no user intervention and is not described in this document; see the *JESD204 LogiCORE IP Product Guide* (PG066) [\[Ref 2\]](#page-80-3) for details about this mode.

*Note:* This mode is not available for the JESD204C core.

• When a JESD204C core is generated, or when a JESD204 core is generated with shared logic in the example design selected, the JESD204 PHY core is instantiated as a stand-alone IP core in the example design provided with the JESD204/JESD204C IP. In this case, the JESD204 PHY IP top level is available directly for instantiation in designs, and the JESD204 PHY IP GUI is available. This chapter describes using the JESD204 PHY in this mode.

## **JESD204 PHY Configuration Options**

The JESD204 PHY can be generated in eight main logical configurations.

### *Notes:*

1. The JESD204B TX/RX interfaces can only be connected with the JESD204 IP. The JESD204C TX/RX interfaces can only be connected with the JESD204C IP.

2. The AXI Interface Logic Enable parameter is not available on GTP transceiver devices.

| AXI<br><b>Enabled</b> | <b>Shared</b><br>Logic | <b>Transceiver</b><br>Debug | <b>Description</b>                                                                                                    |
|-----------------------|------------------------|-----------------------------|----------------------------------------------------------------------------------------------------|
| 0                     |                        | 0                           | No AXI interface logic present, no COMMON PLL (QPLL) logic.                                                                     |
| 0                     |                        |                             | No AXI interface logic present, no COMMON PLL (QPLL) logic, the<br>current JESD204_PHY transceiver debug ports list is present. |
| 0                     |                        | 0                           | No AXI interface logic present, COMMON PLL (QPLL) logic<br>included in core.                                                    |

*Table 3‐1:* **JESD204 PHY Configuration Options**

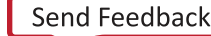

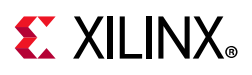

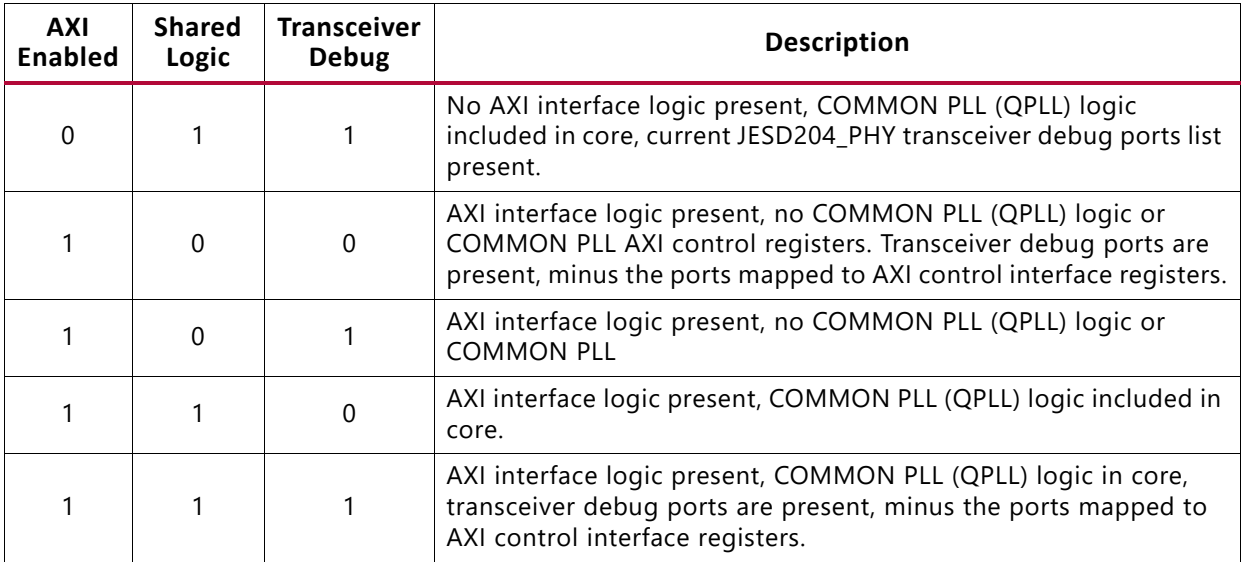

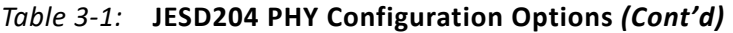

The common PLL DRP interface is not presented at the JESD204 PHY core output ports under any circumstance and can only be accessed with the AXI interface enabled and a QPLL selected as a refclk source.

In UltraScale™ and UltraScale+™ devices, when the AXI interface logic is enabled and QPLL0/1 is selected as one of the PLLs, both PLL refclk ports appear. This is different to non-AXI mode where only the refclk of the selected PLL appears. This is to maximize flexibility when using the AXI interface for line rate switching.

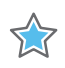

**IMPORTANT:** *When used as a sub-core of the JESD204 core, AXI is disabled by default and cannot be enabled. You must use the JESD204 core with Shared Logic in Example Design and hence a separate JESD204 PHY to get access to the AXI JESD204 PHY interface.*

## **General Design Guidelines**

This section includes tips about getting started with the JESD204 PHY core.

### **Use the Example Design as a Starting Point**

Each instance of the JESD204 PHY core created by the Vivado® Design Suite is delivered with an example design that can be implemented in an FPGA and simulated. This design can be used as a starting point for your own design or can be used to troubleshoot your application, if necessary.

See [Chapter 5, Example Design](#page-65-0) for information about using and customizing the example designs for the JESD204 PHY core. For more information on the Vivado IP integrator, see the *JESD204 LogiCORE IP Product Guide* (PG066) [\[Ref 2\]](#page-80-3) and the *JESD204C LogiCORE IP Product Guide* (PG242) [\[Ref 20\].](#page-80-4)

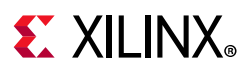

## **Degree of Difficulty**

JESD204 designs are challenging to implement in any technology, and the degree of difficulty is further influenced by:

- Maximum system clock frequency
- Targeted device architecture
- Nature of your application

All JESD204 implementations require careful attention to system performance requirements. Pipelining, logic mapping, placement constraints, and logic duplication are all methods that help boost system performance.

# **Clocking**

This section describes the options available for clocking the JESD204 PHY core and the transceiver(s). The following clocks are used in the JESD204 PHY core.

- **DRP Clock**  The transceiver requires an auxiliary clock for internal use and also for the reset state machines within the JESD204 PHY core. See the appropriate device family data sheet for the min and max DRP clock frequencies permitted.
- **Reference Clock** The GTP/GTX/GTH/GTY serial transceivers require a stable, low-jitter reference clock that has a device and speed grade dependent range. In some circumstances, the same source clock can supply both the reference clock and core clock. Multiple reference clocks might be required if multiple PLLs are selected in the GUI.
- **AXI4-Lite Configuration Interface Clock**  Required if the AXI is enabled. This is asynchronous to any other clock and can be driven by the processor subsystem.

## **8B10B Line Coding Configurations**

### *Core Clock*

The JESD204 PHY core operates using a 32-bit (4-byte) datapath. The device clock for the core logic therefore runs at one quarter of the byte clock rate (1/40<sup>th</sup> of the serial line rate). For the JESD204/JESD204C and JESD204 PHY cores, this is referred to as the core clock.

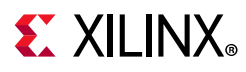

## **64B66B Configurations**

### *Core Clock*

The JESD204 PHY core operates using a 64-bit (8-byte) datapath plus a 2 bit header. The device clock for the core logic therefore runs at 1/ 66th of the serial line rate. For the JESD204C and JESD204 PHY cores, this is referred to as the core clock. This clock must be supplied externally to the core, and must be derived from the same clock source as the REFCLK supplied to the transceiver.

## **Resets**

There are two system resets (tx\_sys\_reset and rx\_sys\_reset) and two data path resets (tx\_reset\_gt and rx\_reset\_gt).

These enable the JESD204 PHY core to be used by a transmit JESD204 link and a receive JESD204 link independently.

## **Transmit Reset**

- The transmit reset input  $(tx\_reset_gt)$  initiates a data path only reset sequence for the transmit logic data path, and tx\_reset\_done is asserted when the reset sequence is complete.
- The (tx\_sys\_reset) input initiates a complete data path and PLL reset sequence and asserts tx\_reset\_done when complete.

### **Receive Reset**

- The receive reset input (rx\_reset\_gt) initiates a data path only reset sequence for the receive logic data path, and rx\_reset\_done is asserted when the reset sequence is complete.
- The  $(rx_{s}$  reset) input initiates a complete data path and PLL reset sequence and asserts rx\_reset\_done when complete.

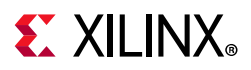

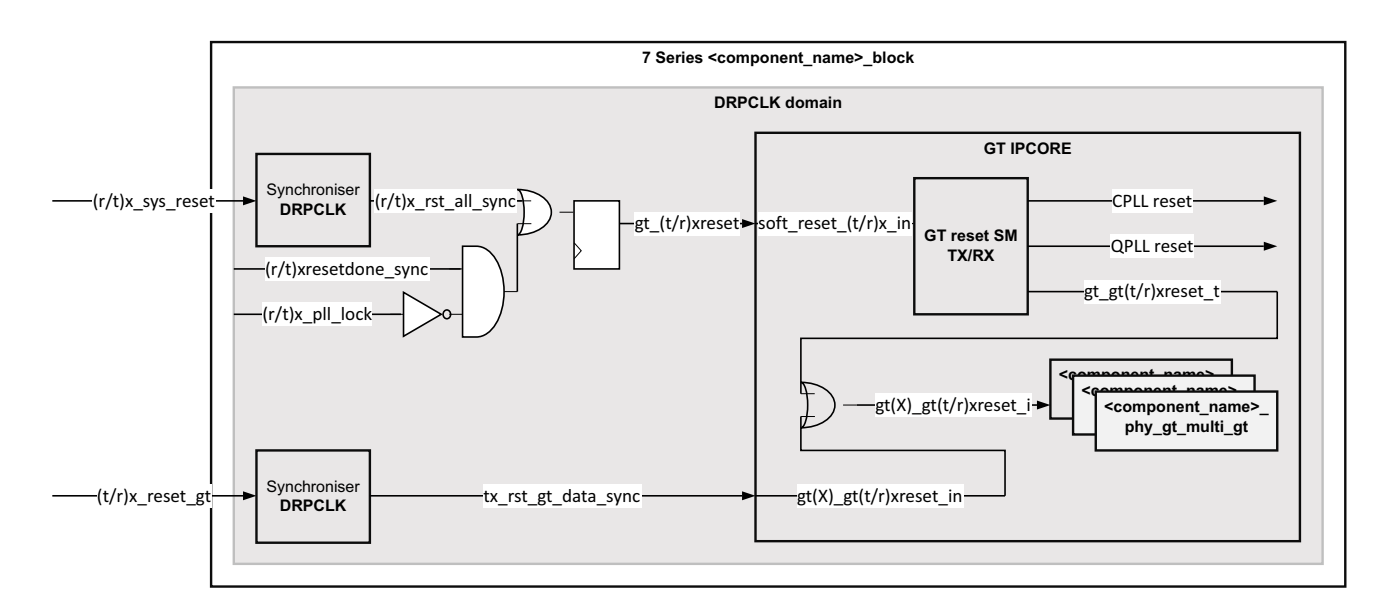

The following figure shows 7 series GT Reset Control.

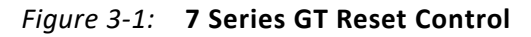

The following figure shows UltraScale GT Reset Control.

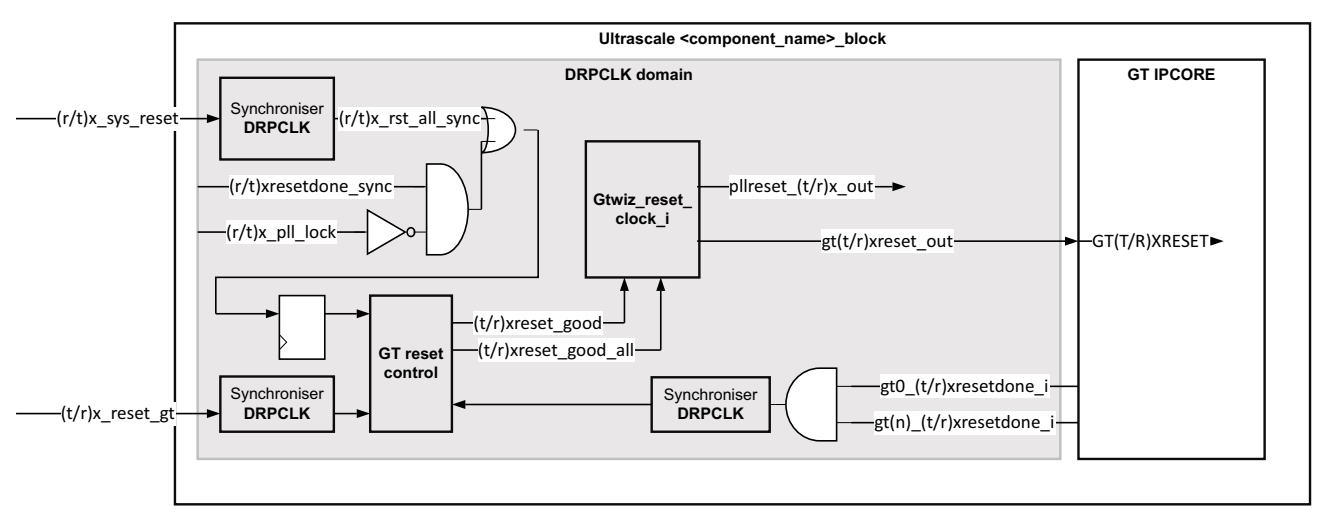

*Figure 3‐2:* **UltraScale GT Reset Control**

## **Protocol Description**

See the *JESD204 LogiCORE IP Product Guide* (PG066) [\[Ref 2\]](#page-80-3) or *JESD204C LogiCORE IP Product Guide* (PG242) [\[Ref 20\]](#page-80-4) for a full description of the protocol.

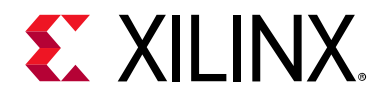

*Chapter 4*

# Design Flow Steps

This chapter describes customizing and generating the core, constraining the core, and the simulation, synthesis and implementation steps that are specific to this IP core. More detailed information about the standard Vivado® design flows can be found in the following Vivado Design Suite user guides:

- *Vivado Design Suite User Guide: Designing with IP* (UG896) [\[Ref 3\]](#page-80-7)
- *Vivado Design Suite User Guide: Getting Started* (UG910) [\[Ref 5\]](#page-80-6)
- *Vivado Design Suite User Guide: Logic Simulation* (UG900) [\[Ref 6\]](#page-80-8)

## **Customizing and Generating the Core**

This section includes information about using Xilinx tools to customize and generate the core in the Vivado Design Suite.

You can customize the IP for use in your design by specifying values for the various parameters associated with the IP core using the following steps:

- 1. Select the IP from the Vivado IP catalog.
- 2. Double-click the selected IP or select the **Customize IP** command from the toolbar or right-click menu.

For details, see the *Vivado Design Suite User Guide: Designing with IP* (UG896) [\[Ref 4\]](#page-80-5) and the *Vivado Design Suite User Guide: Getting Started* (UG910) [\[Ref 5\]](#page-80-6).

*Note:* Figures in this chapter are illustrations of the Vivado IDE. The layout depicted here might vary from the current version.

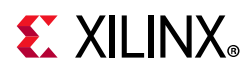

## **Configuration Tab**

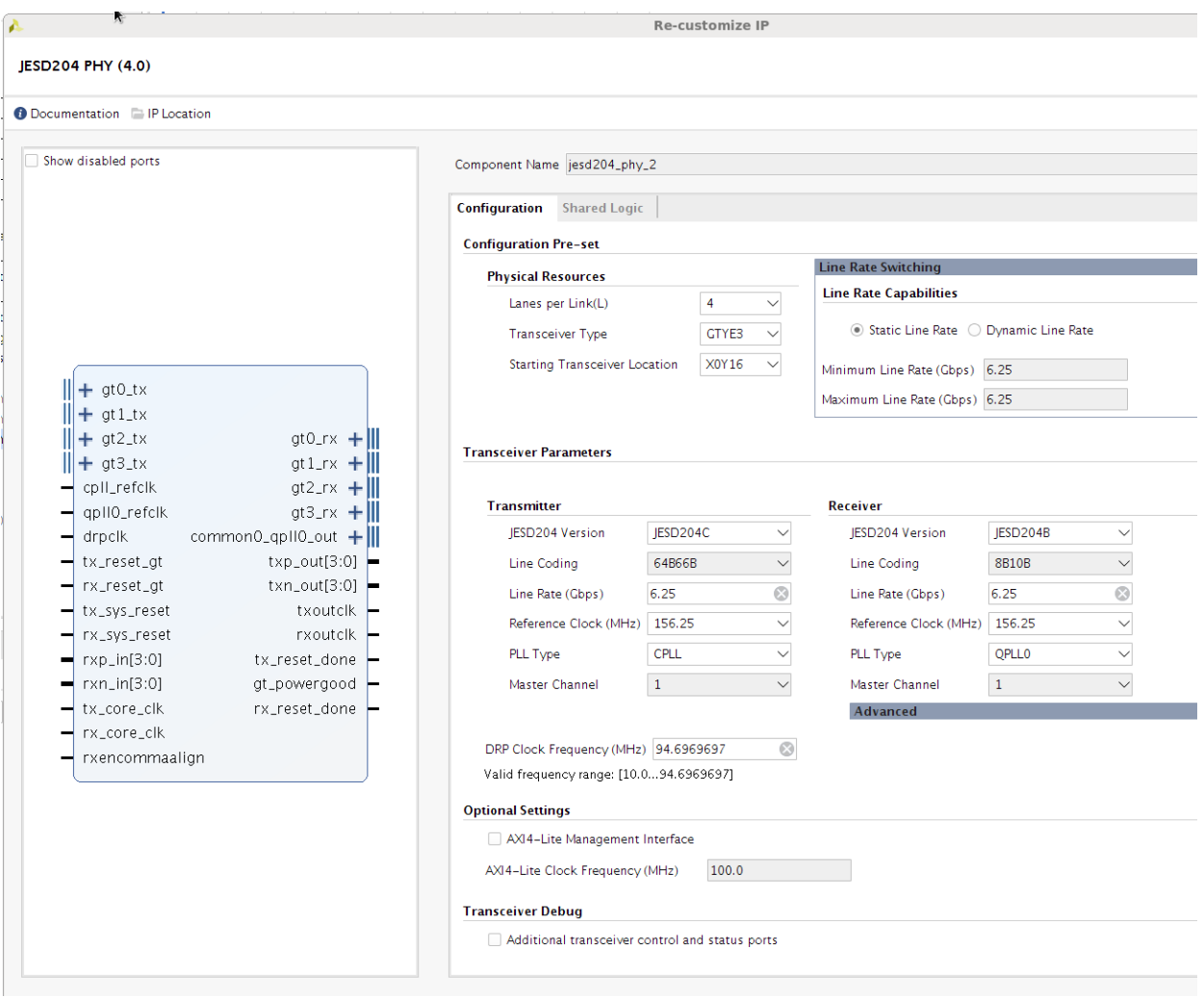

*Figure 4‐1:* **Configuration Tab**

### **• Configuration Preset**

- **° Physical Resources**
	- **Lanes per Link** The core supports 1 to 12 lanes when the JESD204 Version is set to JESD204B and 1 to 8 lanes when the JESD204 Version is set to JESD204C. The number of transmit lanes always matches the number of receive lanes. For asymmetric interfaces, multiple cores can be generated and multiple JESD204 PHY cores can be connected to a single JESD204 core.
	- **Transceiver Type** For Devices with Multiple transceiver types, this option allows the selection of transceiver type for which to generate the core.

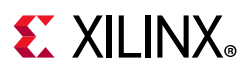

- **Starting Transceiver Location** Select starting location of lane 0. This allows Vivado to generate the correct location constraints for the transceiver during IP generation. This is only available on UltraScale™ and UltraScale+™ devices.
- **° Line Rate Switching**
	- **Line Rate Capabilities** Select **"**Static**"** or **"**Dynamic**"** Line rate. This controls how the core is generated. Selecting "Static" generates a design that is exactly as specified in the GUI. Selecting "Dynamic" generates a core with the defaults set to exactly as specified in the GUI, but it will also include any additional logic required to switch via software control to any line rate between the following minimum and maximum values:

**Minimum Line Rate** - Set the minimum line rate value required for dynamic line rate switching.

**Maximum Line Rate** - Set the Maximum line rate required for line dynamic line rate switching.

### **• Transceiver Parameters, Transmitter, and Receiver**

- ° **JESD204 Version** The version of the JESD204 standard intended to interface with. Select JESD204B to connect to a JESD204 core and JESD204C to connect to a JESD204C core.
- **Line Coding** When the JESD204 Version is set to JESD204B this parameter is set to 8B10B. When the JESD204 Version is set to JESD204C the selection between 8B10B and 64B66B is available.
- ° **Line Rate** The serial line rate in Gb/s can be selected for transmit and receive independently. The minimum rate is 1 Gb/s and the maximum depends on the chosen device and speed grade. If the core is generated with dynamic line rate switching capability, these values are the default configuration at power up.
- ° **Reference Clock** The reference clock must be selected from the drop-down list, which presents a list of valid reference clock frequencies for the selected line rate. Independent reference clocks can only be selected if different PLLs are selected for transmit and receive. If the core is generated with dynamic line rate switching capability these values are the default configuration at power up.
- ° **PLL Type** Select the QPLL or CPLL for transmit and receive. See the appropriate device transceiver user guide for more details and limitations. If the core is generated with dynamic line rate switching capability these values are the default configuration at power up. If dynamic switching between PLL types (QPLL / CPLL) is required, the core must be generated with TX/RX set to use one of each type.
- ° **Master channel** Select the transceiver channel to source TX/RXOUTCLK from. This channel should not be powered down if TX/RXOUTCLK is used, as this will switch off the CLK.

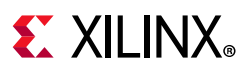

- **DRP Clock Frequency** The frequency of the DRP clock being applied to the core. This value must match the frequency actually supplied to the pin so that reset delays can be adjusted by the reset and calibration state machines. Failure to supply the correct frequency may result in the JESD204\_PHY failing to complete reset.
- **Advanced (Receiver only)**
	- **Channel Attenuation** Select RX equalization mode, Auto, Low loss or High Loss. Refer to the appropriate transceiver user guide for more information.

This parameter affects the value set on the RXLPMEN port into the transceiver.  $Low loss = IPM$ High Loss = DFE Auto = LPM or DFE selected automatically based on Insertion Loss at Nyquist and RX Line rate.

° **Insertion loss at Nyquist** - Enter the insertion loss at Nyquist of the channel.

*Note:* It is not recommended to change this value from the default.

- **Optional Settings**
	- ° **AXI4-Lite Management Interface** Select to include the AXI4-Lite configuration interface. This allows AXI-based access to the Transceiver and Common DRPs.

*Note:* This is not available on GTP transceiver devices.

- ° **AXI4-Lite Clock Frequency** The AXI4-Lite clock can be connected to the main processor clock. When applicable, the clock domain boundary crossings are handled inside the IP to simplify implementation. Also, when a clock boundary is involved the AXI access is stretched, resulting in an extended access time.
- ° **Extend reset to 3 ms (7 Series only) –** Increases reset duration to 3ms in the transceiver logic. When enabled, simulation times are increased.
- **Transceiver Debug** Select to include additional transceiver control and status ports for debugging purposes. See [Transceiver Debug Interface in Chapter 2](#page-17-0) for more information.

### **Shared Logic Tab**

The JESD204 PHY can be generated with Shared Logic (Quad PLL(s)) included in the core or with Shared Logic in the example design. When using a single JESD204 PHY, Shared Logic should always be included in the core to ensure all the necessary clocking logic is included in your design.

*Note:* This includes Common QPLL blocks and any required clocking logic based on the configuration.

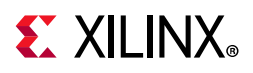

## **User Parameters**

The following table shows the relationship between the fields in the Vivado IDE and the User Parameters (which can be viewed in the Tcl Console).

| Vivado IDE Parameter/Value           | <b>User Parameter/Value</b> | <b>Default Value</b>               |
|--------------------------------------|-----------------------------|------------------------------------|
| Lanes per Link                       | C LANES                     | $\overline{c}$                     |
| Line Rate                            |                             |                                    |
| Transmit                             | GT_Line_Rate                | 6.25                               |
| Receive                              | RX_GT_Line_Rate             | 6.25                               |
| Reference Clock                      |                             |                                    |
| Transmit                             | GT_REFCLK_FREQ              | 156.25                             |
| Receive                              | RX_GT_REFCLK_FREQ           | 156.25                             |
| PLL Type                             |                             |                                    |
| Transmit                             | C_PLL_SELECTION             | $0 (= CPL)$                        |
| Receive                              | RX_PLL_SELECTION            | $0 (= CPL)$                        |
| <b>DRP Clock Frequency</b>           | DRPCLK_FREQ                 | 10.0                               |
| Shared Logic                         | SupportLevel                | 1 (= Include Shared Logic in Core) |
| Transceiver Debug                    | <b>TransceiverControl</b>   | <b>FALSE</b>                       |
| AXI-Lite Interface                   | AXI_Lite                    | <b>FALSE</b>                       |
| Transceiver Type                     | Transceiver                 | GTHE3                              |
| <b>Starting Transceiver Location</b> | GT_Location                 | X0Y0                               |
| Extend Reset to 3 ms                 | gt_val_extended_timeout     | False                              |
| <b>Channel Attenuation</b>           | Equalization_Mode           | Auto                               |
| JESD204 Version (TX)                 | Tx_JesdVersion              | $\mathbf 0$                        |
| JESD204 Version (RX)                 | Rx_JesdVersion              | $\Omega$                           |
| Line Coding (TX)                     | Tx_use_64b                  | $\Omega$                           |
| Line Coding (RX)                     | Rx_use_64b                  | $\Omega$                           |
| Master Channel (TX)                  | Tx_MasterChan               | 1                                  |
| Master Channel (RX)                  | Rx_MasterChan               | 1                                  |
| Insertion Loss at Nyquist            | Ins_Loss                    | 12 (UltraScale only)               |
| Configuration Type                   | Config_Type                 | 0 (Not Artix)                      |
| Min Line Rate                        | Min_Line_Rate               | 6.25 (Not Artix)                   |
| Max Line Rate                        | Max_Line_Rate               | 6.25 (Not Artix)                   |

*Table 4‐1:* **Vivado IDE Parameter to User Parameter Relationship[\(1\)](#page-62-0)**

#### **Notes:**

<span id="page-62-0"></span>1. Parameters and default values will differ based on the selected device.

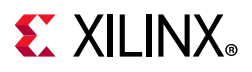

## **Output Generation**

For details, see the *Vivado Design Suite User Guide: Designing with IP* (UG896) [\[Ref 4\]](#page-80-5).

## **Constraining the Core**

This section describes how to constrain a design containing the JESD204\_PHY core. This is accomplished by using the XDC delivered with the core at generation time. An additional XDC file is generated with the IP example design; only the core XDC file should be used in user designs.

## **Required Constraints**

This section defines the constraint requirements for the core. Constraints are provided in several XDC files which are delivered with the core and the example design to give a starting point for constraints for the user design.

There are four XDC constraint files associated with this core:

- <corename>\_example\_design.xdc
- <corename>\_ooc.xdc
- <corename>.xdc
- <corename>\_clocks.xdc

The first is used only by the example design; the second file is used for Out Of Context support where this core can be synthesized without any wrappers; the third file is the main XDC file for this core.

## **Clock Frequencies**

The reference clock and core clock frequency constraints vary depending on the selected line rate and reference clock when generating the core. See the generated XDC for details.

## **Clock Domains**

There are also several paths where clock domains are crossed. These include the management interface. See the generated XDC file for details.

## **Clock Management**

Reference clock and core clock resources require location constraints appropriate to your top level design.

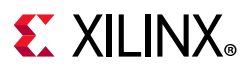

## **Clock Placement**

Reference clock input should be given location constraints appropriate to your top level design and to the placement of the transceivers.

*Note:* Transceiver location constraints are only required for 7 series devices.

Core clock input (if required) should be given location constraints appropriate to your top level design.

### **Banking**

This section is not applicable for this IP core.

### **Transceiver Placement**

Transceivers should be given location constraints appropriate to your design. In some cases, example transceiver location constraints can be found in the example design XDC file. For 7 series devices, the GT location constraints are in the transceiver's XDC file.

For UltraScale devices, it is recommended that the location of the transceivers is configured during IP customization. This allows Vivado to generate the correct location constraints.

## **I/O Standard and Placement**

All ports should be given I/O standard and location constraints appropriate to your top level design.

## **Simulation**

For comprehensive information about Vivado simulation components, as well as information about using supported third-party tools, see the *Vivado Design Suite User Guide: Logic Simulation* (UG900) [\[Ref 6\]](#page-80-8).

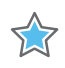

**IMPORTANT:** *For cores targeting 7 series or Zynq-7000 SoC devices, UNIFAST libraries are not supported. Xilinx IP is tested and qualified with UNISIM libraries only.*

## **Synthesis and Implementation**

For details about synthesis and implementation, see the *Vivado Design Suite User Guide: Designing with IP* (UG896) [\[Ref 4\].](#page-80-5)

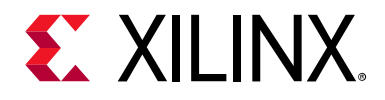

## *Chapter 5*

# <span id="page-65-0"></span>Example Design

This chapter contains information about the example design provided in the Vivado® Design Suite.

Although the JESD204 PHY core is not intended to be used as a standalone solution, an example design is provided for the IP core. The example design is a lightweight harness that can operate in an external TX to RX loopback mode, or in an independent RX/TX channel mode.

See the example design provided with the JESD204/JESD204C IP for a more detailed use case example [\[Ref 2\]](#page-80-3). The example design structure is the same for JESD204B and JESD204C operating modes (apart from the generators and checkers content).

*Note:* 8b/10b and 64b/66b are incompatible line coding schemes. So even when a matching line rate is chosen, and the TX and RX direction are of different data widths, the demo\_tb loopback mode will not be used.

To open the example design, right-click the IP and select **Open IP Example Design** as shown in the following figure.

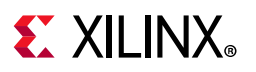

| <b>Flow Navigator</b><br><del>፤</del> ቀ ? | PROJECT MANAGER - project_14                                 |                                          |
|-------------------------------------------|--------------------------------------------------------------|------------------------------------------|
| $\vee$ PROJECT MANAGER                    | <b>Sources</b>                                               | $?$ $ \Box$ $\Box$ $\times$<br>Prc       |
| Settings                                  |                                                              |                                          |
| <b>Add Sources</b>                        | $\overline{?}$<br>$\ddot{}$<br>$\bigcirc$ 0<br>퐆<br>Q<br>≘   | Сc<br>o                                  |
| Language Templates                        | $\vee \equiv$ Design Sources (1)                             | 폿                                        |
| <b>中</b> IP Catalog                       | > 中国 jesd204_phy_0 (jesd204_phy_0.xci)                       |                                          |
|                                           | $\sum$ Constraints<br>$\sim$ $\equiv$ Simulation Sources (1) | Source Node Properties                   |
| $\vee$ IP INTEGRATOR                      | $\sum$ sim_1 (1)                                             | Enable Core Container                    |
|                                           |                                                              | ۶<br>Re-customize IP                     |
| Create Block Design                       |                                                              | Generate Output Products                 |
| Open Block Design                         |                                                              | Reset Output Products                    |
| Generate Block Design                     |                                                              | Upgrade IP                               |
|                                           |                                                              | Copy IP                                  |
| $\sim$ SIMULATION                         |                                                              | Open IP Example Design                   |
| <b>Run Simulation</b>                     |                                                              | <b>IP Documentation</b>                  |
|                                           |                                                              | Replace File                             |
| $\times$ RTL ANALYSIS                     |                                                              | Copy File Into Project                   |
| > Open Elaborated Design                  |                                                              | Copy All Files Into Project              |
|                                           |                                                              | $\mathsf{x}$<br>Remove File from Project |
| $\times$ SYNTHESIS                        |                                                              | Enable File                              |
| Run Synthesis                             |                                                              | Disable File                             |
| > Open Synthesized Design                 |                                                              | Hierarchy Update                         |
|                                           |                                                              | G<br>Refresh Hierarchy                   |
| $\vee$ IMPLEMENTATION                     |                                                              | IP Hierarchy                             |
| Run Implementation                        | <b>Hierarchy</b><br><b>IP Sources</b><br>I ib                | 並<br>Set as Top<br>拼拼                    |
| > Open Implemented Design                 |                                                              | Set File Type                            |
|                                           | <b>Source File Properties</b>                                | Set Used In.                             |
| $\times$ PROGRAM AND DEBUG                | 平 jesd204_phy_0.xci                                          | Edit Constraints Sets                    |
| - Generate Bitstream                      |                                                              | Edit Simulation Sets                     |
|                                           | $\sqrt{}$ Enabled                                            | ٠<br>Add Sources                         |
| > Open Hardware Manager                   | Location:<br>/home/hughy                                     |                                          |
|                                           | $\sim$                                                       | Report IP Status                         |

*Figure 5‐1:* **Opening the Example Design**

## **JESD204B Configurations**

The JESD204B configuration example design generates data internally for the TX path. This is checked externally and can also be fed back into the RX path, where a simple check function exists to verify the incoming data.

The clks\_in module places the appropriate clock buffers on the clock paths dependent on the technology chosen.

The sequencer is responsible for indicating when the example design can test the incoming data as well as sequencing the data that is transmitted. When both the RX and TX channels have completed the reset sequence, it sends out K28.5 symbols. These are followed by four  $/R/m$ ... /A/ frames mimicking what is seen on a JESD204 data interface. Note /Q/ and the 14 bytes of  $/ILA/$  data are not sent. They just increment counter values.

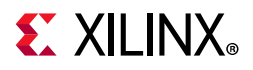

The following figure shows a block diagram for the example design.

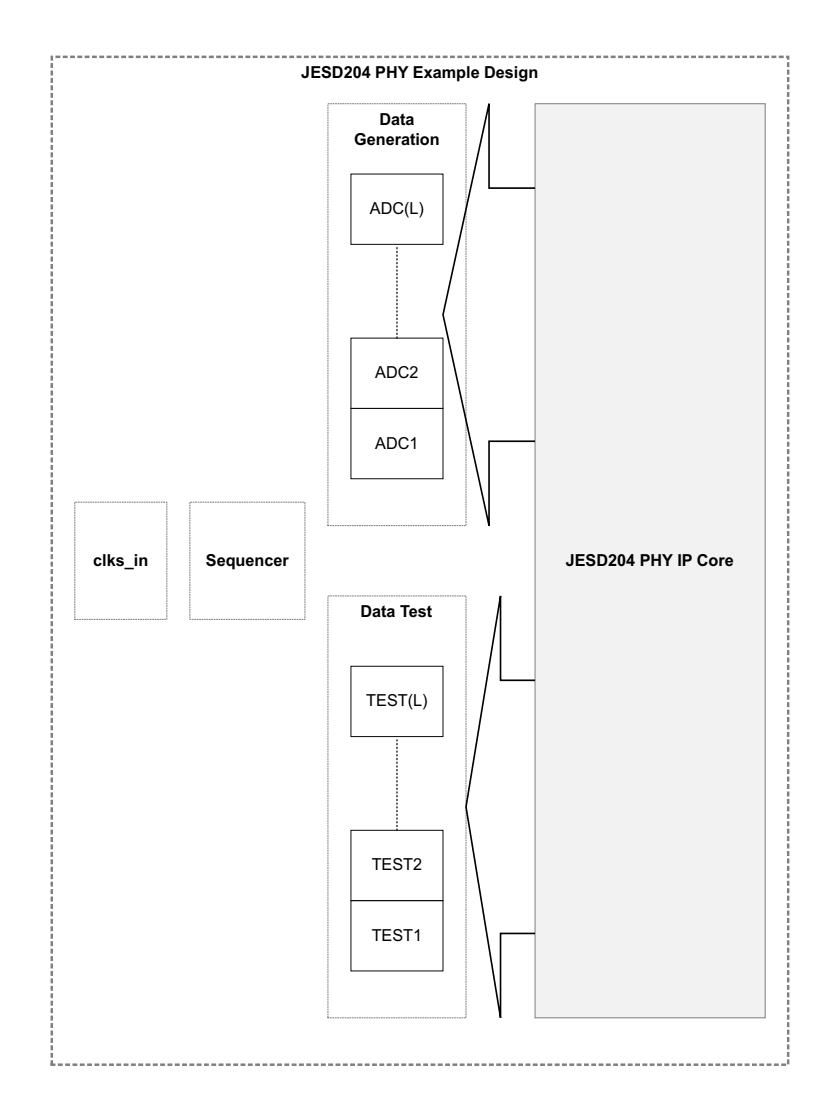

*Figure 5‐2:* **Example Design Block Diagram**

The following two figures show the clock structure for different and identical PLL types, respectively.

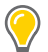

**TIP:** *If different PLLs are selected for the RX and TX paths, the port names for refclk are named as "rx" and "tx." If they are the same, the port is named as "common."*

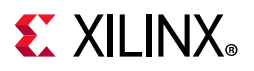

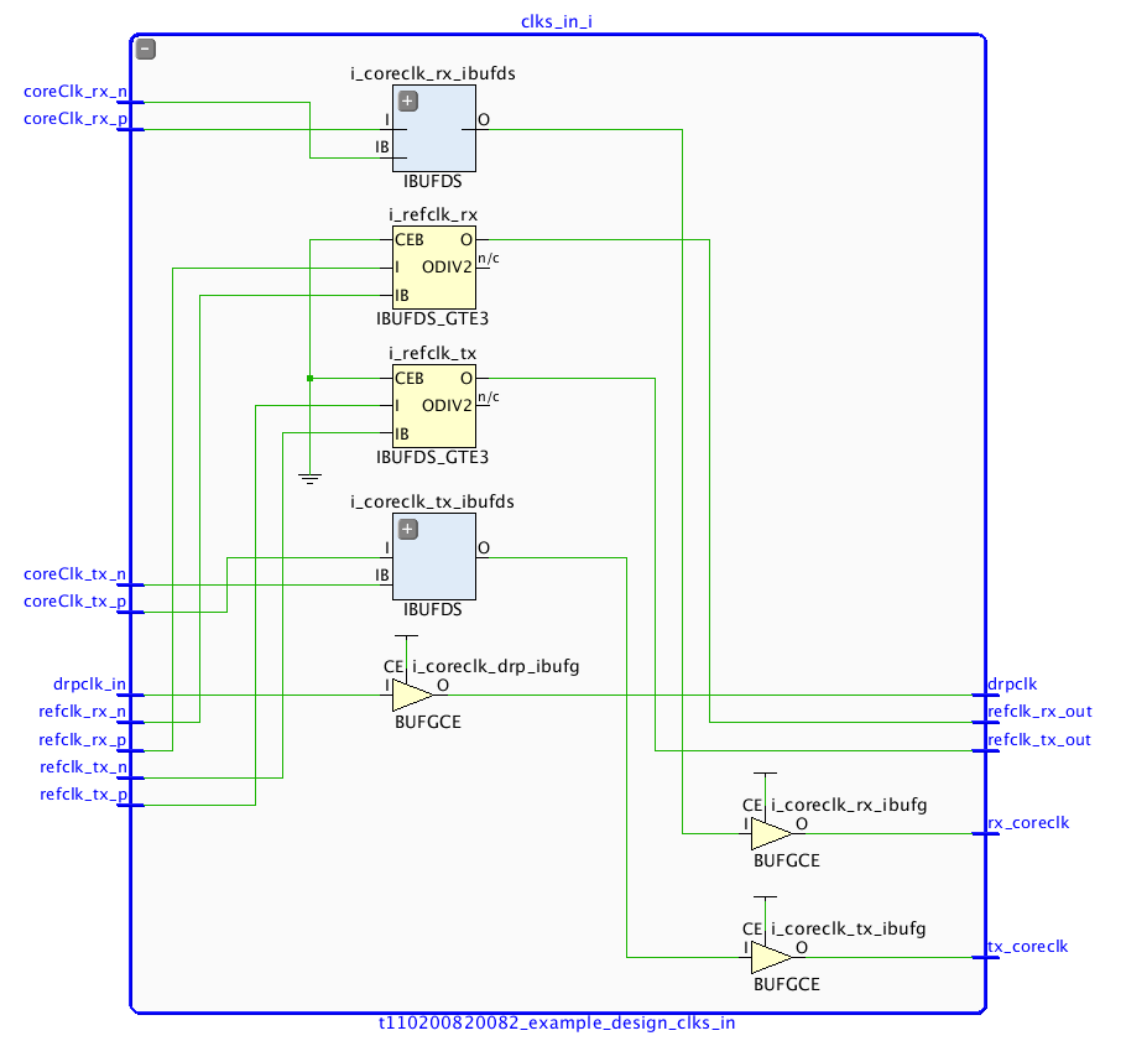

*Figure 5‐3:* **Clock Structure with Different PLL Types in JESD204B Configuration**

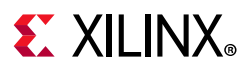

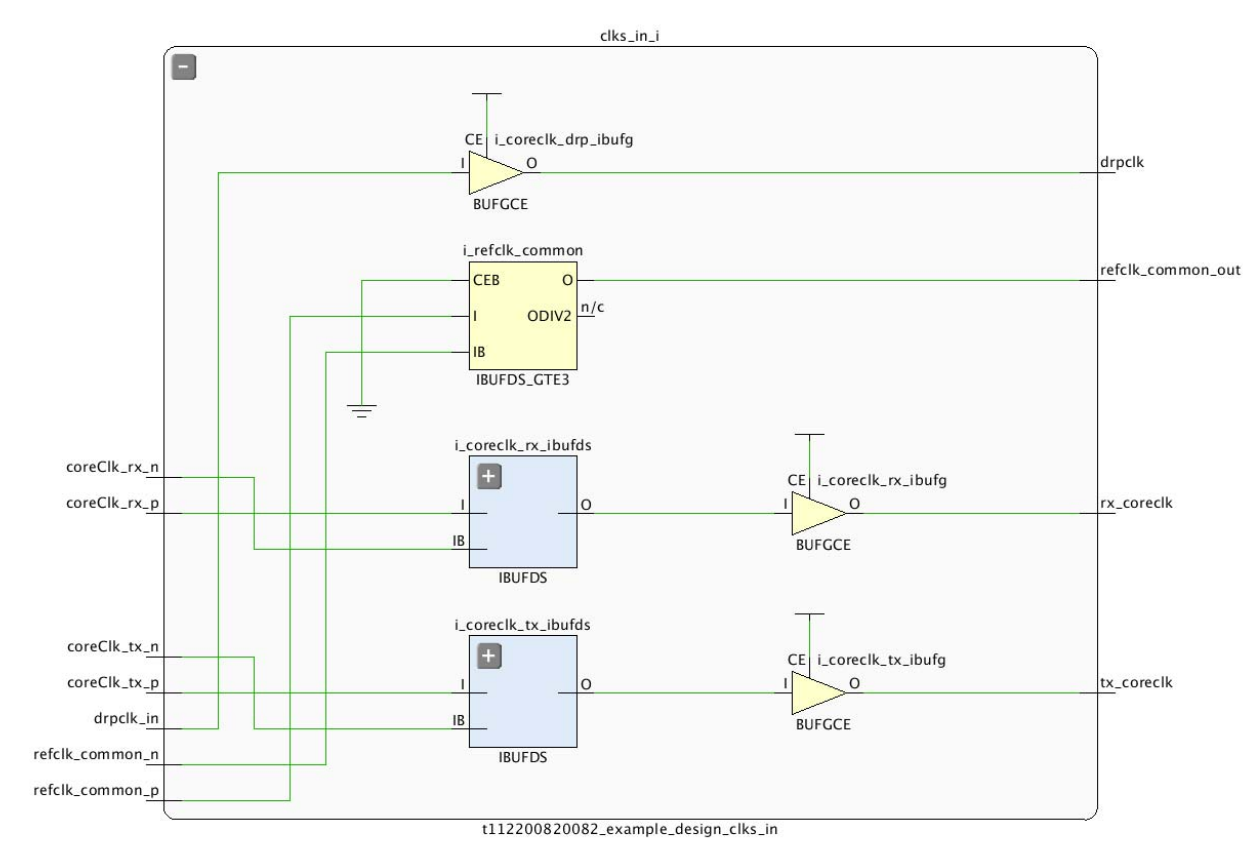

*Figure 5‐4:* **Clock Structure with Matching PLL Types in JESD204B Configuration**

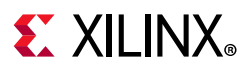

## **JESD204C Configurations**

The JESD204C configuration example design uses a sequencer module which is responsible for enabling data generation and data checking on the RX side.

A rolling 8-bit counter is used to generate data, which is replicated for each byte in the interface.

Rollover from 255 alternates from 0 to 1 to allow the block alignment functions to be able to detect the 01 or 10 header bits correctly. Header values of 00 and 11 are considered invalid.

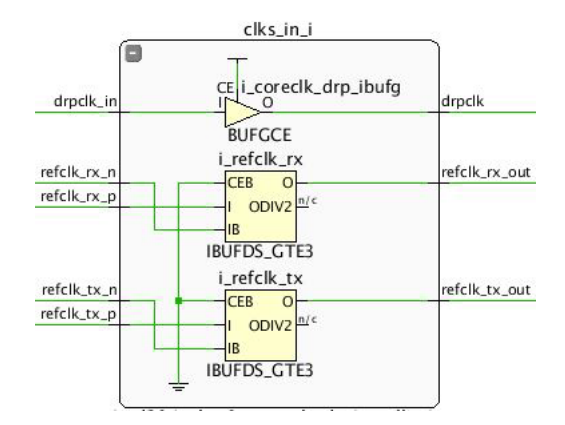

*Figure 5‐5:* **Clock Structure with Different PLL Types in JESD204C Configuration**

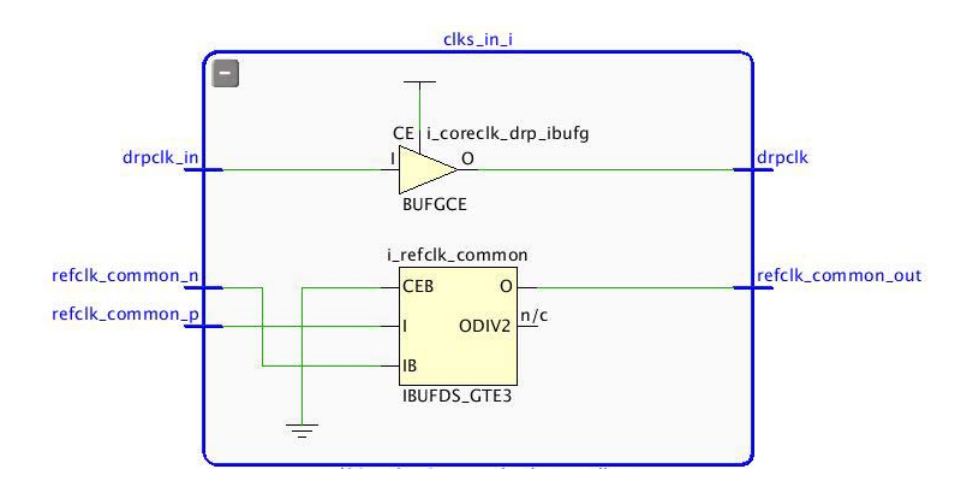

*Figure 5‐6:* **Clock Structure with Matching PLL Types in JESD204C Configuration**

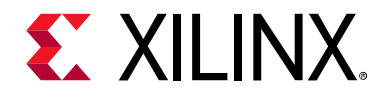

*Chapter 6*

# Test Bench

This chapter contains information about the test bench provided in the Vivado® Design Suite. The following figure shows the test bench block diagram.

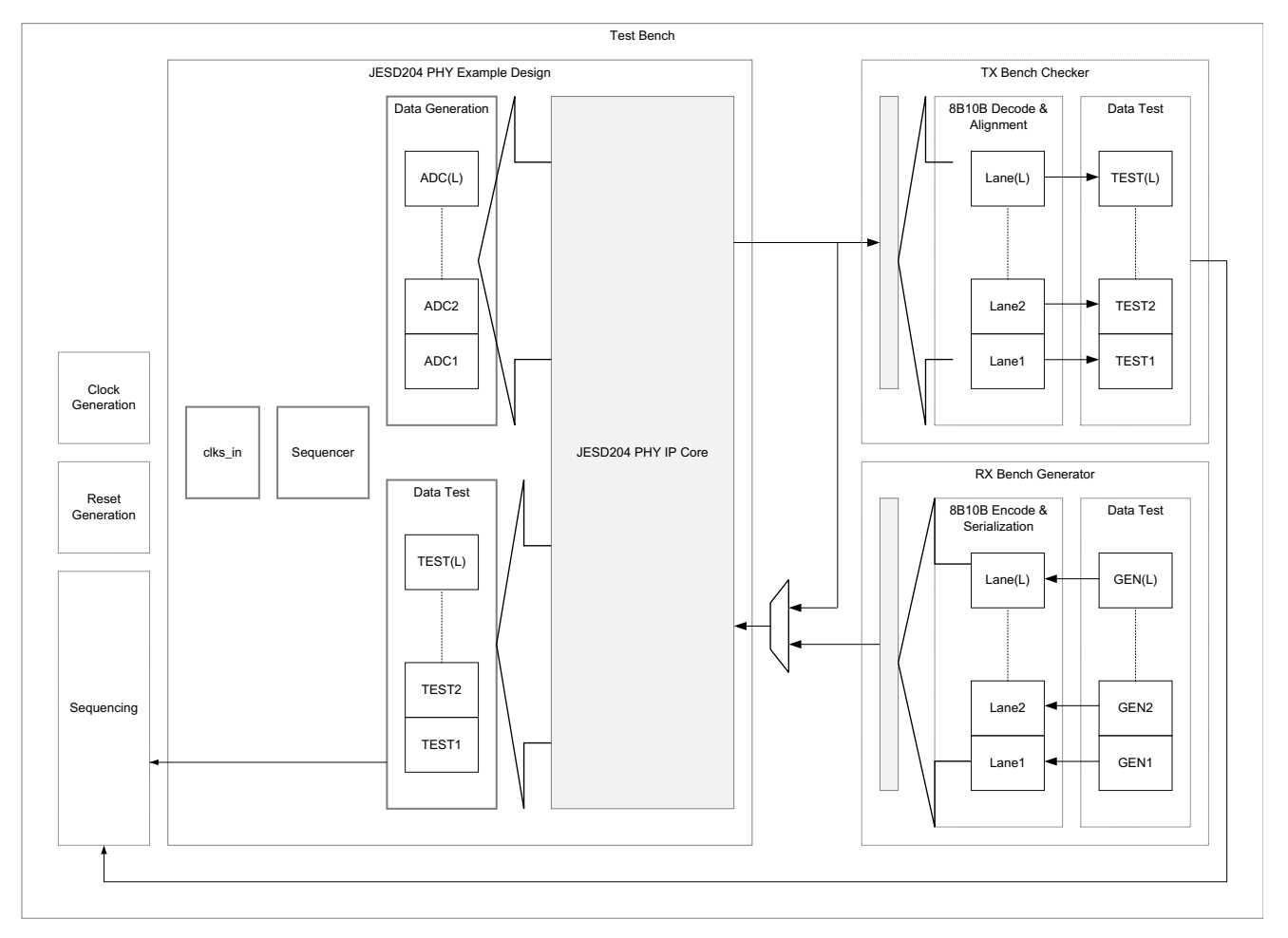

*Figure 6‐1:* **Test Bench Block Diagram**

Hierarchy is used extensively to create per-lane stimulus and checker blocks which allow easier signal viewing in the waveform window.

The test bench provides all clocks required by the design. If the TX and RX line rates and standard version are equal, the loopback path is automatically selected for simulation at IP build time.
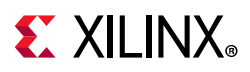

Several event messaging functions exist at the top-level. These indicate when the lanes are out of reset and the bit rates used by the RX and TX channels. A timeout function is also included.

The data generation and testing functions exist in separate modules instantiated in the top-level test bench. This enables clear navigation to a lane data stream with the waveform viewer. The data stream starts when both the TX and RX paths are out of reset. K28.5 (/K/) symbols are transmitted to allow the transceivers to bit align.

In JESD204B configurations, an ILA-type sequence consisting of just the K28.0 (/R/), K28.3 (/ A/) and data, is sent to allow the test bench to align to a 32-bit boundary. The bench continues to run for a specified length of core clock cycles before finishing.

In JESD204C configurations a byte incrementing data pattern is sent. The header value alternates between 1 and 2.

*Note:* The TX serial data and clock recovery Verilog module can be reused as a plugin serial line decoder for the GT output in both JESD204B and JESD204C modes. The bit period is measured and data sampled and decoded accordingly. This can be a useful method for debugging designs created in IPI.

Similarly, the RX generator can be reused as a GT data injection module for a custom test bench. (If using with the JESD204B core, scrambling must be disabled as it is not supported by the recovery and generator functions.)

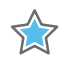

**IMPORTANT:** *To change any IP parameters, you must reconfigure the IP and regenerate the example design.*

### **AXI Interface**

If the IP is generated with the AXI interface, this is presented in the test bench along with tasks to write/read over the interface. Basic examples are given at the start of the test, however the tasks might be used to test out custom sequences.

*Note:* This interface is not available on GTP transceiver devices.

For UltraScale™ and UltraScale+™ GTH-based devices, see the *UltraScale Architecture GTH Transceivers User Guide* (UG576) [\[Ref 10\],](#page-80-0) *Appendix B* for a detailed DRP register map.

For UltraScale and UltraScale+ GTY-based devices, see the *UltraScale Architecture GTY Transceivers User Guide* (UG578) [\[Ref 13\].](#page-80-2)

For 7 series devices, see the *7 Series FPGAs GTX/GTH Transceivers User Guide* (UG476) [\[Ref 11\],](#page-80-1) *Appendix D*.

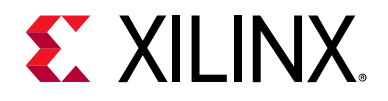

### *Appendix A*

# Verification, Compliance, and Interoperability

The JESD204\_PHY core has been verified using both simulation and hardware testing.

### **Simulation**

A highly parameterizable transaction-based simulation test suite has been used to verify the core. Tests include:

- Scrambling and alignment
- Loss and regain of synchronization
- Frame transmission
- Frame reception
- Recovery from error conditions

### **Hardware Testing**

The core has been used in many hardware test platforms within Xilinx, interfacing to a selection of DAC and ADCs from several manufacturers. Refer to the [JESD204 lounge](https://www.xilinx.com/products/intellectual-property/ef-di-jesd204/ef-di-jesd204-evaluation.html) for further details and hardware examples (registration required).

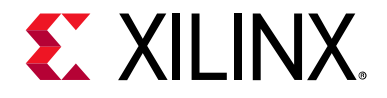

*Appendix B*

# Debugging

This appendix includes details about resources available on the Xilinx Support website and debugging tools.

### **Finding Help on Xilinx.com**

To help in the design and debug process when using the JESD204 PHY, the [Xilinx Support](https://www.xilinx.com/support)  [web page](https://www.xilinx.com/support) contains key resources such as product documentation, release notes, answer records, information about known issues, and links for obtaining further product support.

#### **Documentation**

This product guide is the main document associated with the JESD204 PHY. This guide, along with documentation related to all products that aid in the design process, can be found on the [Xilinx Support web page](https://www.xilinx.com/support) or by using the Xilinx Documentation Navigator.

Download the Xilinx Documentation Navigator from the [Downloads page](https://www.xilinx.com/support/download.html). For more information about this tool and the features available, open the online help after installation.

#### **Answer Records**

Answer Records include information about commonly encountered problems, helpful information on how to resolve these problems, and any known issues with a Xilinx product. Answer Records are created and maintained daily ensuring that users have access to the most accurate information available.

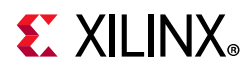

Answer Records for this core can be located by using the Search Support box on the main [Xilinx support web page.](https://www.xilinx.com/support) To maximize your search results, use proper keywords such as:

- Product name
- Tool message(s)
- Summary of the issue encountered

A filter search is available after results are returned to further target the results.

#### **Master Answer Record for the JESD204 PHY Core**

AR: [61911](https://www.xilinx.com/support/answers/61911.html)

#### **Technical Support**

Xilinx provides technical support at the [Xilinx Support web page](https://www.xilinx.com/support) for this LogiCORE<sup>™</sup> IP product when used as described in the product documentation. Xilinx cannot guarantee timing, functionality, or support if you do any of the following:

- Implement the solution in devices that are not defined in the documentation.
- Customize the solution beyond that allowed in the product documentation.
- Change any section of the design labeled DO NOT MODIFY.

To contact Xilinx Technical Support, navigate to the [Xilinx Support web page](https://www.xilinx.com/support).

### **Debug Tools**

There are many tools available to address IP core design issues. It is important to know which tools are useful for debugging various situations.

#### **Vivado Design Suite Debug Feature**

Vivado® Design Suite debug feature inserts logic analyzer and virtual I/O cores directly into your design. The debug feature also allows you to set trigger conditions to capture application and integrated block port signals in hardware. Captured signals can then be analyzed. This feature in the Vivado IDE is used for logic debugging and validation of a design running in Xilinx devices.

The Vivado logic analyzer is used with the logic debug LogiCORE IP cores, including:

- ILA 2.0 (and later versions)
- VIO 2.0 (and later versions)

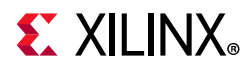

See the *Vivado Design Suite User Guide: Programming and Debugging* (UG908) [\[Ref 8\]](#page-80-3).

#### **Reference Boards**

Various Xilinx development boards support the JESD204 PHY. These boards can be used to prototype designs and establish that the core can communicate with the system.

- 7 series FPGA evaluation boards:
	- ° AC701
	- ° KC705
	- ° ZC706
	- ° VC709
- UltraScale™
	- ° KCU105
	- ° VCU108
- UltraScale+™
	- ° KCU114
	- ° VCU118
	- ° ZCU102

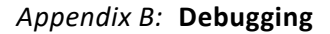

## **EX XILINX**

### **Simulation Debug**

The simulation debug flow for the Mentor Graphics Questa Advanced Simulator is illustrated in the following figure. A similar approach can be used with other simulators.

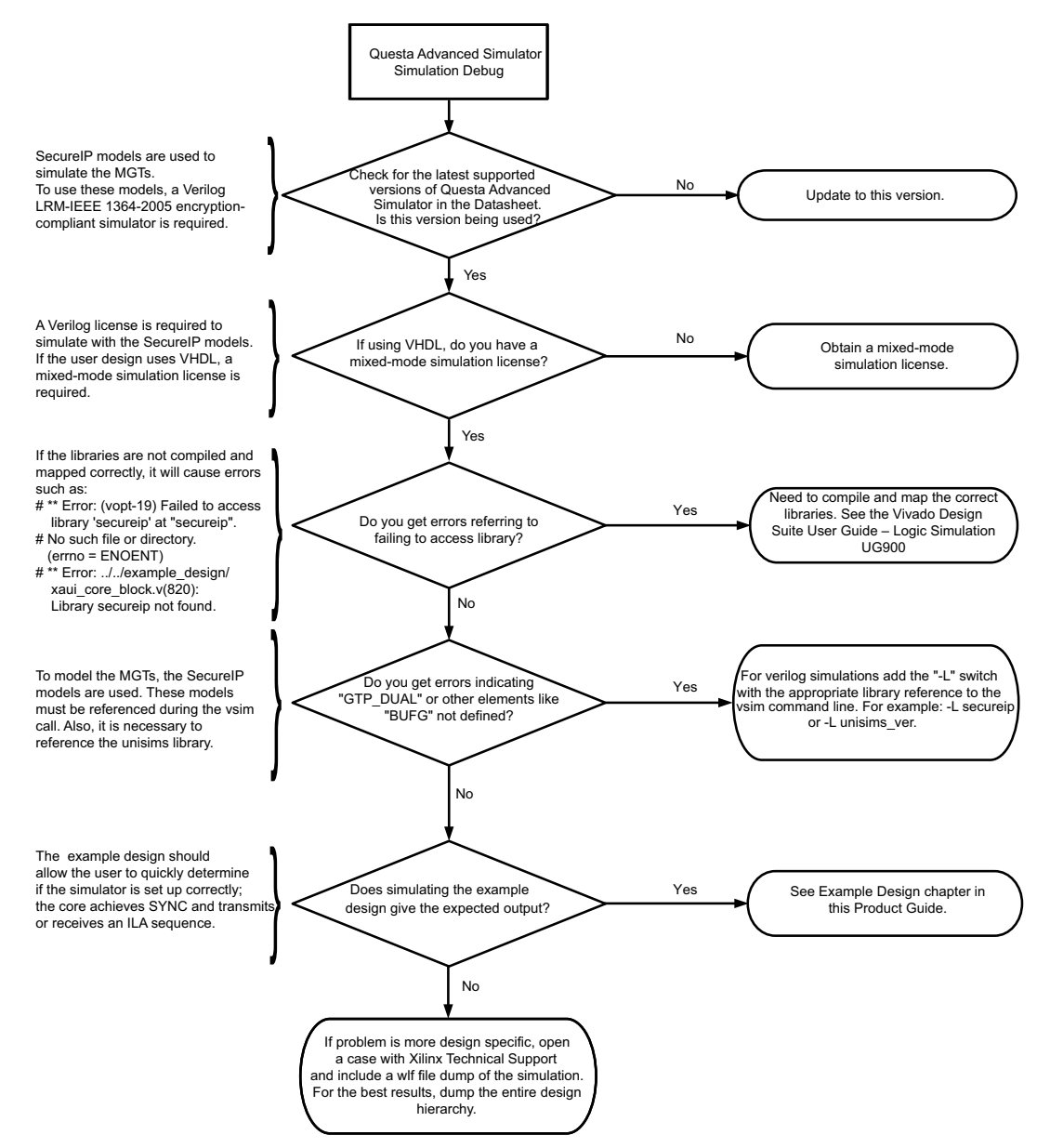

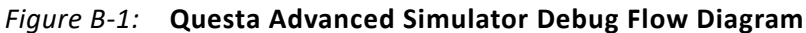

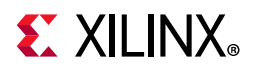

### **Hardware Debug**

Hardware issues can range from link bring-up to problems seen after hours of testing. This section provides debug steps for common issues. The debug feature is a valuable resource to use in hardware debug. The signal names mentioned in the following individual sections can be probed using the debug feature for debugging the specific problems.

#### **General Checks**

- Ensure that all the timing constraints for the core were met during implementation.
- Ensure that all clock sources are clean and in particular that the JESD204 PHY's clocks meet the GTX/GTH/GTP/GTY transceiver requirements from the appropriate FPGA Data Sheet.
- Ensure that all GTX/GTH/GTP/GTY transceiver PLLs have obtained lock by monitoring the QPLLLOCK\_OUT and/or CPLLLOCK\_OUT port using the debug feature.
- Ensure that the core is correctly wired up.

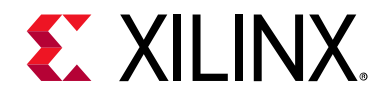

*Appendix C*

# Additional Resources and Legal Notices

### **Xilinx Resources**

For support resources such as Answers, Documentation, Downloads, and Forums, see [Xilinx](https://www.xilinx.com/support)  [Support](https://www.xilinx.com/support).

### **Documentation Navigator and Design Hubs**

Xilinx® Documentation Navigator provides access to Xilinx documents, videos, and support resources, which you can filter and search to find information. To open the Xilinx Documentation Navigator (DocNav):

- From the Vivado® IDE, select **Help > Documentation and Tutorials**.
- On Windows, select **Start > All Programs > Xilinx Design Tools > DocNav**.
- At the Linux command prompt, enter docnav.

Xilinx Design Hubs provide links to documentation organized by design tasks and other topics, which you can use to learn key concepts and address frequently asked questions. To access the Design Hubs:

- In the Xilinx Documentation Navigator, click the **Design Hubs View** tab.
- On the Xilinx website, see the [Design Hubs](https://www.xilinx.com/cgi-bin/docs/ndoc?t=design+hubs) page.

*Note:* For more information on Documentation Navigator, see the [Documentation Navigator](https://www.xilinx.com/cgi-bin/docs/rdoc?t=docnav) page on the Xilinx website.

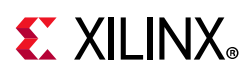

### **References**

These documents provide supplemental material useful with this product guide:

- 1. *Serial Interface for Data Converters* ([JESD204B](http://www.jedec.org/standards-documents/results/jesd204))
- 2. *JESD204 LogiCORE IP Product Guide* ([PG066\)](https://www.xilinx.com/cgi-bin/docs/ipdoc?c=jesd204t;v=latest;d=pg066-jesd204.pdf)
- 3. *Vivado Design Suite User Guide: Designing IP Subsystems using IP Integrator* ([UG994](https://www.xilinx.com/cgi-bin/docs/rdoc?v=latest;d=ug994-vivado-ip-subsystems.pdf))
- 4. *Vivado Design Suite User Guide: Designing with IP* [\(UG896\)](https://www.xilinx.com/cgi-bin/docs/rdoc?v=latest;d=ug896-vivado-ip.pdf)
- 5. *Vivado Design Suite User Guide: Getting Started* ([UG910\)](https://www.xilinx.com/cgi-bin/docs/rdoc?v=latest;d=ug910-vivado-getting-started.pdf)
- 6. *Vivado Design Suite User Guide: Logic Simulation* ([UG900](https://www.xilinx.com/cgi-bin/docs/rdoc?v=latest;d=ug900-vivado-logic-simulation.pdf))
- 7. *ISE to Vivado Design Suite Migration Guide* ([UG911](https://www.xilinx.com/cgi-bin/docs/rdoc?v=latest;d=ug911-vivado-migration.pdf))
- <span id="page-80-3"></span>8. *Vivado Design Suite User Guide: Programming and Debugging* ([UG908](https://www.xilinx.com/cgi-bin/docs/rdoc?v=latest;d=ug908-vivado-programming-debugging.pdf))
- 9. *Vivado Design Suite User Guide: Implementation* ([UG904](https://www.xilinx.com/cgi-bin/docs/rdoc?v=latest;d=ug904-vivado-implementation.pdf))
- <span id="page-80-0"></span>10. *UltraScale Architecture GTH Transceivers User Guide* [\(UG576\)](https://www.xilinx.com/cgi-bin/docs/ndoc?t=user_guides;d=ug576-ultrascale-gth-transceivers.pdf)
- <span id="page-80-1"></span>11. *7 Series FPGAs GTX/GTH Transceivers User Guide* ([UG476\)](https://www.xilinx.com/cgi-bin/docs/ndoc?t=user+guide;d=ug476_7Series_Transceivers.pdf)
- 12. *7 Series FPGAs GTP Transceivers User Guide* ([UG482\)](https://www.xilinx.com/cgi-bin/docs/ndoc?t=user_guides;d=ug482_7Series_GTP_Transceivers.pdf)
- <span id="page-80-2"></span>13. *UltraScale Architecture GTY Transceivers* ([UG578\)](https://www.xilinx.com/cgi-bin/docs/ndoc?t=user_guides;d=ug578-ultrascale-gty-transceivers.pdf)
- 14. Artix-7 FPGAs Data Sheet: DC and AC Switching Characteristics ([DS181\)](https://www.xilinx.com/cgi-bin/docs/ndoc?t=data_sheets;d=ds181_Artix_7_Data_Sheet.pdf)
- 15. *Kintex-7 FPGAs Data Sheet: DC and AC Switching Characteristics* ([DS182](https://www.xilinx.com/cgi-bin/docs/ndoc?t=data_sheets;d=ds182_Kintex_7_Data_Sheet.pdf))
- 16. *Virtex-7 T and XT FPGAs Data Sheet: DC and AC Switching Characteristics* [\(DS183](https://www.xilinx.com/cgi-bin/docs/ndoc?t=data_sheets;d=ds183_Virtex_7_Data_Sheet.pdf))
- 17. Kintex UltraScale Architecture Data Sheet: DC and AC Switching Characteristics ([DS892](https://www.xilinx.com/cgi-bin/docs/ndoc?t=data_sheets;d=ds892-kintex-ultrascale-data-sheet.pdf))
- 18. *Virtex UltraScale Architecture Data Sheet: DC and AC Switching Characteristics ([DS893](https://www.xilinx.com/cgi-bin/docs/ndoc?t=data_sheets;d=ds893-virtex-ultrascale-data-sheet.pdf))*
- 19. *JESD204C Draft* [www.jedec.org](https://www.jedec.org/)
- 20. *JESD204C LogiCORE IP Product Guide* ([PG242](https://www.xilinx.com/cgi-bin/docs/ipdoc?c=jesd204c;v=latest;d=pg242-jesd204c.pdf))

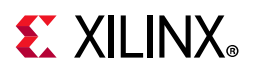

## **Revision History**

The following table shows the revision history for this document.

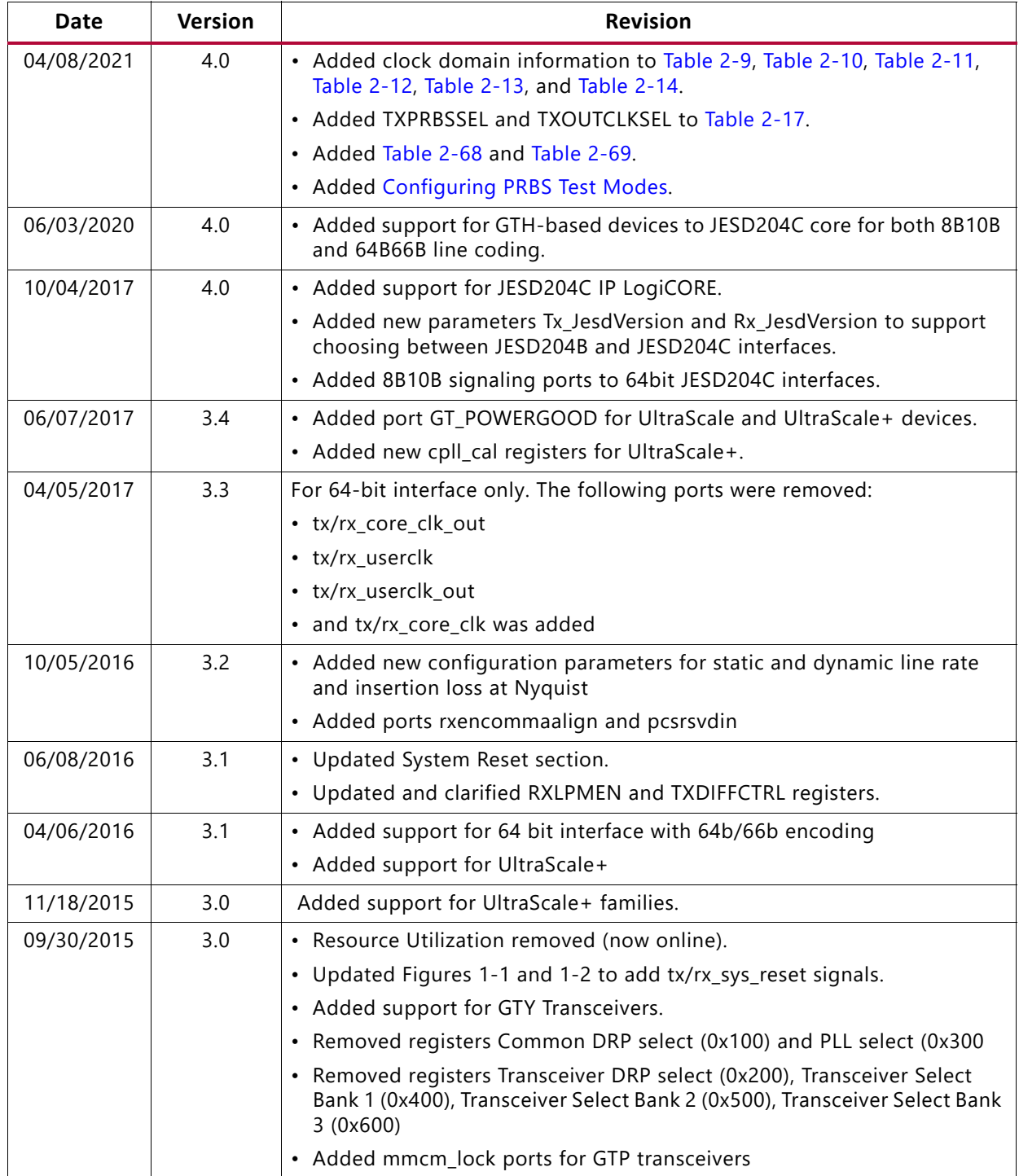

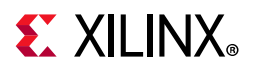

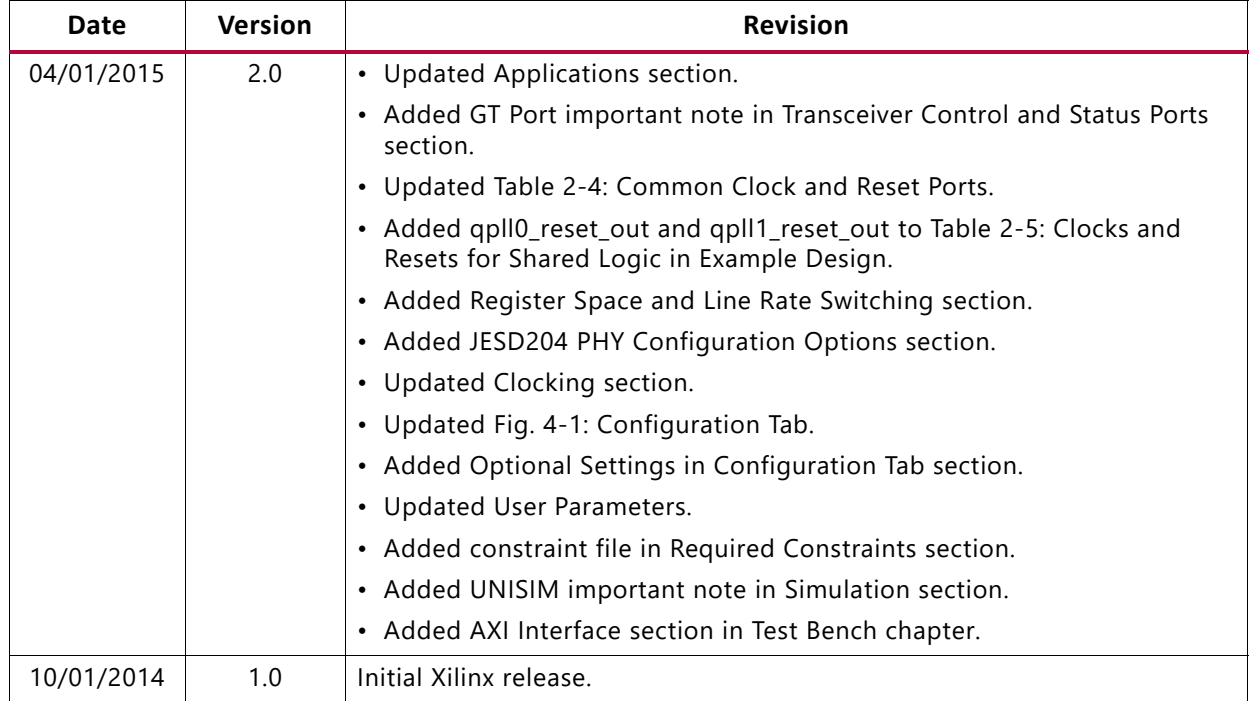

### **Please Read: Important Legal Notices**

The information disclosed to you hereunder (the "Materials") is provided solely for the selection and use of Xilinx products. To the maximum extent permitted by applicable law: (1) Materials are made available "AS IS" and with all faults, Xilinx hereby DISCLAIMS ALL WARRANTIES AND CONDITIONS, EXPRESS, IMPLIED, OR STATUTORY, INCLUDING BUT NOT LIMITED TO WARRANTIES OF MERCHANTABILITY, NON-INFRINGEMENT, OR FITNESS FOR ANY PARTICULAR PURPOSE; and (2) Xilinx shall not be liable (whether in contract or tort, including negligence, or under any other theory of liability) for any loss or damage of any kind or nature related to, arising under, or in connection with, the Materials (including your use of the Materials), including for any direct, indirect, special, incidental, or consequential loss or damage (including loss of data, profits, goodwill, or any type of loss or damage suffered as a result of any action brought by a third party) even if such damage or loss was reasonably foreseeable or Xilinx had been advised of the possibility of the same. Xilinx assumes no obligation to correct any errors contained in the Materials or to notify you of updates to the Materials or to product specifications. You may not reproduce, modify, distribute, or publicly display the Materials without prior written consent. Certain products are subject to the terms and conditions of Xilinx's limited warranty, please refer to Xilinx's Terms of Sale which can be viewed at [http://www.xilinx.com/legal.htm#tos](https://www.xilinx.com/legal.htm#tos); IP cores may be subject to warranty and support terms contained in a license issued to you by Xilinx. Xilinx products are not designed or intended to be fail-safe or for use in any application requiring fail-safe performance; you assume sole risk and liability for use of Xilinx products in such critical applications, please refer to Xilinx's Terms of Sale which can be viewed at [http://www.xilinx.com/legal.htm#tos](https://www.xilinx.com/legal.htm#tos).

#### **AUTOMOTIVE APPLICATIONS DISCLAIMER**

AUTOMOTIVE PRODUCTS (IDENTIFIED AS "XA" IN THE PART NUMBER) ARE NOT WARRANTED FOR USE IN THE DEPLOYMENT OF AIRBAGS OR FOR USE IN APPLICATIONS THAT AFFECT CONTROL OF A VEHICLE ("SAFETY APPLICATION") UNLESS THERE IS A SAFETY CONCEPT OR REDUNDANCY FEATURE CONSISTENT WITH THE ISO 26262 AUTOMOTIVE SAFETY STANDARD ("SAFETY DESIGN"). CUSTOMER SHALL, PRIOR TO USING OR DISTRIBUTING ANY SYSTEMS THAT INCORPORATE PRODUCTS, THOROUGHLY TEST SUCH SYSTEMS FOR SAFETY PURPOSES. USE OF PRODUCTS IN A SAFETY APPLICATION WITHOUT A SAFETY DESIGN IS FULLY AT THE RISK OF CUSTOMER, SUBJECT ONLY TO APPLICABLE LAWS AND REGULATIONS GOVERNING LIMITATIONS ON PRODUCT LIABILITY.

© Copyright 2014–2021 Xilinx, Inc. Xilinx, the Xilinx logo, Artix, ISE, Kintex, Spartan, Virtex, Vivado, Zynq, and other designated brands included herein are trademarks of Xilinx in the United States and other countries. All other trademarks are the property of their respective owners.